# **Руководство**

**Пользователя Преобразователь pH Модель PH202G (S)** 

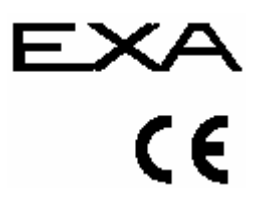

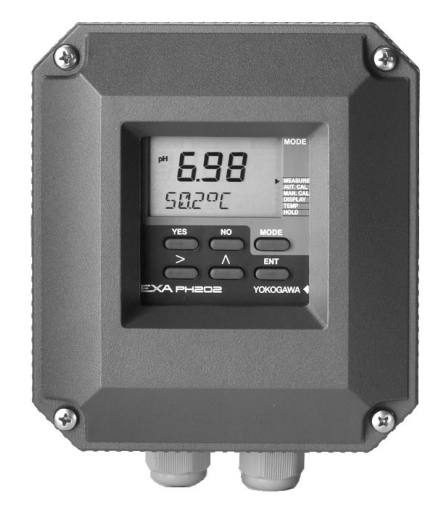

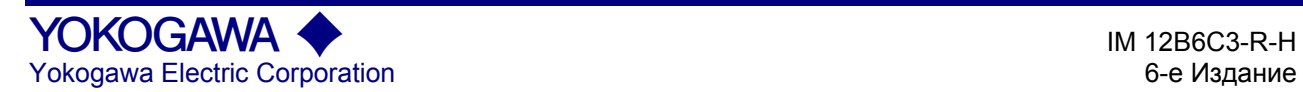

# **СОДЕРЖАНИЕ**

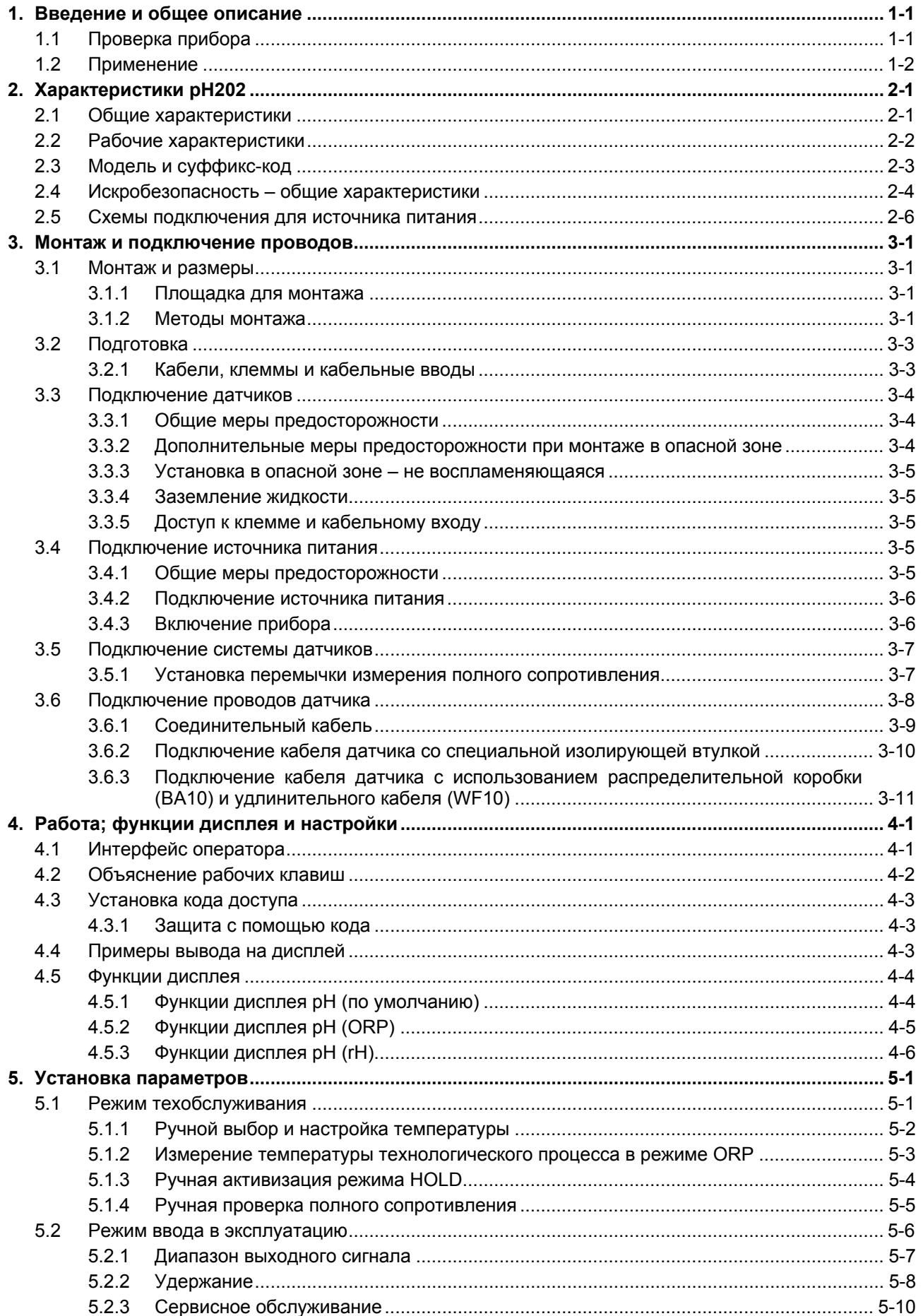

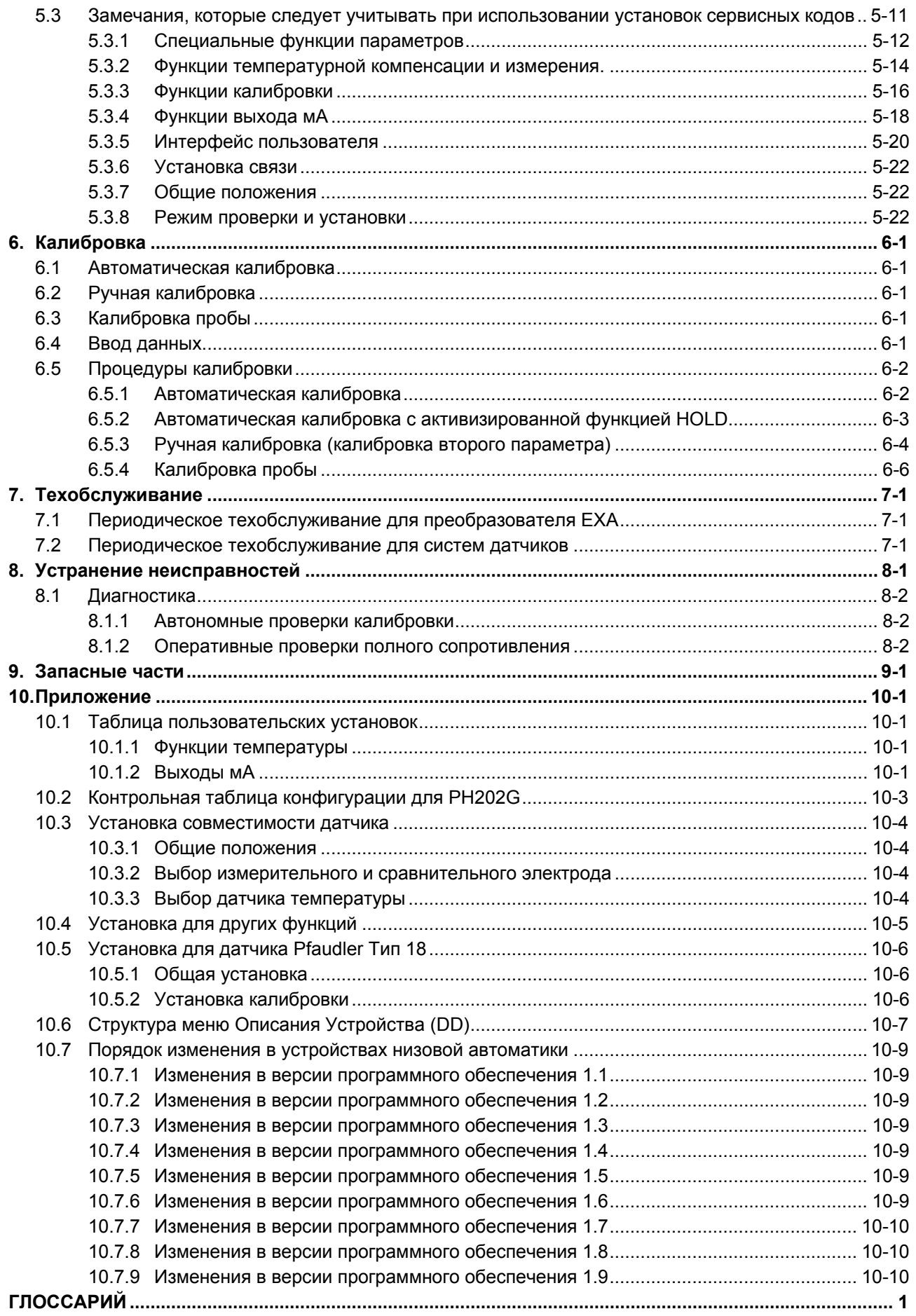

# **ПРЕДИСЛОВИЕ**

#### **ПРЕДУПРЕЖДЕНИЕ**

#### Электростатический разряд

В состав анализатора ЕХА входят устройства, которые могут быть повреждены электростатическим разрядом. При обслуживании оборудования обязательно ознакомьтесь с правилами работы, чтобы избежать таких повреждений. Заменяемые компоненты должны поставляться в проводящих пакетах. Во избежание воздействия электростатического разряда ремонтные работы следует выполнять на заземленных рабочих станциях с использованием заземленных паяльников и кистевых браслетов.

#### Установка и подключение проводов

Анализатор ЕХА следует использовать только с оборудованием, соответствующим стандарту МЭК (IEC), Американским или Канадским стандартам. Фирма Yokogawa не несет никакой ответственности за неправильное использование этого модуля.

# **ВНИМАНИЕ**

Прибор пакуется очень аккуратно с использованием гасящих удар материалов, и тем не менее его можно повредить или сломать, подвергнув сильному удару, например, уронив прибор. Обращайтесь с прибором очень бережно.

Конструкция прибора защищает его от воздействия окружающей среды, но следует помнить, что датчик может испортиться, если его опустить в воду или слишком сильно намочить.

При чистке прибора нельзя использовать абразивные материалы и растворители.

#### Замечание

Содержание этого руководства может меняться без предварительного уведомления. Фирма Yokogawa не несет никакой ответственности за повреждение прибора, плохую работу прибора, или потерю результатов, если неисправности вызваны следующими причинами:

- Неправильная работа пользователя.  $\bullet$
- Неправильное применение прибора.  $\bullet$
- Использование прибора в несоответствующих условиях или использование неправильных вспомогательных программ.
- Ремонт или модификация соответствующего прибора, выполненная специалистами, не уполномоченными фирмой Yokogawa.

#### Гарантийные обязательства и сервисное обслуживание

Изделия и детали фирмы Yokogawa имеют гарантию на отсутствие дефектов в работе и в материалах при нормальном использовании и обслуживании в течение (обычно) 12 месяцев с момента поставки от производителя. Отдельные поставщики могут предоставлять отличающиеся от обычного гарантийные периоды, и поэтому следует согласовывать условия продажи, относящиеся к порядку поставки оборудования. Повреждения, вызванные износом, неправильным техобслуживанием, коррозией или влиянием химических процессов, исключаются из гарантийных обязательств.

В случае ремонта по гарантии, неисправную деталь следует отправить (бесплатно) в отдел сервисного обслуживания соответствующей продавшей вам изделие организации для ремонта или замены (на усмотрение Yokogawa). При возврате изделия в сопровождающем письме должна быть приведена следующая информация:

- Номер детали, код модели и серийный номер
- $\bullet$ Исходный номер и дата Заказа на поставку
- $\bullet$ Продолжительность времени эксплуатации и описание технологического процесса
- Описание неисправности и обстоятельства выхода из строя
- Условия технологического процесса / окружающей среды, которые могут иметь отношение к неисправности устройства
- Необходимо сформулировать, какое требуется обслуживание, гарантийное или не гарантийное
- Полная инструкция по поставке и расчетам для возвращения материала, плюс имя и телефон ответственного лица, который может предоставить дополнительную необходимую информацию.

Если изделие было в контакте с технологической жидкостью, то перед отправкой его необходимо дезактивировать / дезинфицировать. Изделия должны иметь сертификат на это действие, для защиты здоровья и безопасности наших сотрудников. Листы данных безопасности материала должны также прилагаться для всех компонент технологического процесса, где использовалось это оборудование.

# <span id="page-6-0"></span>1. ВВЕДЕНИЕ И ОБЩЕЕ ОПИСАНИЕ

Анализатор EXA 202 фирмы Yokogawa представляет собой 2-проводный преобразователь, разработанный для контроля технологического процесса и решения задач измерения и управления. Руководство пользователя содержит информацию, необходимую для правильного монтажа, установки, работы и техобслуживания блока. Руководство также включает в себя основные инструкции по устранению неисправностей, и дает ответы на типичные вопросы пользователя.

Фирма Yokogawa не несет ответственность за работоспособность анализатора EXA при несоблюдении инструкций, изложенных в настоящем Руководстве.

#### <span id="page-6-1"></span>1.1 Проверка прибора

После поставки аккуратно распакуйте прибор и проверьте его, чтобы убедиться в отсутствии повреждений, полученных при транспортировке. При обнаружении повреждений, сохраните оригинальный упаковочный материал (включая внешнюю коробку) и немедленно сообщите о повреждениях курьеру и в соответствуюший офис по продажам фирмы Yokogawa.

Обязательно убедитесь, что номер модели на шильдике, прикрепленном к боковой стороне прибора, соответствует Вашему заказу. Ниже на рисунке приводятся примеры шильдиков.

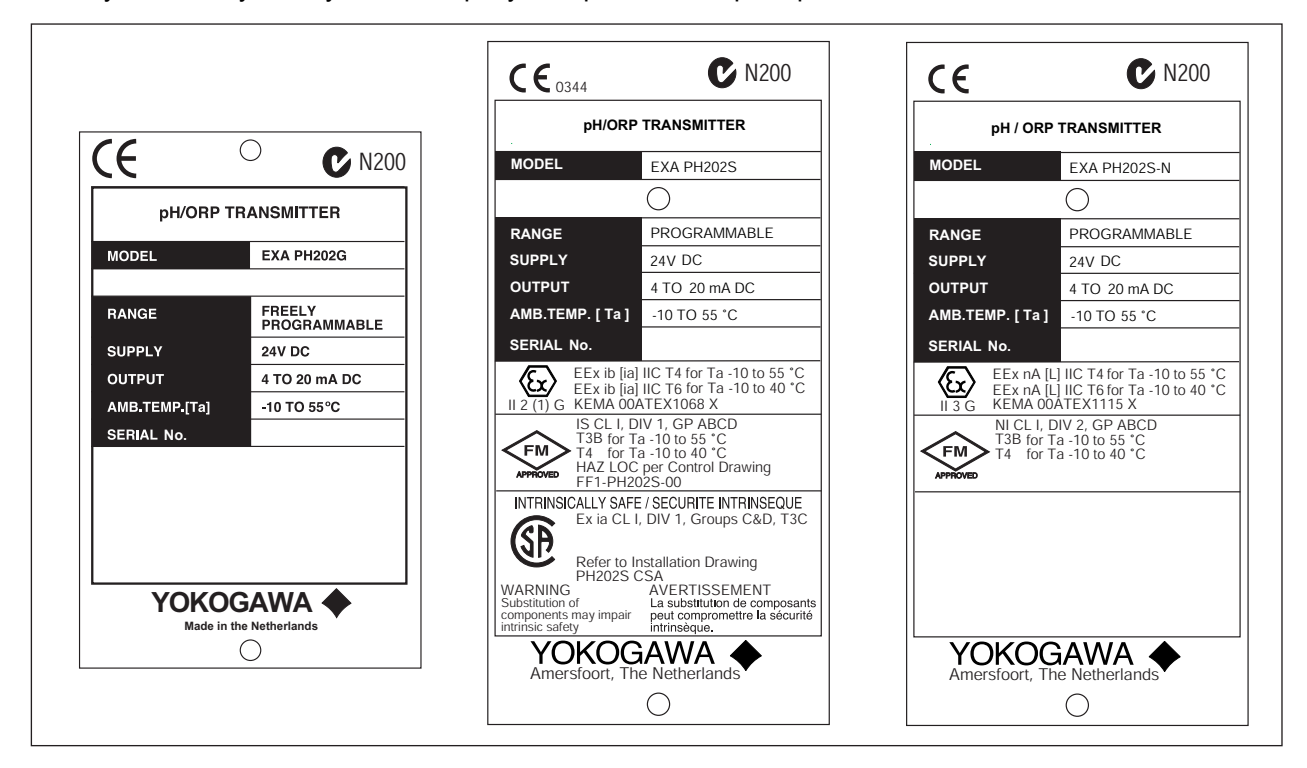

#### Рисунок 1-1. Шильдик (паспортная табличка)

ЗАМЕЧАНИЕ: Шильдик содержит серийный номер и все имеющие отношение в прибору сертификационные метки. Будьте внимательны при подаче правильного номинала питания на прибор. Первые два знака серийного номера указывают год и месяц изготовления.

> Убедитесь, что в упаковке присутствуют все детали, включая монтажные приспособления, указанные в коде опции в конце номера модели. Описание кодов моделей смотрите в Главе 2 этого руководства в разделе Общие Характеристики.

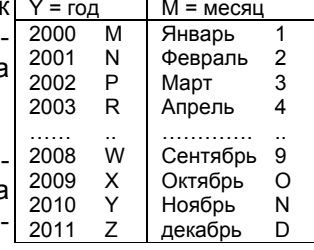

Перечень основных деталей: Преобразователь РН202

Руководство пользователя (Язык Руководства указан в коде модели) Дополнительные монтажные приспособления, если указаны (См. код модели)

ЗАМЕЧАНИЕ: Монтажные винты и специальные прокладки (резиновые кольца) пакуются в клеммном отсеке, вместе со вторым звеном для выбора полного сопротивления (импеданса).

#### <span id="page-7-0"></span>1.2 Применение

Преобразователь ЕХА предназначен для выполнения непрерывных поточных измерений в промышленных установках. Блок сочетает в себя простоту управления и работу на базе микропроцессора с расширенными возможностями самодиагностики и усовершенствованными возможностями связи, удовлетворяющими самым современным требованиям. Измерения являются составной частью автоматизированной системы управления технологическим процессом. Прибор можно также использовать для индикации опасных предельных значений технологического процесса, для контроля качества изделий или для работы в качестве простых контроллеров (регуляторов) в системах дозирования / нейтрализации.

Фирма Yokogawa создала анализатор EXA для работы в тяжелых условиях окружающей среды. Преобразователь может устанавливаться как внутри помешения, так и снаружи, так как корпус, отвечающий требованиям стандарта IP65 (NEMA4X), и кабельные уплотнители обеспечивают соответствующую защиту блока. Гибкое поликарбонатное окно на передней дверце ЕХА обеспечивают доступ к клавиатуре, одновременно защищая блок от попадания в него влаги и пыли, даже при выполнении обычных операций техобслуживания.

Имеется возможность выбора монтажных комплектов ЕХА для монтажа на стену, трубу или на панель. Правильный выбор места установки упростит работу с прибором. Датчики (сенсорные элементы) следует обычно монтировать в непосредственной близости от преобразователя, чтобы обеспечить простоту калибровки и оптимальную производительность. Если блок требуется установить на расстоянии от сенсора, то следует использовать удлинительный кабель WF10 длиной не более 50 метров в сочетании с распределительной коробкой ВА10. Исключением является установка с двумя датчиками, имеющими высокое полное сопротивление (импеданс). В этом случае длина кабеля должна составлять не более 20 метров, и использоваться может только встроенный кабель (без распределительной коробки).

Преобразователь ЕХА поставляется с универсальным набором установок по умолчанию для программируемых элементов. (Установки по умолчанию приводятся в Главе 5 и еще раз в Главе 10). Хотя такая начальная конфигурация и обеспечивает простой запуск, тем не менее конфигурацию следует настраивать для каждого конкретного применения. Примером настраиваемой позиции является тип используемого температурного датчика. Преобразователь ЕХА может быть настроен на работу с любым из восьми различных типов температурных датчиков.

Для запоминания настроек конфигурации запишите внесенные изменения в специальном месте, указанном в Главе 10 этого руководства. Так как преобразователь ЕХА может использоваться в качестве монитора, контроллера (регулятора) или и сигнализационного прибора, то имеются многочисленные возможности программной конфигурации.

Приведенной в этом руководстве пользователя информации достаточно, чтобы использовать преобразователь EXA со всеми сенсорными системами фирмы Yokogawa и широким диапазоном промышленно выпускаемых зондов других разработчиков. Для получения лучших результатов прочтите это руководство вместе с руководством пользователя для соответствующего сенсорного элемента.

Фирма Yokogawa разработала и изготовила преобразователь EXA, удовлетворяющий требованиям и нормативам стандарта СЕ. Блок соответствует, или даже превосходит, строгие требования стандартов EN 55082-2, EN55022 Класс A без каких бы то ни было оговорок, и гарантирует пользователю непрерывную и точную работу в самых жестких условиях промышленного производства.

# <span id="page-8-0"></span>**2. ХАРАКТЕРИСТИКИ РН202**

# <span id="page-8-1"></span>**2.1 Общие характеристики**

#### **A. Характеристики входа F. Калибровка**

 : Два входа с высоким полным сопротивлением  $(2 \times 10^{13} \text{ OM})$  с возможностью заземления жидкости. Подходит для входов от pH датчиков из стекла и эмали, сравнительных датчиков и металлических электродов ОВР

#### **B. Входные диапазоны**

- pH

- rH

- pH от -2 до 16 pH
- ORP от -1500 до 1500 мВ
- rH от 0 до 55 rH
- Температура от -30ºC до 140°C
- датчик 8k55 от -10ºC до 120°C
- NTC10k от -20ºC до 140ºC

: Полуавтоматическое использование заранее сконфигурированных буферных таблиц NIST 4, 7 и 9, с определяемыми пользователем буферными таблицами, с автоматической проверкой стабильности. Ручная калибровка с помощью пробы.

Установки наклона и асимметричного потенциала.

Для калибровки и отображения вместо асимметричного потенциала (IEC746- 2) можно выбрать точку нуля.

#### **G. Последовательная связь**

: Двухсторонняя цифровая связь (протокол) HART, наложенная на сигнал 4- 20 мА.

: Обычный жидкокристаллический

Основной дисплей – 3 знака высотой

Дисплей сообщений из 6 буквенноцифровых символов высотой 7 мм. Аварийная сигнализация и единицы

#### **C. Шкала H. Журнал служебных записей**:

дисплей.

12,5 мм.

измерения (pH и мВ).

- ORP минимум 1 максимум 20 pH минимум 100 максимум 2000 мВ минимум 2 максимум 55 rH : Программная запись важных событий и диагностических данных. Доступна по линии связи HART, с выводом на дисплей ключевой диагностической информации.

#### **D. Выходной сигнал I. Дисплей**  Питание контура 4-20 мА, изолированность от входа, максимальная нагрузка 475 Ом при 24 В постоянного тока. С возможностью 22 мА сигнала "FAIL" (СБОЙ) (сброс сигнала при сбое вверх по шкале) и 3,9 мА (сброс сигнала при сбое

вниз по шкале).

#### **E. Температурная компенсация J. Источник питания**

- PH202G Технологическая компенсация с-PH202S : Системы питания контура номинал 24В постоянного тока. не более 40 вольт. не более 31,5 вольта. - Диапазон Автоматическая или ручная компенсация по уравнению Нернста. использованием конфигурируемых коэффициентов. Компенса-ЗАМЕЧАНИЕ: Преобразователь имеет включающийся ция для полного диапазона выбранных температурных датчиков (смотрите В) Настраиваемое значение ITP (Изотермическая точка пересечения). источник питания, запитываемый сигналом 0-4 мА. Следовательно, предельное значение в 17 вольт подается при 4 мА. Блок имеет такую характеристику, что при значении на выходе, превышающем приблизительно 7 мА, напряжение на клеммах питания может упасть до 13,5 вольт без каких либо по-

**K. Изоляция входа**

: 1000 В постоянного тока

следствий.

IM 12B6C3-R-H

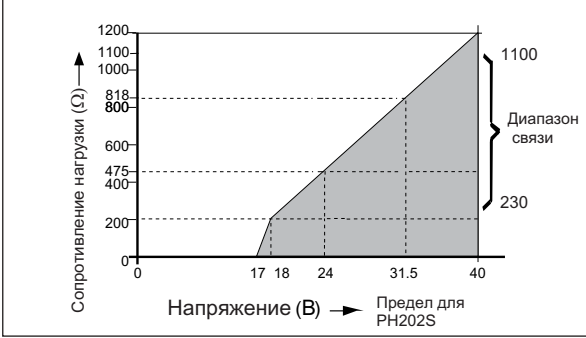

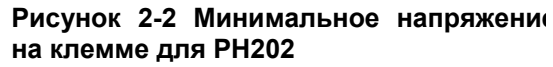

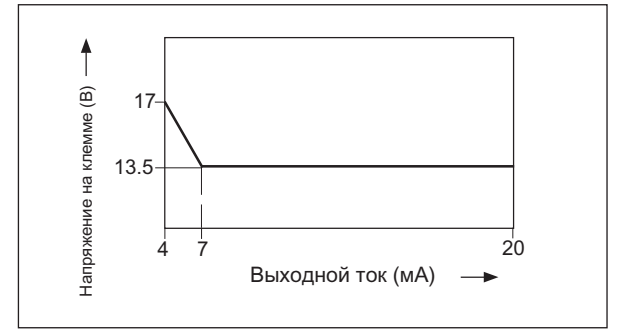

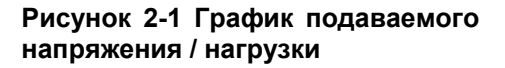

# **2.2 Рабочие характеристики**

<span id="page-9-0"></span>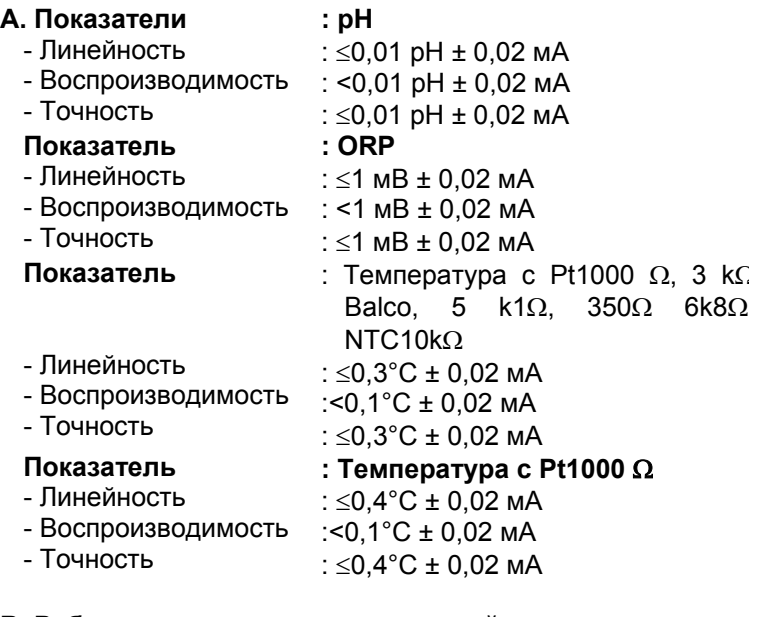

# **B. Рабочая температура окружающей среды**

: от 10 до + 55°C Отклонения до -30°C не оказывают влияние на функцию выхода тока также допустимыми являются отклонения, не превышающие + 70°C.

## **C. Температура хранения**

: от -30 до +70°C

**D. Влажность** : от 10 до 90% ОВ

## **E. Характеристики HART**

- Мин. диаметр кабеля: 0,51 мм, 24 AWG
- Макс. длина кабеля: 1500 м
- Подробную информацию можно найти на сайте: http://www.hartcomm.org/
- **F. Корпус** : Корпус из литого алюминия с химическим защитным покрытием, [крыш](http://www.hartcomm.org/)ка с гибким поликарбонатным окном. Цвет корпуса «белая ночь» а цвет крышки моховой зеленый. Вход кабеля через два 1/2" полиамидных уплотнителя. Клеммы кабеля подходят для обработанных проводов сечением не более 2,5 мм. Устойчивость к погодным воздействиям соответствует стандартам IP65 и NEMA 4X. Монтаж на трубу, стену или панель с использованием дополнительных устройств.
- **G. Детали поставки** Размер упаковки (ширина х высота х глубина) : 290 x 225 x 170 мм.

 : ППЗУ (EEPROM) для конфигурации и журнала служебных записей, и литиевый элемент для часов.

- **I. Сторожевой таймер**
	- : Проверяет микропроцессор

#### **J. Автоматическая защита**

 : Возвращение в режим измерений, если не нажимать клавиши в тече-**2.3 Модель и суффикс-код** ние 10 минут

#### **K. Защита работы**

: Трехзначный программируемый пароль

#### **L. Проверка полного сопротивления датчика**

: Независимая проверка полного сопротивления на измерительных и сравнительных элементах датчика, с температурной компенсацией. Вывод полного сопротивления датчика в строке сообщений дисплея. Флаг FAIL (СБОЙ) при событии "выхода за пределы" полного сопротивления и возможности сигнала ошибки 22 мА или <sub>офис по продажам.</sub> 3,9 мА

#### **M. Искробезопасность (только для PH202S)**

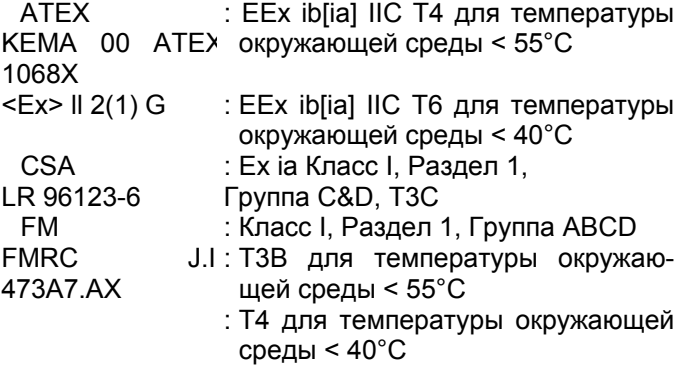

#### **N. Не воспламеняющейся**

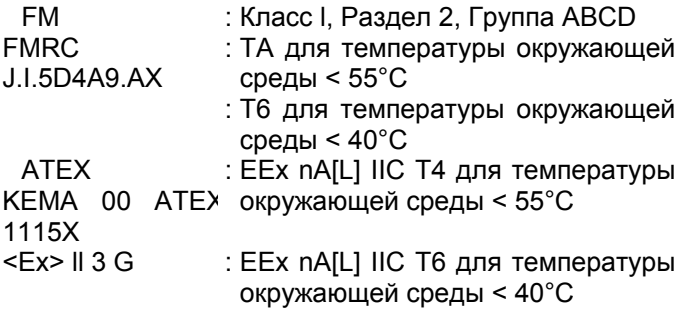

#### **O. Совместимость регулирующего управлдения**

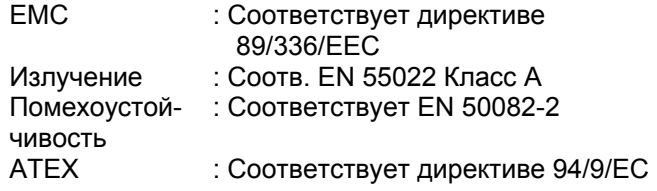

# **H. Защита данных P. Характеристики DD**

 : Описание устройства PH202 можно получить, включив связь с клеммой Handheld и совместимыми устройствами. За дополнительной информацией обращайтесь в местный офис по продажам фирмы Yokogawa.

<span id="page-10-0"></span>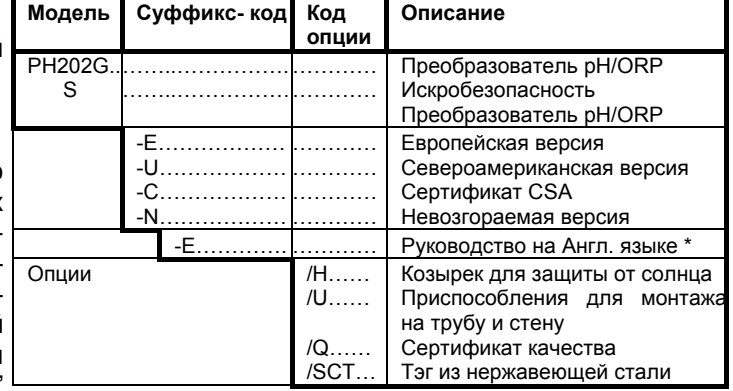

\* Для получение инструкции на другом языке обратитесь в местный

# <span id="page-11-0"></span>**2.4 Искробезопасность – общие характеристики**

# **Электротехнические данные для EXA PH202G (S)**

# **ATEX:**

- Датчик(и) пассивного типа считаются "простыми устройствами", т.е. приборами, соответствующими пункту 1.3 стандарта EN 50014.
- Входная схема датчика (клеммы с 11 по 19): Максимальное выходное напряжение = 14,4 В Максимальный выходной ток = 32,3 мА Максимальная выходная мощность = 116,2 мВт Максимально допустимая внешняя емкость = 670 нФ Максимально допустимая внешняя индуктивность = 36 мГн
- z Характеристики барьера и источника питания не должны превышать следующие максимально допустимые значения. Эти показатели безопасности охватывают наиболее часто применяемые стандартные промышленные барьеры, изоляторы и источники питания.
- Схема источника питания и выхода (клеммы + и -): Максимальное входное напряжение = 31,5 В Максимальный входной ток = 54,6 мА Эффективная емкость = 5 нФ Эффективная индуктивность = 20 мкГн
- Портативный коммуникатор, в случае его использования в опасной области, должен быть взрывозащищенного типа, т.е. иметь утверждение ATEX.

# **FM**:

- Датчик(и) пассивного типа считаются "простыми устройствами", т.е. приборами, которые не сохраняют и не генерируют напряжение выше 1,2 В, ток выше 0,1 А, мощность более 25 мВт, или энергию более 20 мкДж, или имеют сертификат FMRC, и соответствуют требованиям по подключению.
- Входная схема датчика (клеммы с 11 по 19): Максимальное выходное напряжение = 14,4 В Максимальный выходной ток = 32,3 мА Максимальная выходная мощность = 116,2 мВт Максимально допустимая внешняя емкость = 670 нФ Максимально допустимая внешняя индуктивность = 36 мГн
- Применяться могут любые барьеры и источники питания, имеющие утверждение FMRC, и соответствующие следующим требованиям.
- Схема источника питания и выхода (клеммы + и -): Максимальное входное напряжение = 31,5 В Максимальный входной ток = 105 мА Максимальная входная мощность = 1,75 Вт Эффективная внутренняя емкость > 22 нФ + C кабеля Эффективная внутренняя индуктивность > 22 мкГн + L кабеля

Установка должна быть выполнена в соответствии с требованиями ANSI/RP 12.6 и NEC. Максимальное безопасное напряжение не должно превышать 250 ВRMS (эффективное напряжение).

Если на стороне искробезопасного барьера используется портативный терминал (ННТ), совместимый с HART-коммуникатором, то для определения параметров кабеля обратитесь к схеме управления HHT и барьера, выполненной производителем.

# **CSA:**

- Датчиками являются термопары, термометры сопротивления (RTD), пассивные резистивные переключающие устройства, или устройства, имеющие утверждение CSA, и удовлетворяющие требованиям по подключению.
- Входная схема датчика (клеммы с 11 по 19): Максимальное выходное напряжение = 14,4 В Максимальный выходной ток = 32,3 мА Максимально допустимая внешняя емкость = 2,55 мкФ Максимально допустимая внешняя индуктивность = 125 мГн
- Барьеры и источник питания должны иметь сертификацию CSA. Их характеристики не должны превышать следующие максимально допустимые значения.
- Схема источника питания и выхода (клеммы + и -): Максимальное входное напряжение = 31,5 В Максимальный входной ток = 105 мА Эффективная внутренняя емкость = 22 нФ Эффективная индуктивность = 22 мкГн

Установка должна быть выполнена в соответствии с Канадскими Электротехническими нормативами, Часть I, или CED, Часть I. Максимально допустимое напряжение в безопасной зоне не должно превышать 250 В RMS (эффективное напряжение).

• Портативный коммуникатор, в случае его использования в опасной зоне, должен быть взрывозащищенного типа, т.е. иметь сертификацию CSA.

#### **Невоспламеняемый**

Входная схема датчика (клеммы с 11 по 19) для анализатора EXA PH202S-N должна быть невоспламеняемой, и иметь следующие параметры:

Максимальное выходное напряжение = 14,4 В Максимальный выходной ток = 32,3 мА Максимально допустимая внешняя емкость = 1,4 мкФ Максимально допустимая внешняя индуктивность = 900 мГн

Сертификация для использования в опасных зонах без использования утвержденных барьеров имеет вид: **ATEX** <Ex>II 3G EEx nA [L] IIC T6...T4 **FM** Класс 1, Раздел 2, Группа ABCD, T4...T3B

## <span id="page-13-0"></span>**2.5 Схемы подключения для источника питания**

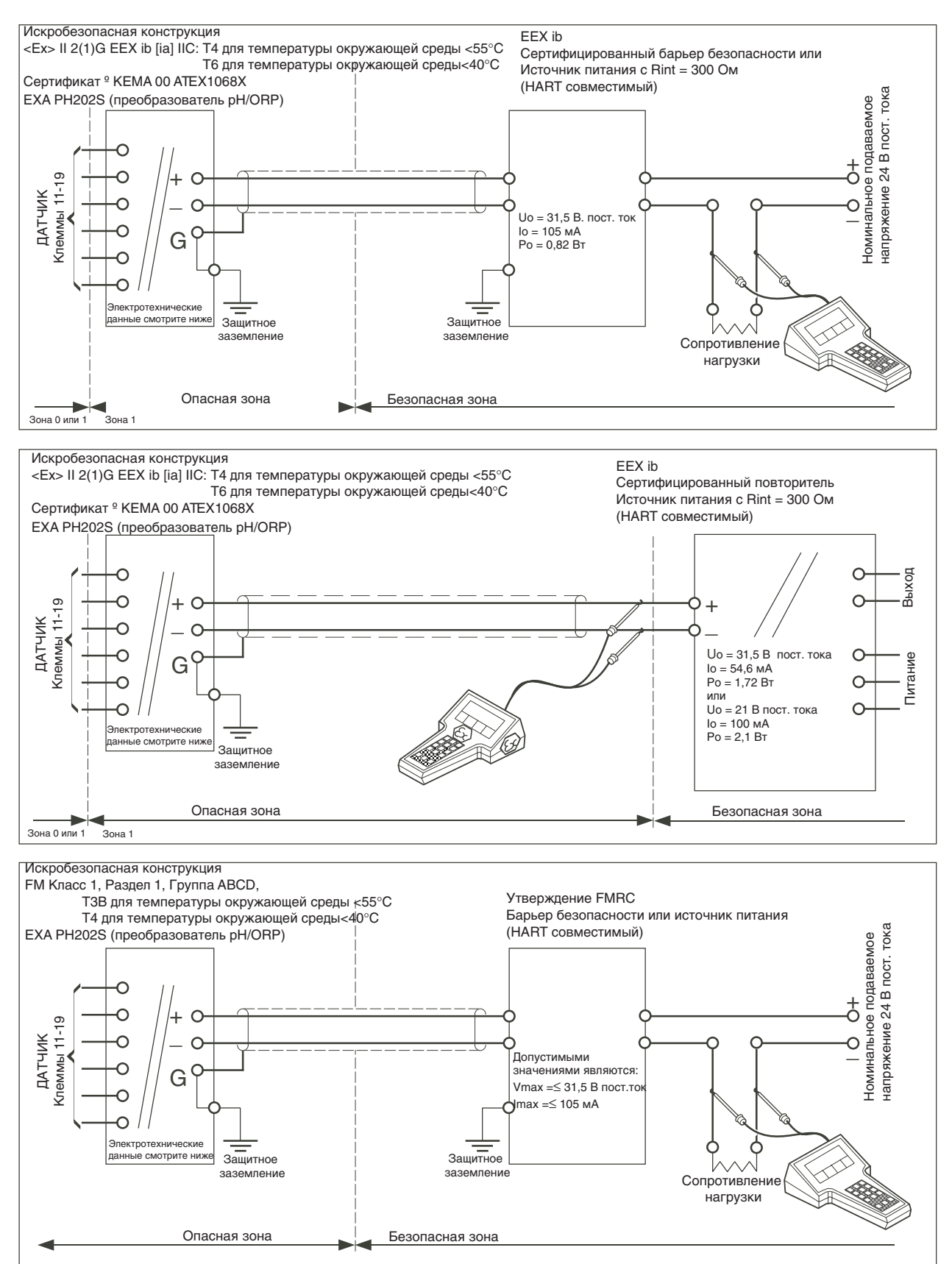

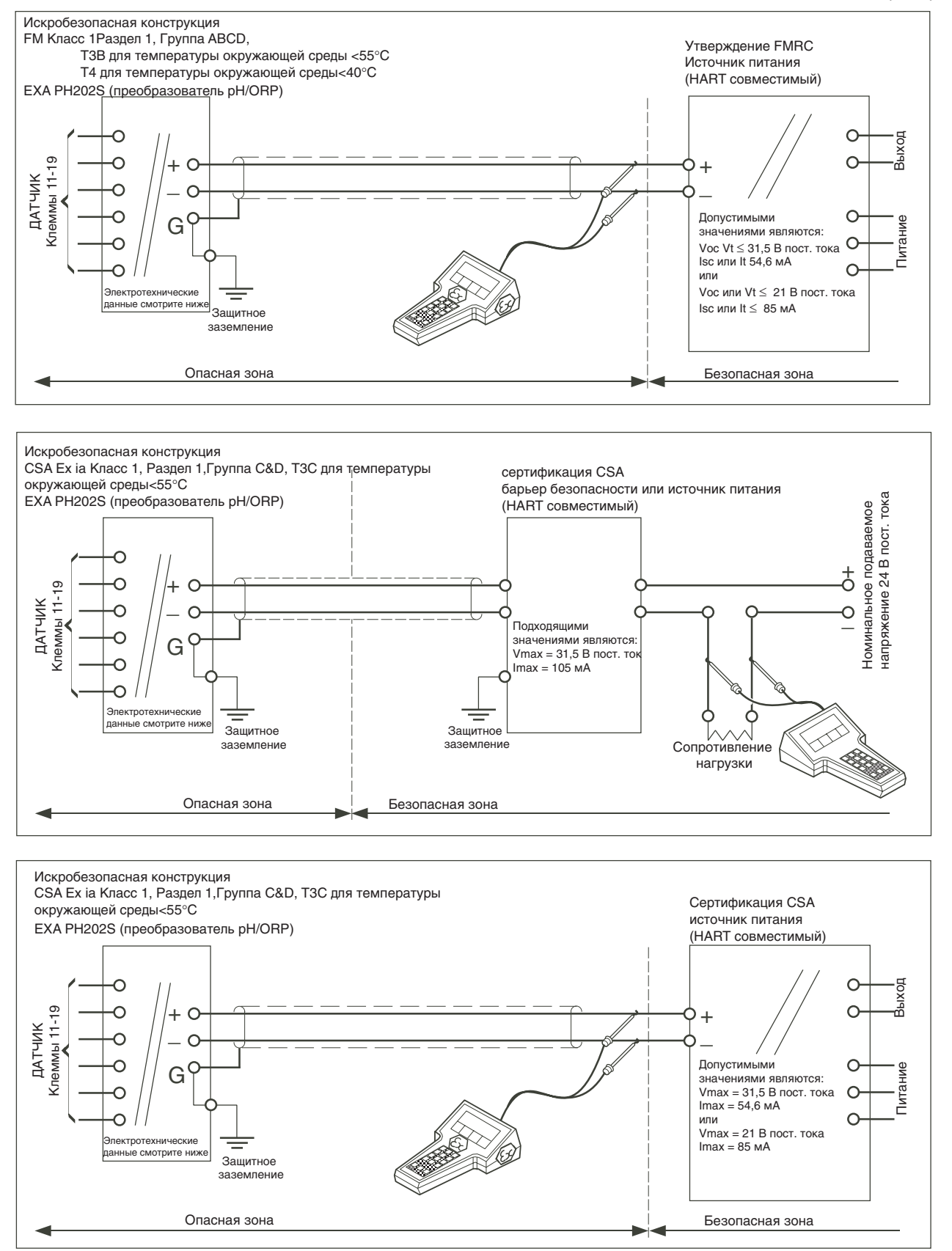

# **3. МОНТАЖ И ПОДКЛЮЧЕНИЕ ПРОВОДОВ**

## **3.1 Монтаж и размеры**

# <span id="page-16-0"></span>**3.1.1 Площадка для монтажа**

<span id="page-16-1"></span>Преобразователь EXA защищен от воздействия погодных условий и может устанавливаться внутри помещения и снаружи. При этом его следует устанавливать как можно ближе к датчику, чтобы длина кабеля между датчиком и преобразователем не была слишком большой. В любом случае длина кабеля не должна превышать 50 метров. Выбирайте площадку для монтажа, руководствуясь следующими правилами:

- <span id="page-16-2"></span>• Механические колебания и удары должны быть незначительными
- В непосредственной близости должны отсутствовать релейные / силовые переключатели
- К кабельным уплотнителям должен иметься доступ (смотрите рисунок 3-1)
- Преобразователь не должен монтироваться под воздействие прямых солнечных лучей или в сложных погодных условиях
- Должна быть возможность выполнения процедур техобслуживания (не в условиях коррозионной окружающей среды)

Температура и влажность окружающей среды в зоне монтажа должна находится в допустимых пределах характеристик прибора (См. Глава 2).

# **3.1.2 Методы монтажа**

Смотрите рисунки 3-2 и 3-3. Обратите внимание, что преобразователь EXA имеет универсальные возможности для монтажа:

- Монтаж в панели с испо[льзовани](#page-8-0)ем двух (2) самонарезающих винтов
- <span id="page-16-3"></span>• Монтаж на поверхности пластины (использование задних болтов)
- Монтаж на стене с помощью скоб (например, на твердую стену)
- Монтаж на горизонтальной или вертикальной трубе с использованием специальной скобы (максимальный диаметр трубы 50 мм)

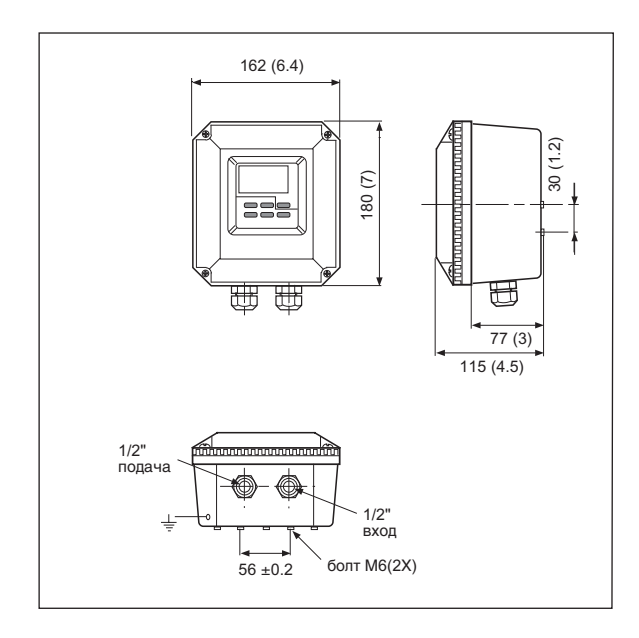

**Рисунок 3-1. Размеры корпуса и схема Рисунок 3-2. Схема монтажа в панели установки кабельных уплотнителей**

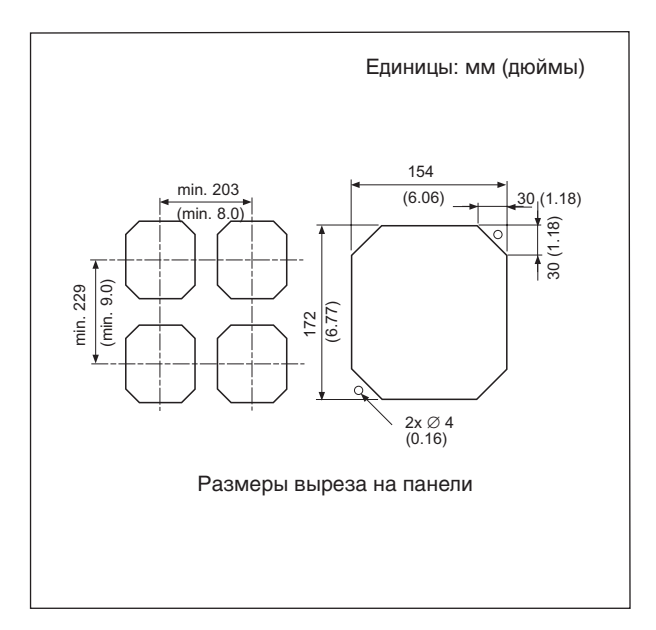

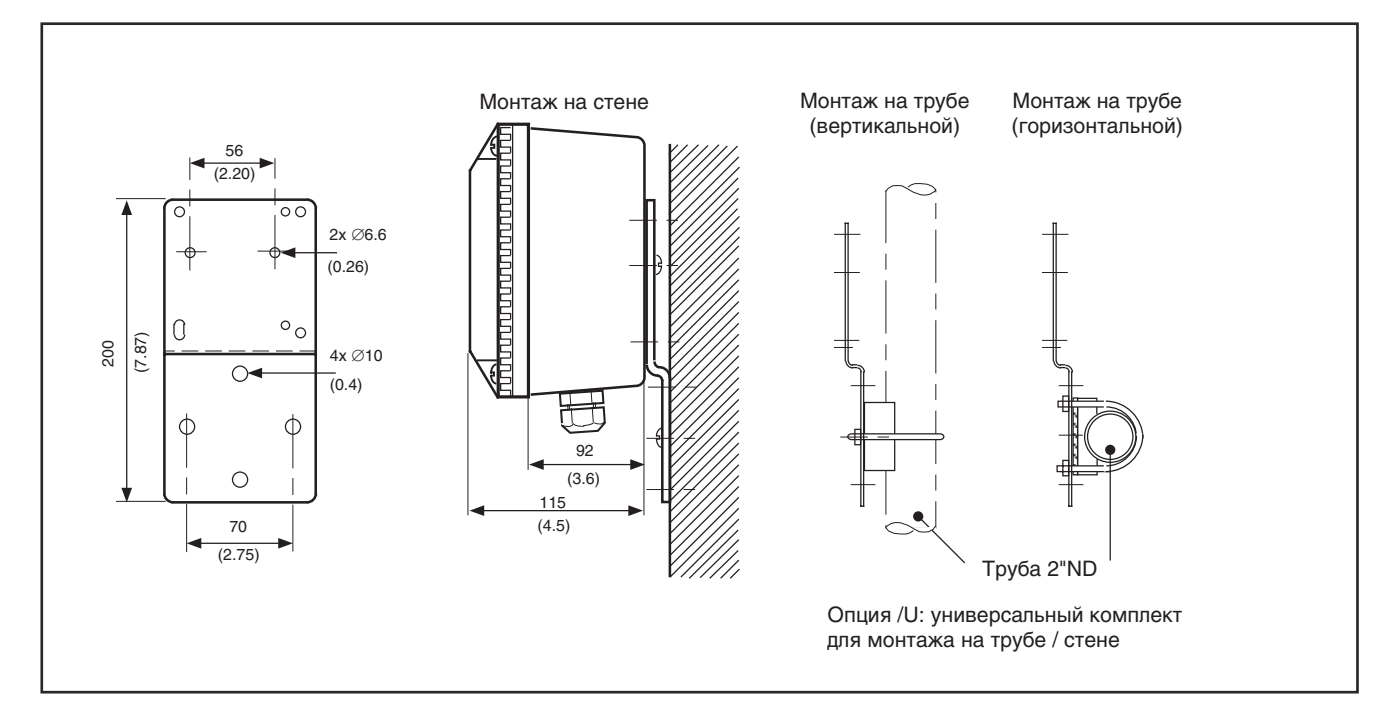

**Рисунок 3-3. Схема монтажа на стене и на трубе**

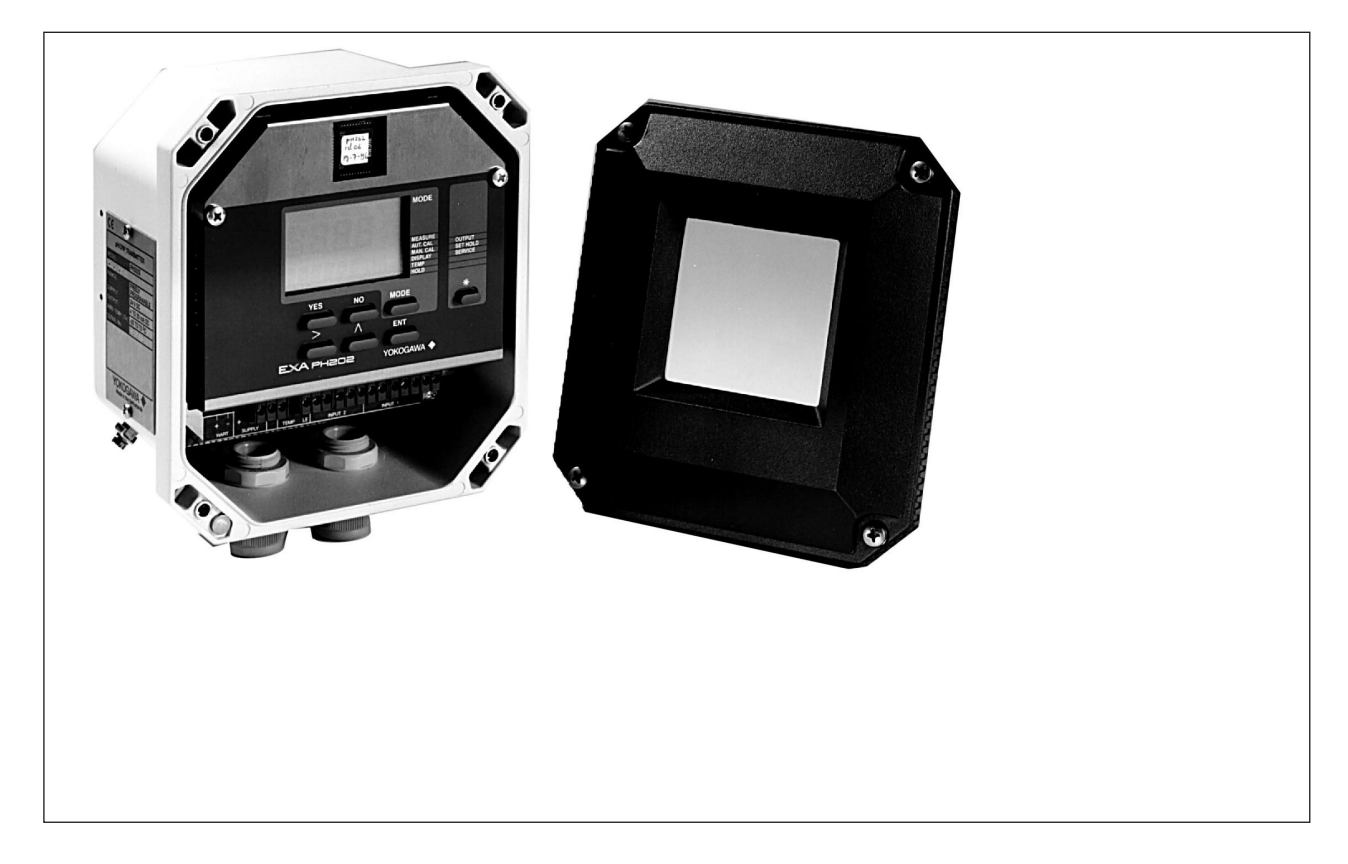

**Рисунок 3-4. Внутренний вид отсека для подключения проводов в преобразователе EXA** 

# <span id="page-18-0"></span>3.2 Подготовка

Рассмотрим рисунок 3-4. Подключения питания/выхода и подключение датчика должно выполняться в соответствии со схемой, представленной на странице 3-6. Для простоты монтажа клеммы выполнены с возможностью вставки соединений.

Чтобы открыть преобразователь ЕХА 202 для подключения проводов:

- $1<sup>1</sup>$ Ослабьте четыре винта на передней панели прибора и снимите крышку.
- $2.$ Клеммная колодка становится видимой.
- Подключите источник питания. Для этого кабеля используйте кабельный ввод с левой стороны.  $3<sub>1</sub>$
- $\overline{4}$ Через кабельный ввод с правой стороны, подключите вход датчика (см. рисунок 3-5). Включите подачу питания. Подготовьте прибор к применению для своих конкретных требований, или используйте установки по умолчанию.
- $5<sub>1</sub>$ Установите крышку на место, и с помощью четырех винтов закрепите переднюю панель.

## <span id="page-18-1"></span>3.2.1 Кабели, клеммы и кабельные вводы

Прибор РН202 оснащается клеммами, применяемыми для подсоединения кабелей размером от 0.13 до 2.5 мм (от 26 до 14 AWG). Кабельные вводы обеспечивают надежную герметизацию для кабелей, имеющих внешний диаметр от 7 до 12 мм (9/32 - 15/32 дюйма).

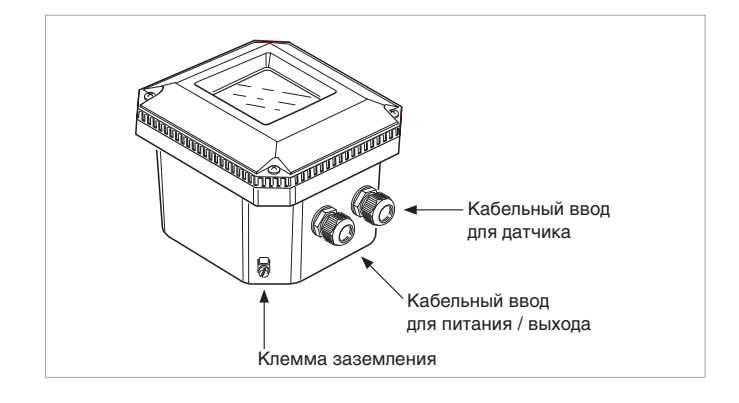

Рисунок 3-5. Используемые кабельные вводы

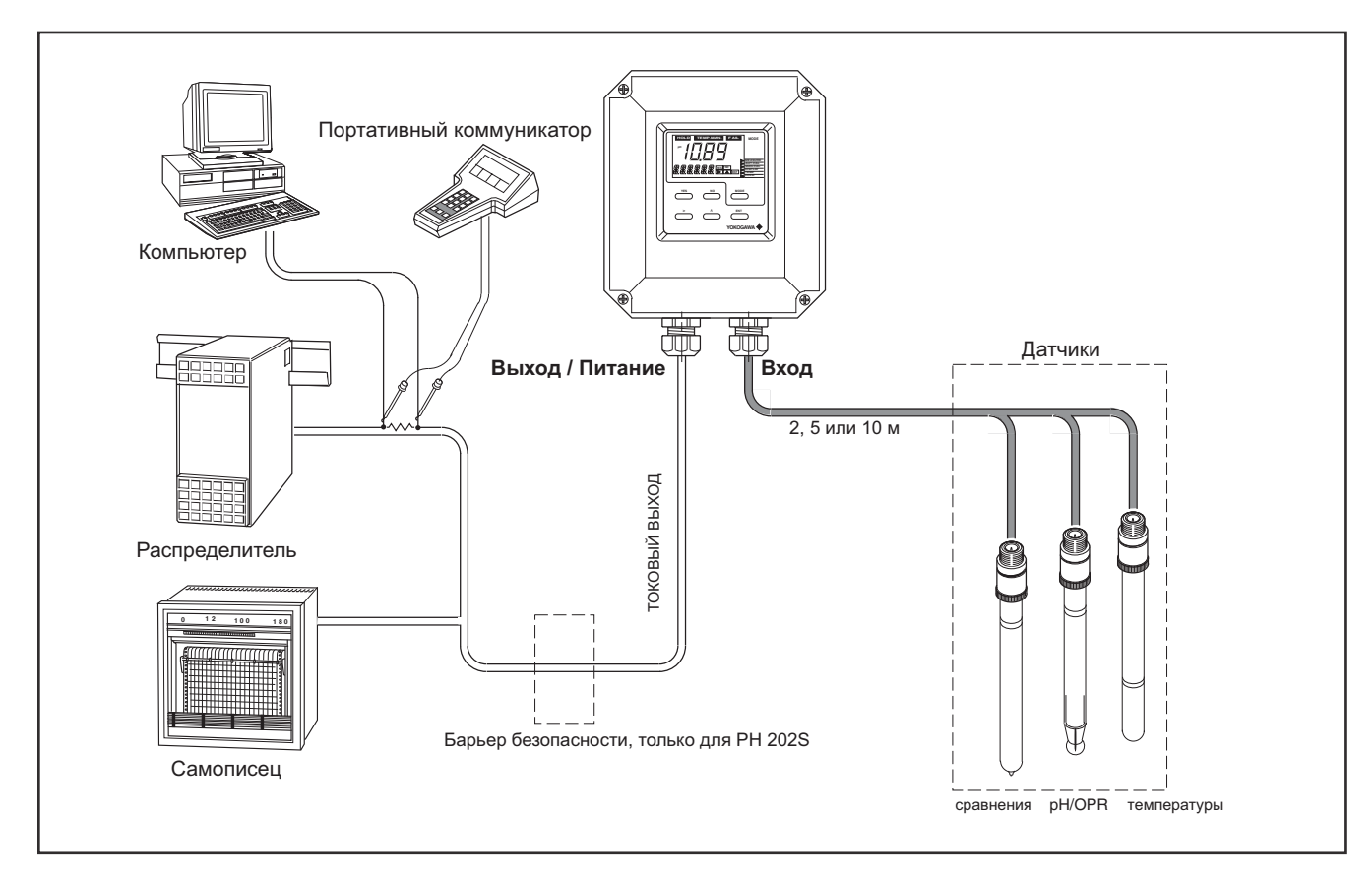

# Рисунок 3-6. Конфигурация системы

#### <span id="page-19-0"></span>3.3 Подключение датчиков

#### <span id="page-19-1"></span>3.3.1 Общие меры предосторожности

Обычно передача сигналов от датчиков рН выполняется на очень низком напряжении и при высоком уровне полного сопротивления (импеданса). Поэтому следует принять все меры, чтобы избежать влияния помех. Прежде чем подключать кабели датчика к преобразователю, убедитесь в выполнении следующих условий:

- Кабели датчика не находятся в лотках вместе с кабелями высокого напряжения и кабелями включения питания
- Используются только стандартные коаксиальные провода идущие к электроду и удлинительные кабели
- Преобразователь установлен в пределах длины кабелей датчика (максимум 10 м)  $\equiv$
- Сохраняется удобство при установке и извлечении датчиков из фитингов.  $\overline{\phantom{0}}$

# <span id="page-19-2"></span>3.3.2 Дополнительные меры предосторожности при монтаже в опасной зоне

Убедитесь, что суммарные емкости и индуктивности, подключенные к входным клеммам преобразователя EXA PH202S, не превышают предельных значений, указанных в сертификате.

- Это условие накладывает ограничение на использование кабелей и удлинителей.
- Искробезопасная модификация прибора PH202S может быть установлена в Зоне 1.
- Датчики могут устанавливаться в Зоне 0 или Зоне 1 при использовании барьера безопасности в соответствии с ограничениями, приведенными в сертификате системы.
- Проверьте, чтобы суммарные емкости и индуктивности, подключенные к входным клеммам преобразователя EXA PH202S, не превышали предельных значений, указанных в сертификате для барьеров безопасности и распределителей.
- Желательно использовать кабель СИНЕГО цвета, или имеющий маркировку на внешней стороне.
- Установка для датчиков в Зоне 0 или 1: В общем случае распределитель с изоляцией входа/выхода не имеет внешнего подсоединения земли. Если на распределителе имеется подключение земли, и внешнее соединение преобразователя подключено к "защитному" заземлению, то экран 2- проводного кабеля НЕ ДОЛЖЕН подключаться к "защитному" заземлению на распределителе.

# <span id="page-20-0"></span>**3.3.3 Установка в опасной зоне – не воспламеняющаяся**

Преобразователь EXA PH202S-N может быть установлен в области, соответствующей Категории 3/ Зоне 2/ Разделу 2 без использования барьеров безопасности. Максимально допустимое подаваемое напряжение составляет 31,5 В.

# <span id="page-20-1"></span>**3.3.4 Заземление жидкости**

При любых обстоятельствах сторона датчика измерительного контура должна быть заземлена через измеряемую жидкость. В преобразователе EXA PH202S используются усовершенствованные дифференциальные входные схемы с высоким полным сопротивлением. Кроме того, в схемах проверки показаний датчика для измерения полного сопротивления (импеданса) датчиков также используется заземление жидкости. Все соединения (фитинги) фирмы Yokogawa имеют средства для этого соединения. Во всех наших руководствах оно называется заземление жидкости.

Для получения правильного и стабильного измерительного контура во всех случаях, для клеммы №14 следует выполнить отдельное соединение.

#### <span id="page-20-2"></span>**3.3.5 Доступ к клемме и кабельному входу**

- 1. Чтобы получить доступ к клеммам, снимите переднюю крышку преобразователя EXA PH202S, ослабив четыре невыпадающих винта.
- 2. Вкрутите кабели датчика в пространство для соединения и подсоедините кабели к клеммам, как показано на схеме подключения проводов. Проверьте плотность всех соединений, и проверьте, чтобы соединение не касались друг друга.
- 3. Надежно закрутите уплотнитель и затяните его для предупреждения попадания влаги внутрь прибора. Для затягивания гайки НЕЛЬЗЯ использовать гаечный ключ.
- 4. Дополнительный шланговый разъем используется для кабеля, идущего от погружного (иммерсионного) фитинга через защитную пластиковую трубку на преобразователь.

#### <span id="page-20-3"></span>**3.4 Подключение источника питания**

# ПРЕДУПРЕЖДЕНИЕ

# <span id="page-20-4"></span>**3.4.1 Общие меры предосторожности**

Не торопитесь включать источник питания. Сначала проверьте, чтобы источник питания постоянного тока соответствовал подставленным характеристикам.

#### НЕЛЬЗЯ ИСПОЛЬЗОВАТЬ ПЕРЕМЕННЫЙ ТОК ИЛИ ИСТОЧНИК ПИТАНИЯ СЕТИ ! !

Идущий к распределителю (источнику питания) или барьеру безопасности кабель подает питание на преобразователь и считывает его выходной сигнал. Для этого кабеля используйте два экранированных провода, имеющих размер не менее 1,25 мм<sup>2</sup>, и внешний диаметр от 7 до 12 мм. Кабельный уплотнитель, поставляемый вместе с прибором, допускает использование таких диаметров. Максимальная длина кабеля составляет 2000 метров, или 1500 метров при использовании цифровой связи. Это позволяет получить минимальное рабочее напряжение для прибора.

#### Заземление:

- y Если преобразователь монтируется на заземленной поверхности, (например, к металлической рамке, соединенной с землей), то экран на двухпроводном кабеле НЕ ДОЛЖЕН быть подключен к земле на распределителе.
- Если преобразователь монтируется на непроводящей поверхности (например, кирпичной стене), то рекомендуется заземлить экран двухпроводного кабеля на стороне распределителя.

## <span id="page-21-0"></span>3.4.2 Подключение источника питания

К клеммной колодке можно получить доступ, как описано в §3-2-1. Для вставки кабеля подачи питания / выхода в преобразователь используйте левый уплотнитель кабеля. Подключите провода источника питания к клеммам, имеющим обозначение +, - и G, как показано на рисунках 3-7.

# <span id="page-21-1"></span>3.4.3 Включение прибора

После выполнения и проверки всех соединений, можно включать подачу питания с распределителя. Следите за правильной активизацией прибора на дисплее. Если по какой либо причине дисплей не показывает значение, обратитесь к разделу устранения неисправностей.

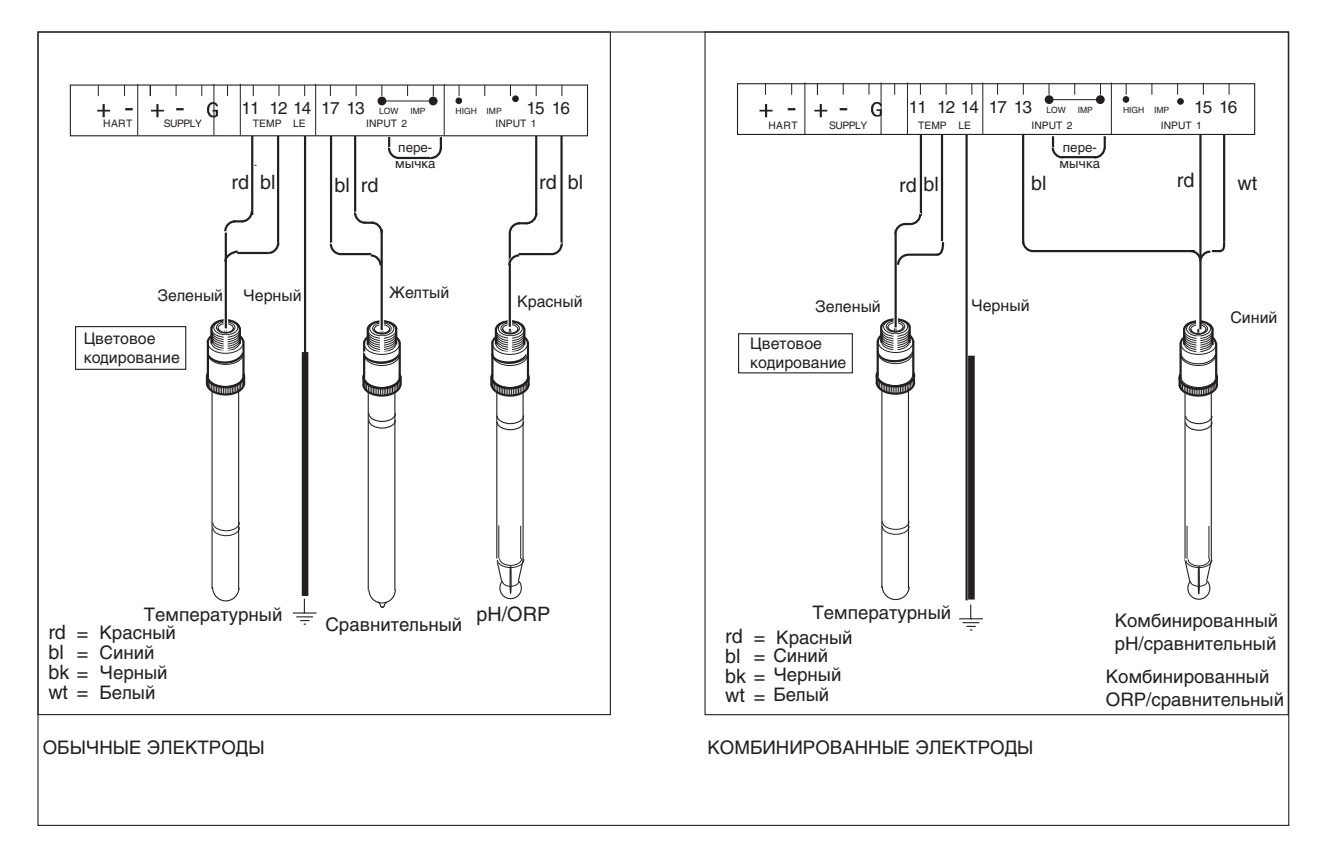

Рисунок 3-7. Схемы подключения

# <span id="page-22-0"></span>**3.5 Подключение системы датчиков**

# <span id="page-22-1"></span>**3.5.1 Установка перемычки измерения полного сопротивления**

# ЗАМЕЧАНИЕ:

Сначала очень важно решить, какие приложения и какие установки подходят для инсталляции. Это решение лучше всего принимать до установки перемычек, так как в установленных положениях кабели останутся рядом с перемычками

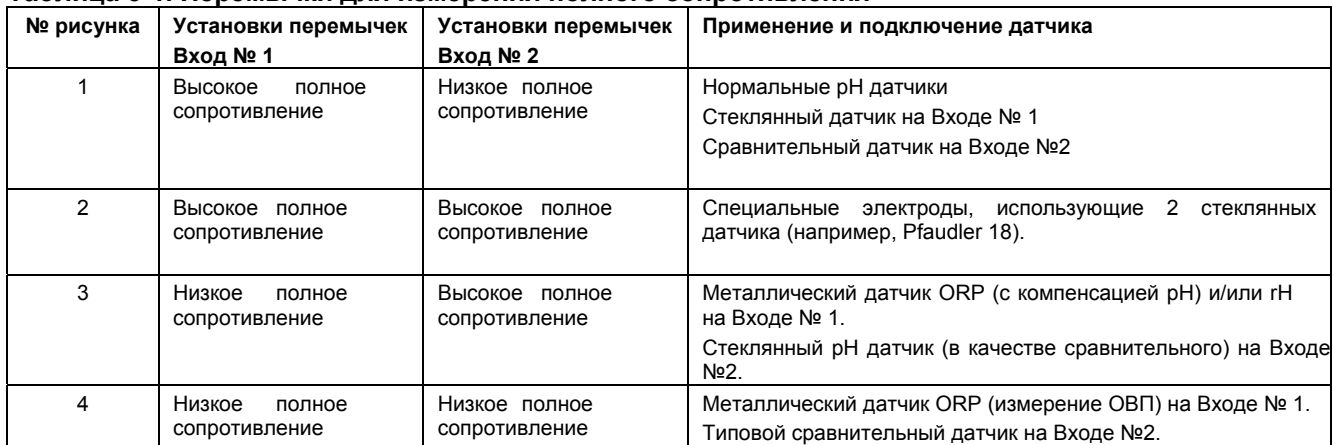

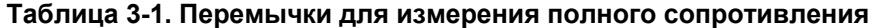

Для удобства имеются поставляемые изолированные перемычки. Можно также использовать и обычные проводные перемычки, имеющие аналогичное действие.

На представленных ниже четырех рисунках с примерами установки перемычки (рисунок 3-8) показаны положения перемычки, относящиеся к номеру рисунка, в представленной выше таблице.

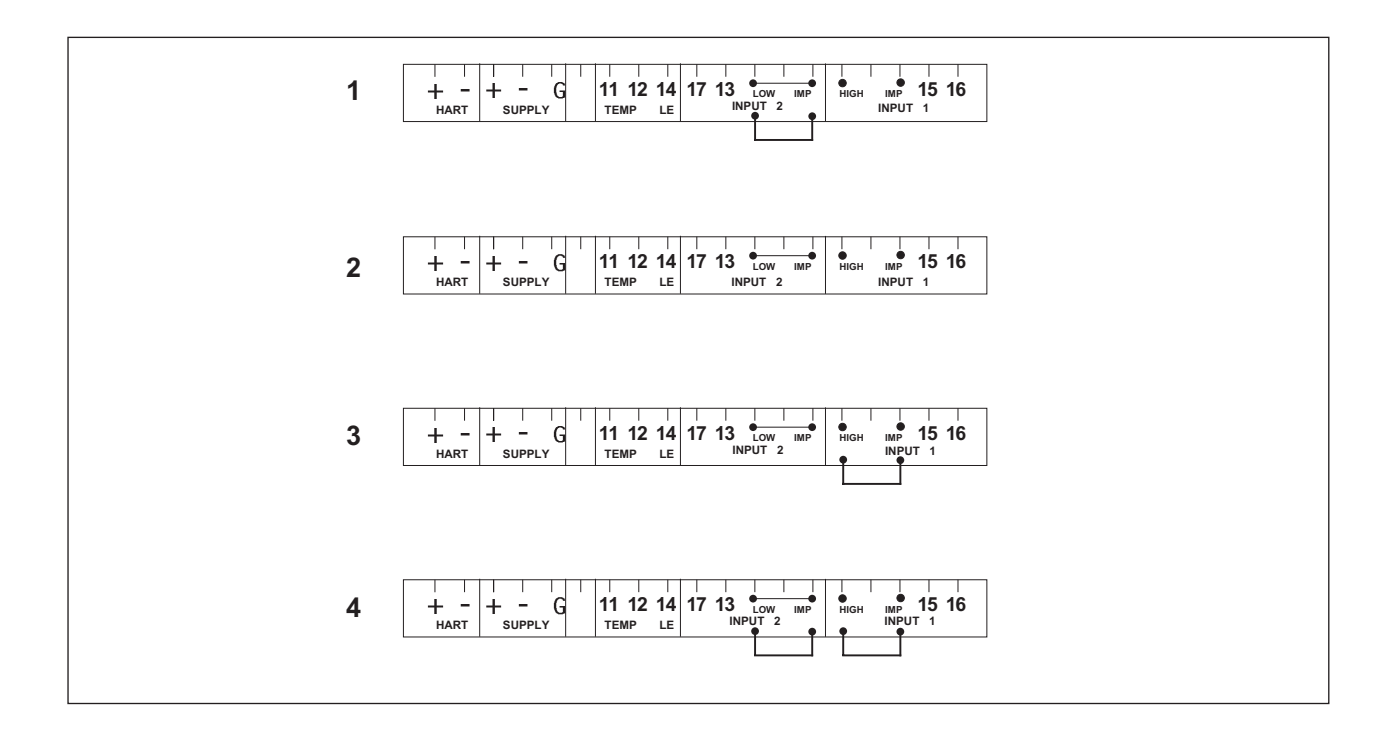

#### **Рисунок 3-8. Положения перемычек**

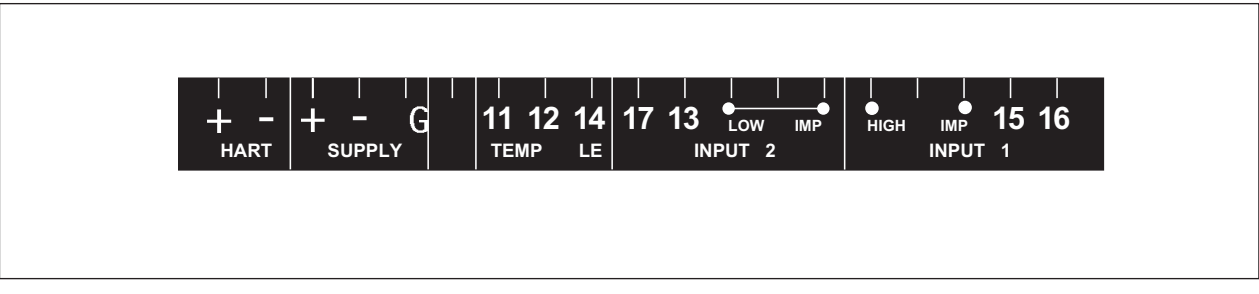

#### **Рисунок 3-9. Метки идентификации клемм**

#### <span id="page-23-0"></span>**3.6 Подключение проводов датчика**

Схемы подключение проводов датчика смотрите на рисунке 3-10.

Анализаторы EXA могут использоваться с широким диапазоном типов датчиков серийно выпускаемых фирмой Иокогава и другими производителями. Сенсорные системы (датчики) фирмы Иокогава разделяются на две категории, датчики с прикрепленными кабелями и датчики с отдельными кабелями.

Для подключения датчиков с прикрепленными кабелями просто согласуйте номера клемм на приборе с идентификационными номерами в приборе на концах кабеля.

В раздельных датчиках и кабелях нет нумерации, но вместо этого используется система цветовой кодировки. Электроды имеют цветную полоску, включенную в метку на соединительном колпачке:

- z **Красная** для измерительных электродов (pH и ORP)
- z **Желтая** для сравнительных электродов
- z **Синяя** для комбинированных датчиков с измерительными и сравнительными элементами в одном корпусе
- Зеленая для температурных датчиков

Чтобы датчики согласовывались с цветными полосками, имеющимися для каждого кабеля, рекомендуется выполнить процедуру кодировки цветов для каждого конца кабеля. Такой подход позволяет при установке датчика быстро идентифицировать принадлежащие ему концы кабеля. (Процедура крепления идентификационных меток подробно описывается в инструкции, поставляемой вместе с кабелем.)

# <span id="page-24-0"></span>**3.6.1 Соединительный кабель**

Имеется два типа соединительных кабелей, первый тип для обычных (простых) датчиков, а второй - для комбинированных датчиков. К первому типу относится коаксиальный кабель, имеющий только два провода.<br>● Красный измерительный элемент

- измерительный элемент
- Синий экранирование

Ко второму типу относится трехпроводный коаксиальный кабель, (в нем имеется дополнительный провод белого цвета). Провода подсоединяются следующим образом

- Красный измерительный элемент
- Синий сравнительный элемент
- Белый экранирование

Для подключение других сенсорных систем, следуйте перечисленным далее общим правилам подключения клемм:

- 11 и 12 Вход резистора температурной компенсации
- 13 Вход № 2 (обычно сравнительный элемент)
- 17 Экранирование для входа № 2
- 14 Соединение заземления жидкости (заземление раствора)
- 15 Вход № 1 (обычно измерительный элемент)
- 16 Экранирование для входа № 1

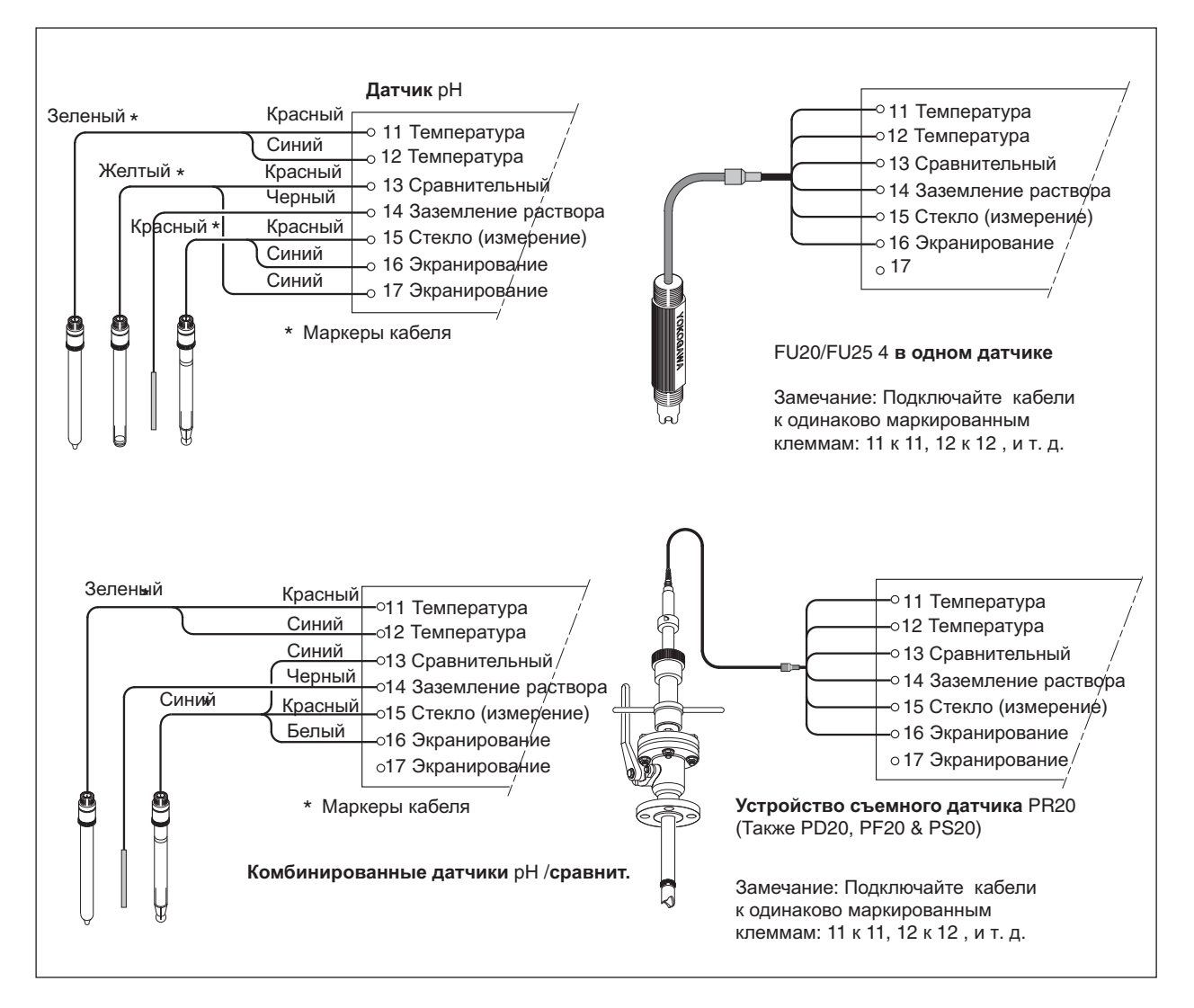

**Рисунок 3-10a. Подключение датчика**

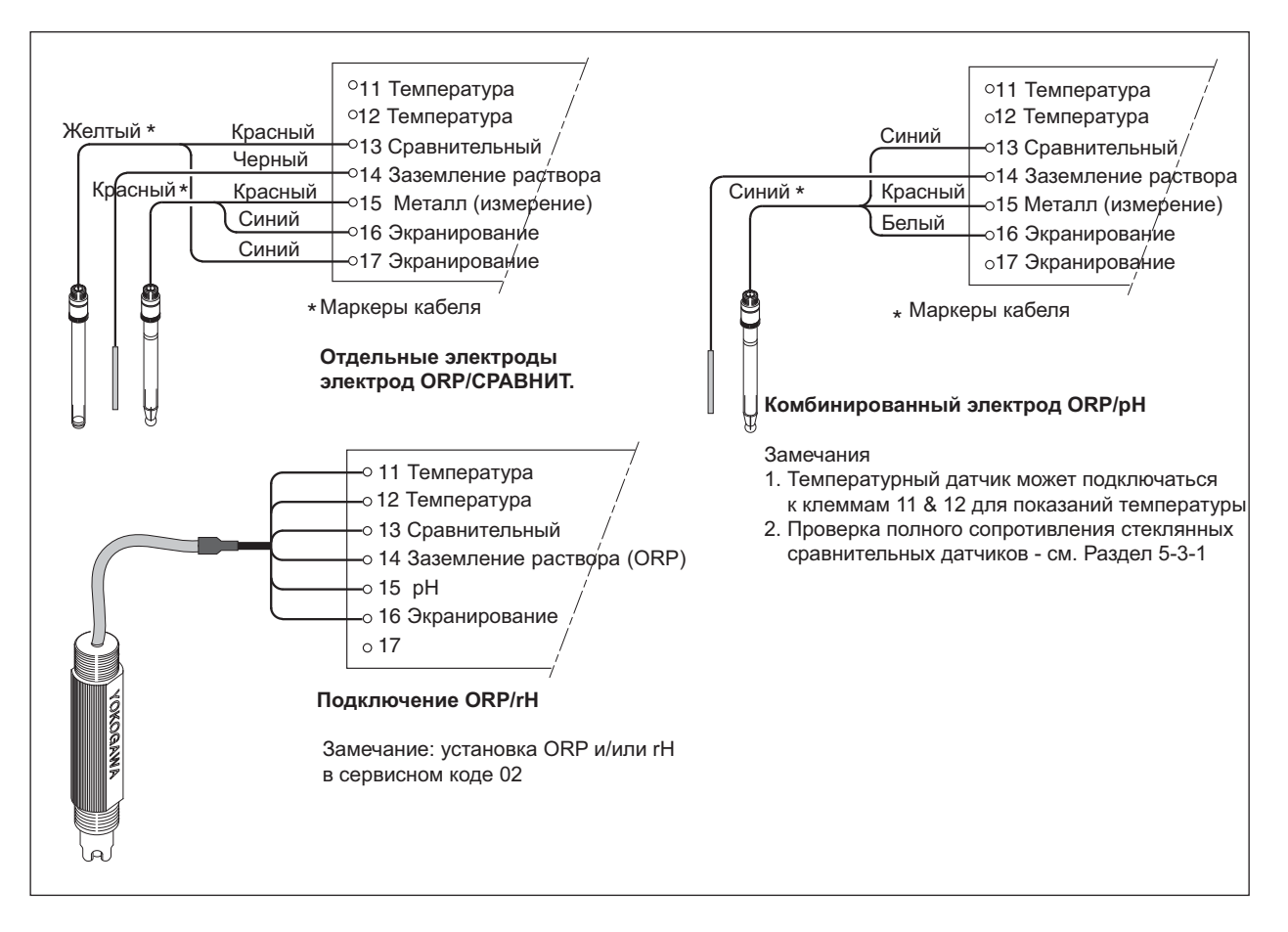

# **Рисунок 3-10b. Подключение датчика**

# <span id="page-25-0"></span>**3.6.2 Подключение кабеля датчика со специальной изолирующей втулкой**

Для уплотнения ввода нескольких кабелей от датчиков в преобразователь EXA предусмотрена специальная изолирующая втулка, предназначенная для приема одного, двух или трех кабелей датчиков (диаметром 5 мм) и кабеля заземления жидкости (диаметром 2,5 мм). В комплекте со втулкой есть заглушки для заделки неиспользуемых отверстий. При правильной сборке изолирующая втулка удовлетворяет требованиям стандарта IP65 (NEMA 4X), предъявляемым для корпуса EXA PH202.

Сборку соединений изолирующей втулки смотрите на рисунке 3-5:

- 1. Сначала снимите гайку и стандартное резиновое уплотнение с выбранного кабельного уплотнителя
- 2. Выбросите уплотнение. Оно будет заменено позже специальной изолирующей втулкой.
- 3. Протяните кабели через гайку и кабельный уплотнитель
- 4. Подключите кабели к соответствующим клеммам
- 5. Расположите кабели, чтобы не было петель и узлов, и вставьте изолирующую втулку между кабельным уплотнителем и гайкой.
- 6. Изолирующая втулка имеет разрез для возможности установки кабеля после соединения. (Это также позволяет выполнять регулировку одинаковой длины).
- 7. Проверьте, чтобы все неиспользуемые отверстия были закрыты заглушками.
- 8. Для получения надежного уплотнения затяните гайку. (Достаточно затянуть гайку рукой.)

#### ЗАМЕЧАНИЕ:

Специальный кабельный уплотнитель предназначен для герметизации нескольких кабелей от проточных фитингов производства фирмы Иокогава, например, FF20 и FP20. Используются кабели датчика WU20, имеющие диаметр приблизительно 5 мм (0,2"), и кабели заземления жидкости 82895002, имеющие диаметр приблизительно 2,5 мм (0,1").

Для систем датчиков, использующих простые (одинарные) кабели, типа FU20 (FU25) и PR20, PD20, PF20 и PS20, стандартный кабельный уплотнитель будет соответствующим образом подстраиваться под кабель. С помощью таких кабельных уплотнителей можно правильно загерметизировать простые (одинарные) кабели диаметром приблизительно от 7 мм до 12 мм (0,28" – 0,47").

#### <span id="page-26-0"></span>**3.6.3 Подключение кабеля датчика с использованием распределительной коробки (BA10) и удлинительного кабеля (WF10)**

В тех случаях, когда между датчиком и преобразователем не удается выполнить обычную установку с помощью стандартных кабелей, можно использовать распределительную коробку и удлинительный кабель. Применять следует распределительную коробку BA10 фирмы Yokogawa и удлинительный кабель WF10 . Эти элементы производятся с очень высокими требованиями к стандарту, и поэтому необходимо обеспечить строгое соблюдение характеристик системы. Общая длина кабеля не должна превышать 50 метров (например, 5 метров фиксированного кабеля и 45 метров удлинительного кабеля). Для систем, в которых используются сдвоенные датчики с высоким полным сопротивлением (импедансом) (например Pfaudler 18), длина кабеля ограничена 20 метрами (только фиксированная длина, удлинение с помощью кабеля WF10 не разрешается).

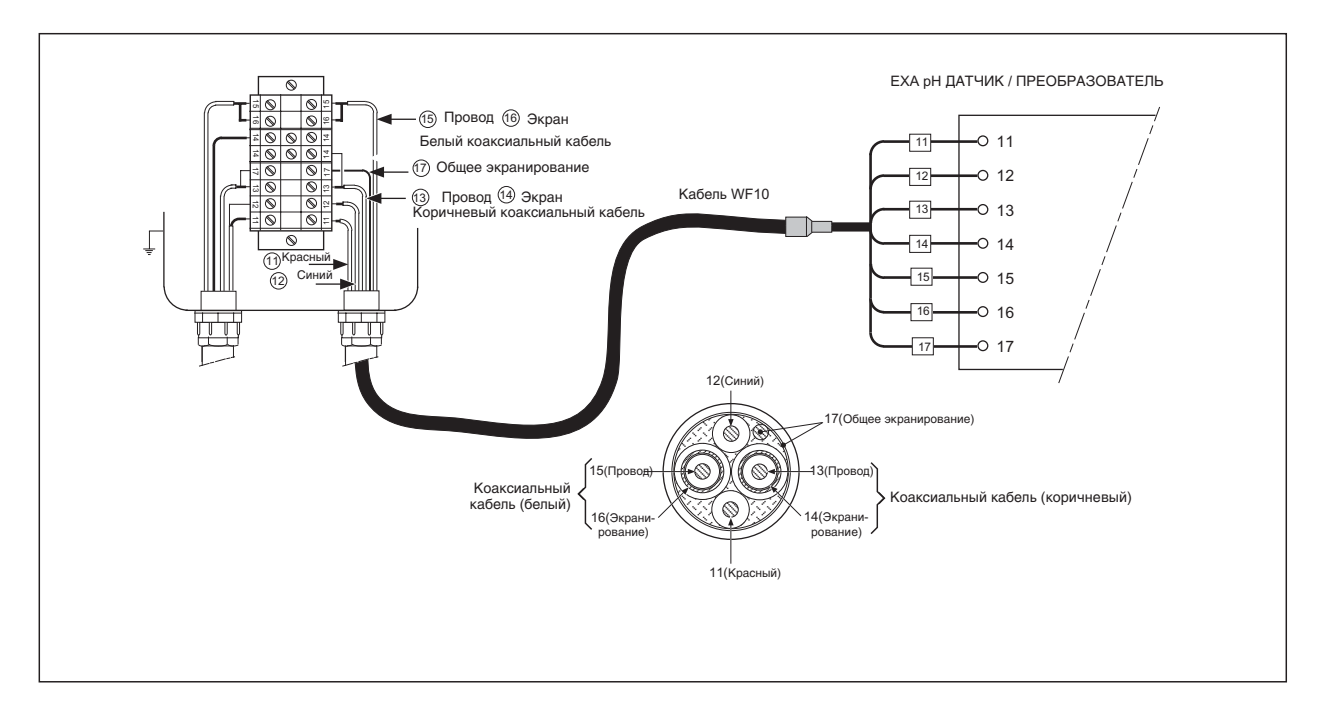

# **Рисунок 3-11. Подключение удлинительного кабеля WF10 и распределительной коробки BA10/BP10**

# ЗАМЕЧАНИЕ:

Заделку кабеля WF10 в сочетании с датчиком pH преобразователя EXA смотрите на странице 3-12.

как показано ниже.

Процедура заделки кабеля WF10.

- 1. Наденьте 3-сантиметровую термоусадочную изоляционную трубку (9 x 1,5) на заделываемый конец кабеля.
- 2. Аккуратно снимите 9 см внешнего (черного) изоляционного материала, чтобы не разрезать и не повредить внутренние провода.

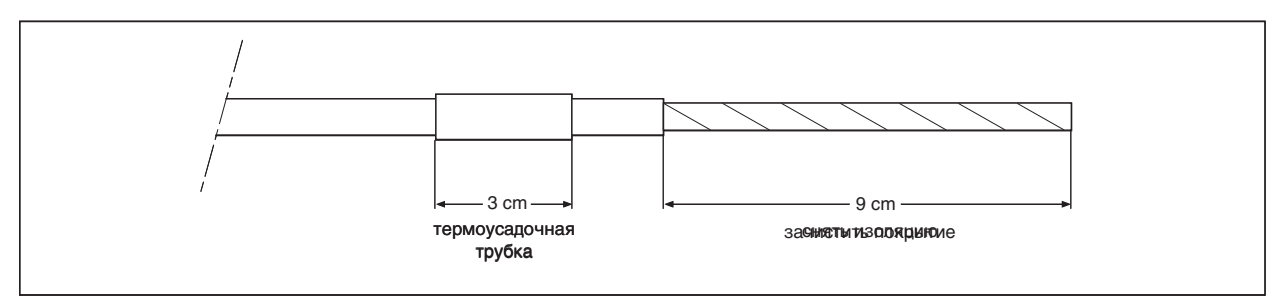

# **Рисунок 3-12a.**

- 3. Уберите ослабленное медное экранирование, и обрежьте хлопчатобумажные нити как можно короче.
- 4. Снимите изолирующий слой (3 см) с коричневого и белого коаксиальных проводов.

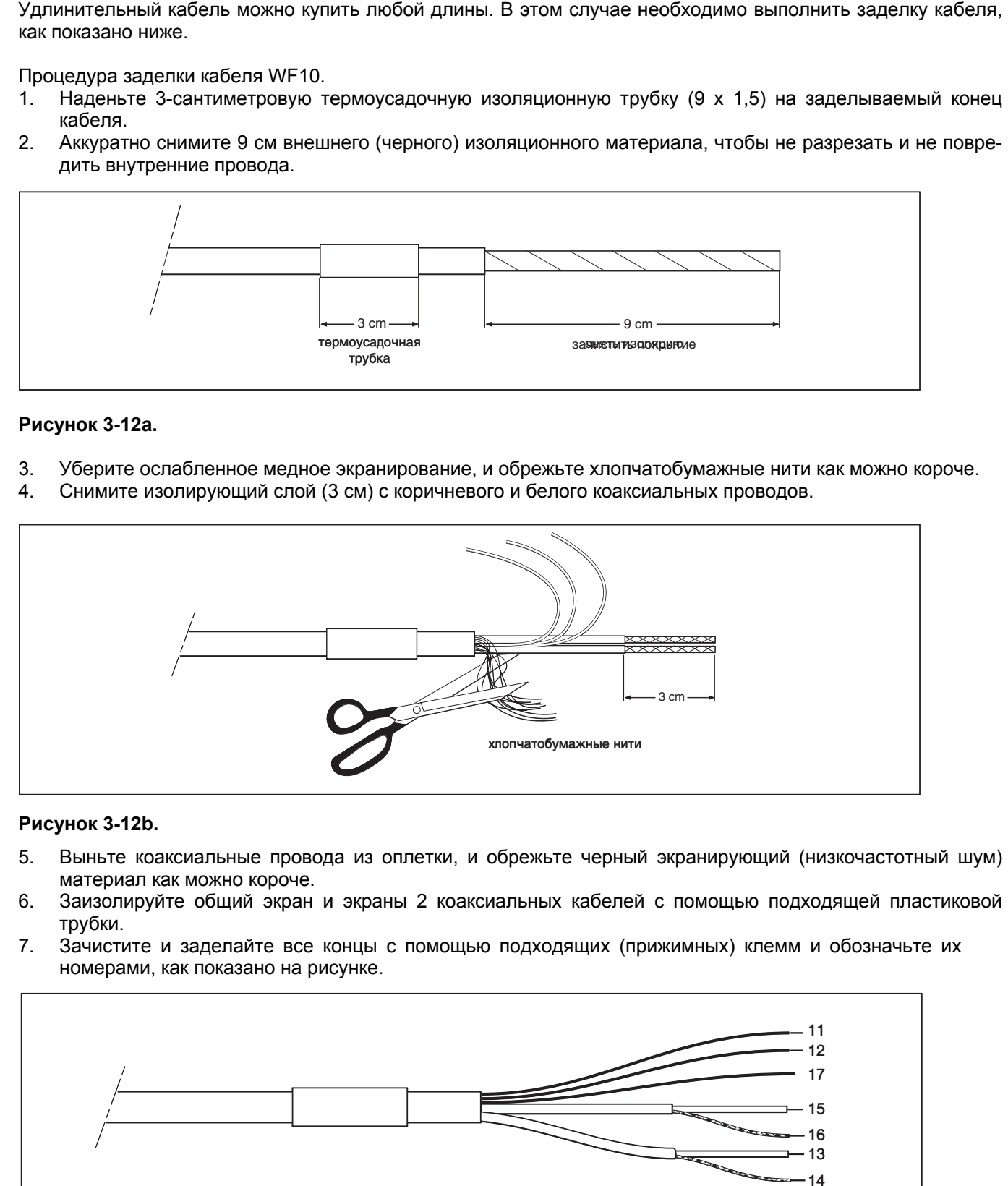

#### **Рисунок 3-12b.**

- 5. Выньте коаксиальные провода из оплетки, и обрежьте черный экранирующий (низкочастотный шум) материал как можно короче.
- 6. Заизолируйте общий экран и экраны 2 коаксиальных кабелей с помощью подходящей пластиковой трубки.
- 7. Зачистите и заделайте все концы с помощью подходящих (прижимных) клемм и обозначьте их номерами, как показано на рисунке.

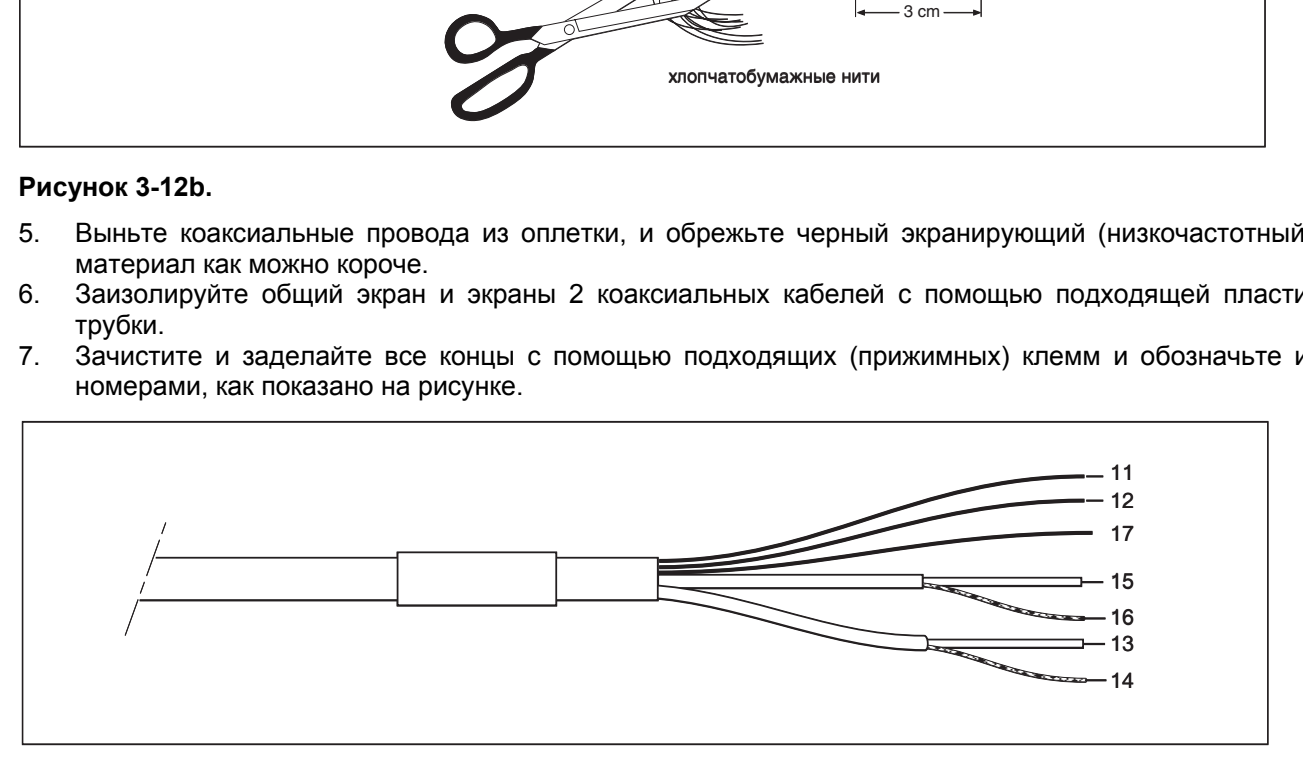

#### **Рисунок 3-12c.**

8. В завершение, нагрейте общую термоусадочную трубку, чтобы "зажать", т.е. зафиксировать ее в нужном положении.

# <span id="page-28-0"></span>**4. РАБОТА; ФУНКЦИИ ДИСПЛЕЯ И НАСТРОЙКИ**

#### <span id="page-28-1"></span>**4.1 Интерфейс оператора**

В этом разделе приводится обзор работы интерфейса оператора для преобразователя EXA. Кратко рассматриваются основные процедуры получения доступа к трем уровням работы. Пошаговое руководство для ввода данных смотрите в соответствующем разделе этого руководства пользователя. Интерфейс оператора EXA показан на Рисунке 4-1.

#### **УРОВЕНЬ 1: Техобслуживание**

Доступ к этим функциям появляется после нажатия кнопок через гибкое окно передней крышки. Функции поддерживают обычные повседневные операции, которые могут потребоваться оператору. Примерами характеристик, к которым можно получить доступ таким образом, являются: настройка дисплея и плановая калибровка (См. Таблицу 4-1).

#### **УРОВЕНЬ 2: Запуск в эксплуатацию**

Доступ ко второму меню появляется при снятой передней крышке EXA и открытой дисплейной плате. Пользователи получают доступ к этому меню после нажатия клавиши с обозначением ∗ в правой нижней части дисплейной платы. Это меню используется для установки таких значений как диапазоны выходного сигнала и характеристики удержания. Оно также предоставляет доступ к меню сервисного обслуживания (См. Таблицу 4-1).

#### **УРОВЕНЬ 3: Сервисное обслуживание**

Для более развернутого выбора конфигурации, нажмите клавишу, обозначенную ∗ , после чего продолжайте нажимать клавишу "NO" до тех пор, пока не получите надпись SERVICE (СЕРВИСНОЕ ОБСЛУЖИВАНИЕ). Теперь нажмите клавишу "YES". Выбор и ввод номеров "Service Code" (Сервисного кода) в меню запуска в эксплуатацию, предоставляет доступ к более развернутым функциям. Пояснение сервисных кодов приводится в Главе 5, а таблица обзора приводится в Главе 10.

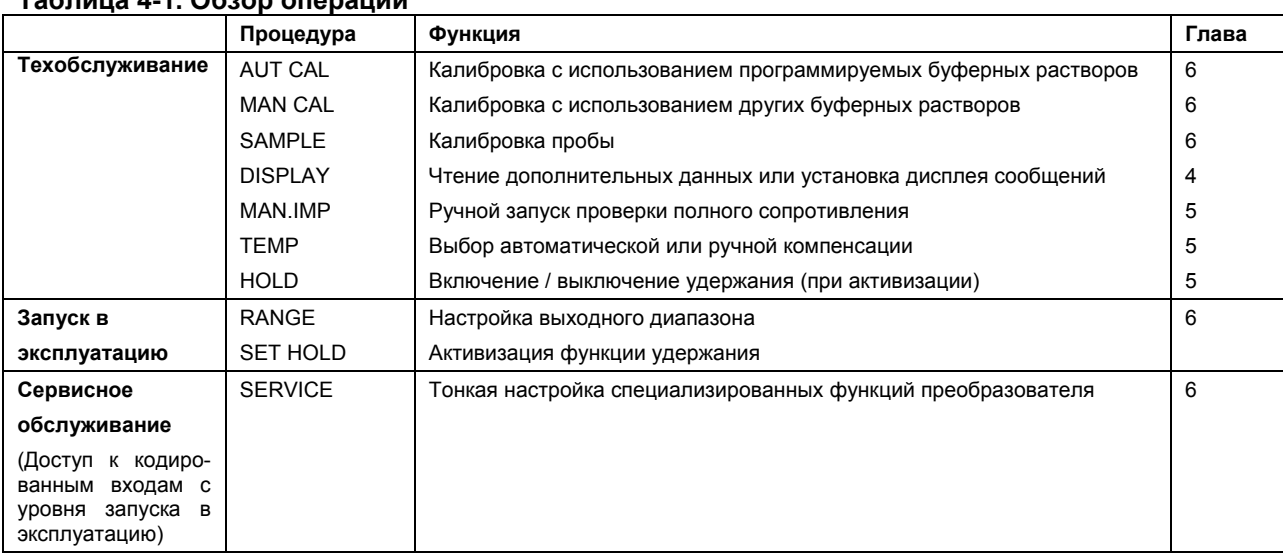

#### **Таблица 4-1. Обзор операций**

#### ЗАМЕЧАНИЕ:

Все три уровня можно отдельно защитить с помощью пароля. Подробную информацию по установке пароля смотрите в Сервисном коде 52, в таблице "Сервисный код" в Главе 5.

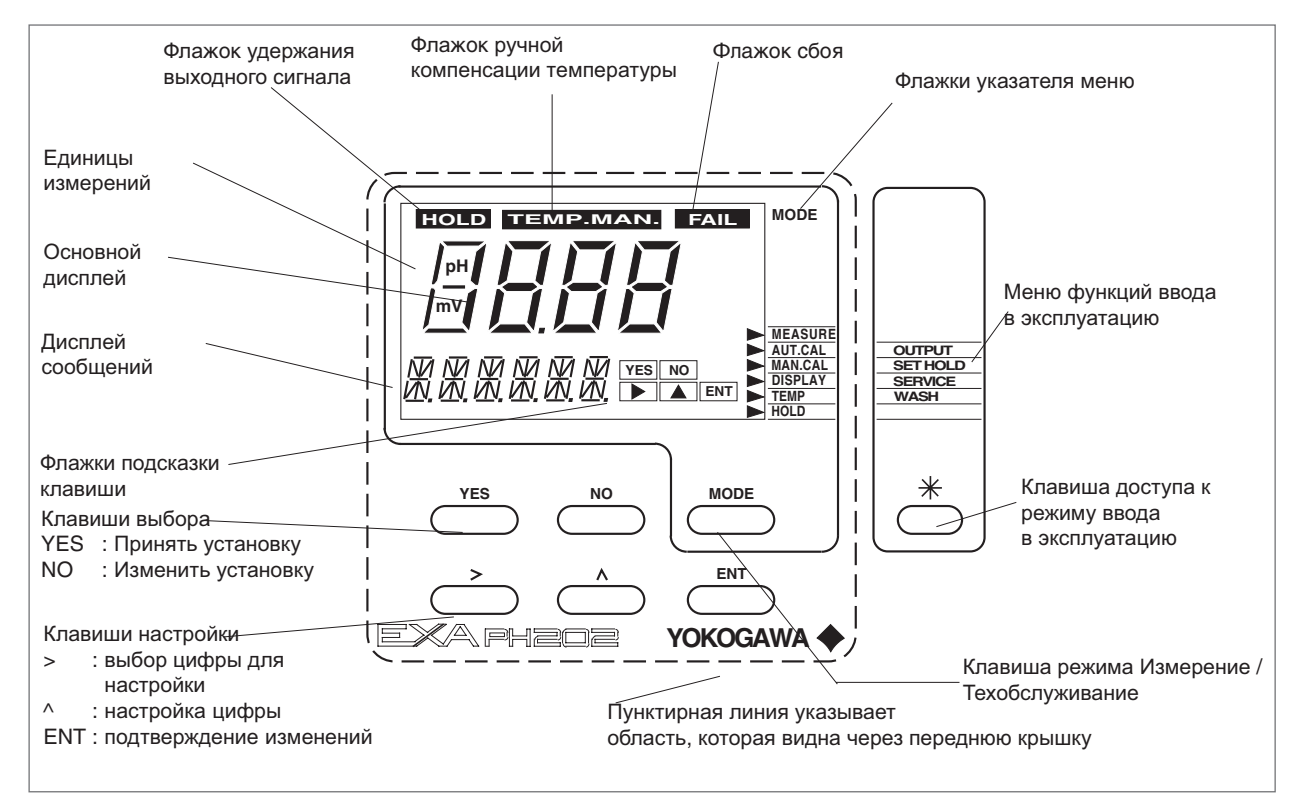

#### **Рисунок 4-1. Интерфейс оператора для преобразователя PH202**

#### <span id="page-29-0"></span>**4.2 Объяснение рабочих клавиш**

**Клавиша MODE** С помощью этой клавиши выполняется переключение между режимом измерений и режимом техобслуживания. Чтобы получить доступ к меню функций техобслуживания, нажмите клавишу один раз.

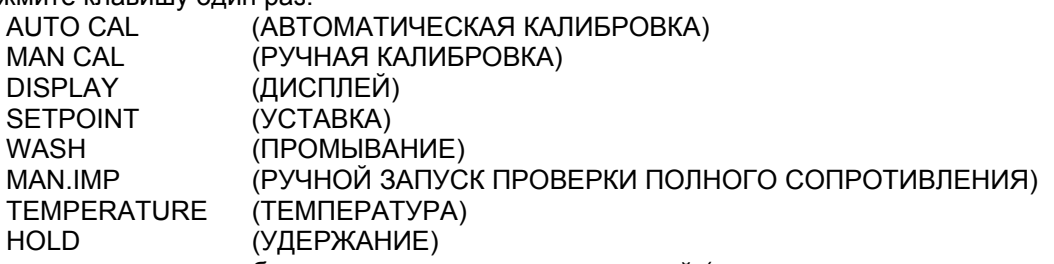

Нажмите еще раз, чтобы вернуться к режиму измерений (нажмите дважды при активизации удержания).

**Клавиши YES/NO** Эти клавиши используются для выбора вариантов меню.

YES (ДА) используется для подтверждения выбора меню.

NO (НЕТ) используется для отказа от выбора или для перемещения вперед на следующую опцию.

# **Клавиши ВВОДА ДАННЫХ (** > ∧ **ENT)**

- > используется <sup>в</sup> качестве клавиши "курсора". При каждом нажатии этой клавиши выполняется сдвиг курсора или мигающий цифры на одну позицию вправо. Используется для выбора изменяемой цифры при вводе числовых данных.
- ∧ используется для изменения значения выбранной цифры. При каждом нажатии клавиши выполняется увеличение значение на единицу. Значение не может быть уменьшено, поэтому, для получения меньшего значения перейдите с девятки на нуль, и затем уже увеличьте до нужного значения.
- ENT После того, как с помощью клавиш > и  $\land$  установлено требуемое значение, для подтверждения ввода данных нажмите клавишу ENT. Обратите внимание, что преобразователь EXA не регистрирует никаких изменений данных, пока не будет нажата клавиша ENT.

**Клавиша** Это клавиша режима запуска в эксплуатацию. Она используется для получения доступа к меню запуска в эксплуатацию. Нажать клавишу можно только при снятой или открытой крышке. После использования этой кнопки для инициирования меню ввода в эксплуатацию, следуйте подсказкам и используйте другие рассмотренные выше клавиши.

## <span id="page-30-1"></span><span id="page-30-0"></span>4.3.1 Защита с помощью кода

В сервисном коде 52, пользователи преобразователя ЕХА могут установить защиту с помощью кода доступа (пароля) для каждого из трех рабочих уровней, или для одного или двух уровней. Эту процедуру следует завершить после начального запуска в эксплуатацию (установки) прибора. Код доступа следует записать и надежно спрятать для дальнейшего использования.

После установки кода доступа, для операций конфигурации и программирования выполняются следующие дополнительные шаги:

#### Техобслуживание

Нажмите клавишу MODE (РЕЖИМ). На дисплее появится 000 и \*PASS\*

Чтобы получить доступ к режиму Техобслуживания, введите трехзначный код доступа, записанный в Сервисном Коде 52.

#### Запуск в эксплуатацию

Нажмите клавишу \*. На дисплее появится 000 и \*PASS\* Чтобы получить доступ к режиму запуска в эксплуатацию, введите трехзначный код доступа, записанный в Сервисном Коде 52.

# Сервисное обслуживание

Из меню ввода в эксплуатацию выберите \* Сервис, нажав клавишу YES (ДА). На дисплее появится 000 и \*PASS\*. Чтобы получить доступ к режиму сервисного обслуживания, введите трехзначный код доступа, записанный в Сервисном Коде 52.

#### ЗАМЕЧАНИЕ

Установку кодов доступа смотрите в Сервисном коде 52.

# <span id="page-30-2"></span>4.4 Примеры вывода на дисплей

На следующих страницах показана последовательность нажатий клавиш и выводимых на дисплей экранов при работе в некоторых стандартных конфигурациях.

При конфигурации некоторых сервисных кодов доступными становится большее или меньшее число опций. Например, экраны измерения полного сопротивления не появляются на дисплее, если в сервисных кодах 03 и 04 выключена проверка полного сопротивления.

# <span id="page-31-0"></span>**4.5 Функции дисплея**

# **4.5.1 Функции дисплея pH (по умолчанию)**

<span id="page-31-1"></span>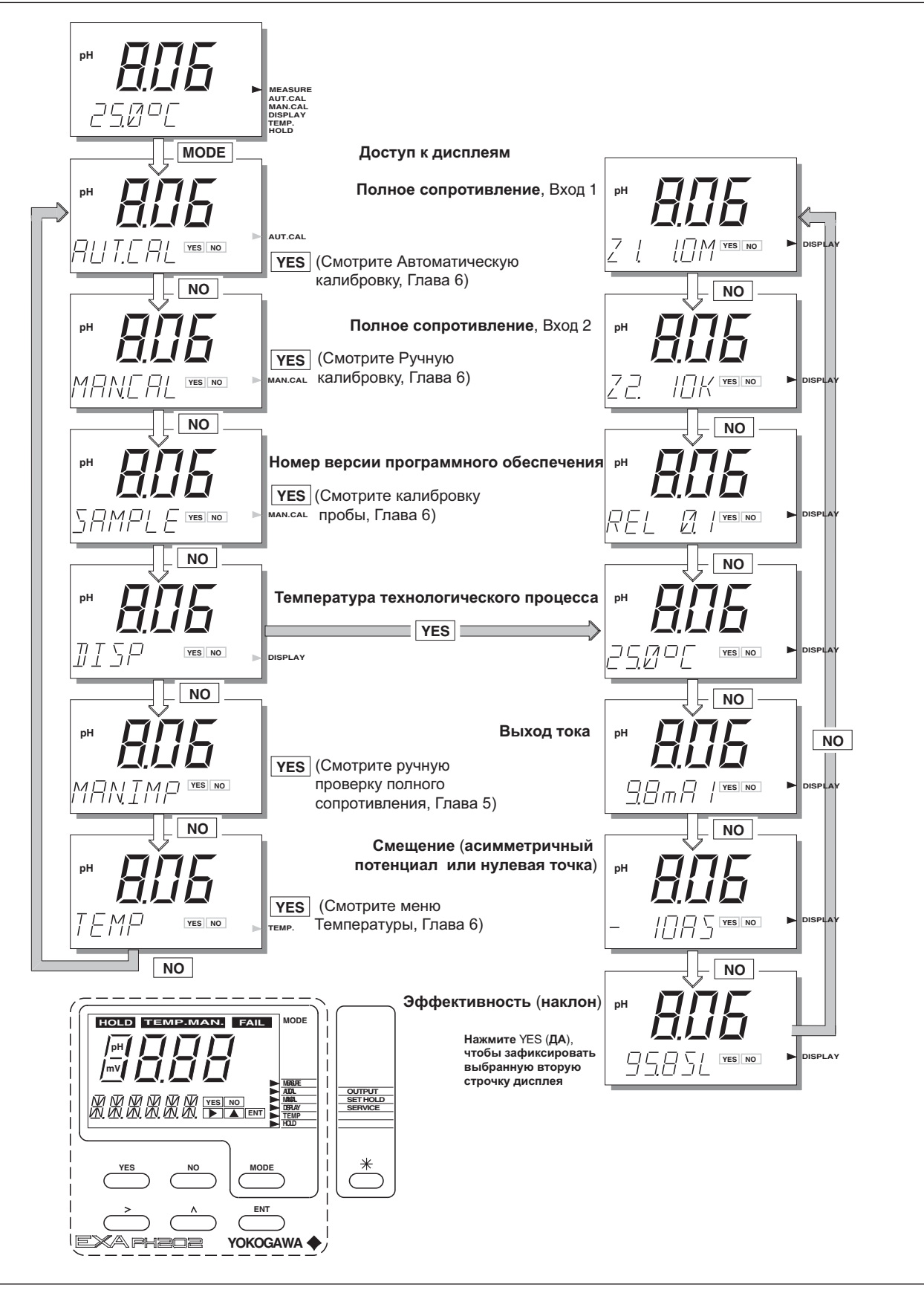

<span id="page-32-0"></span>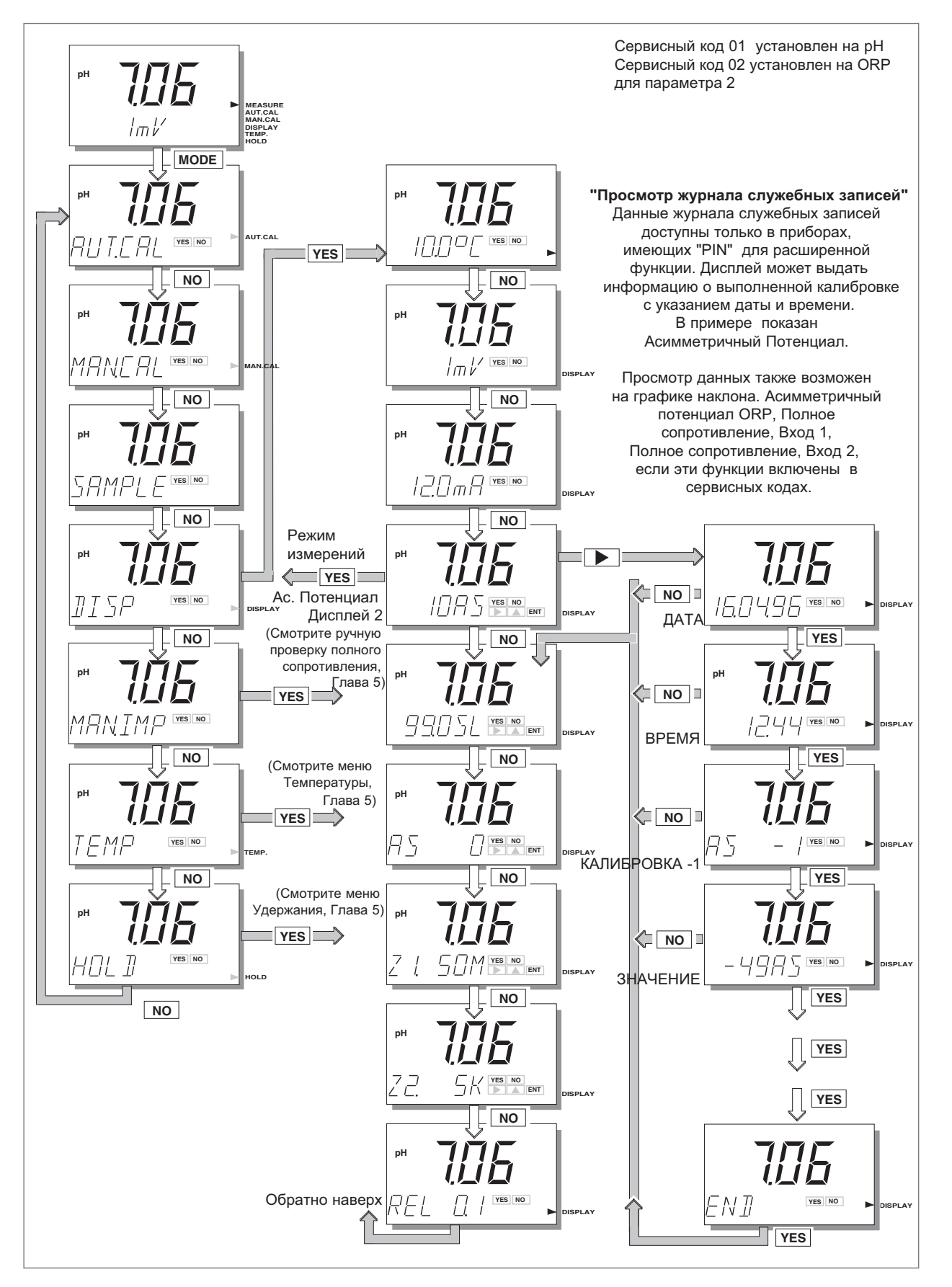

# <span id="page-33-0"></span>4-6 Работа **4.5.3 Функции дисплея pH (rH)**

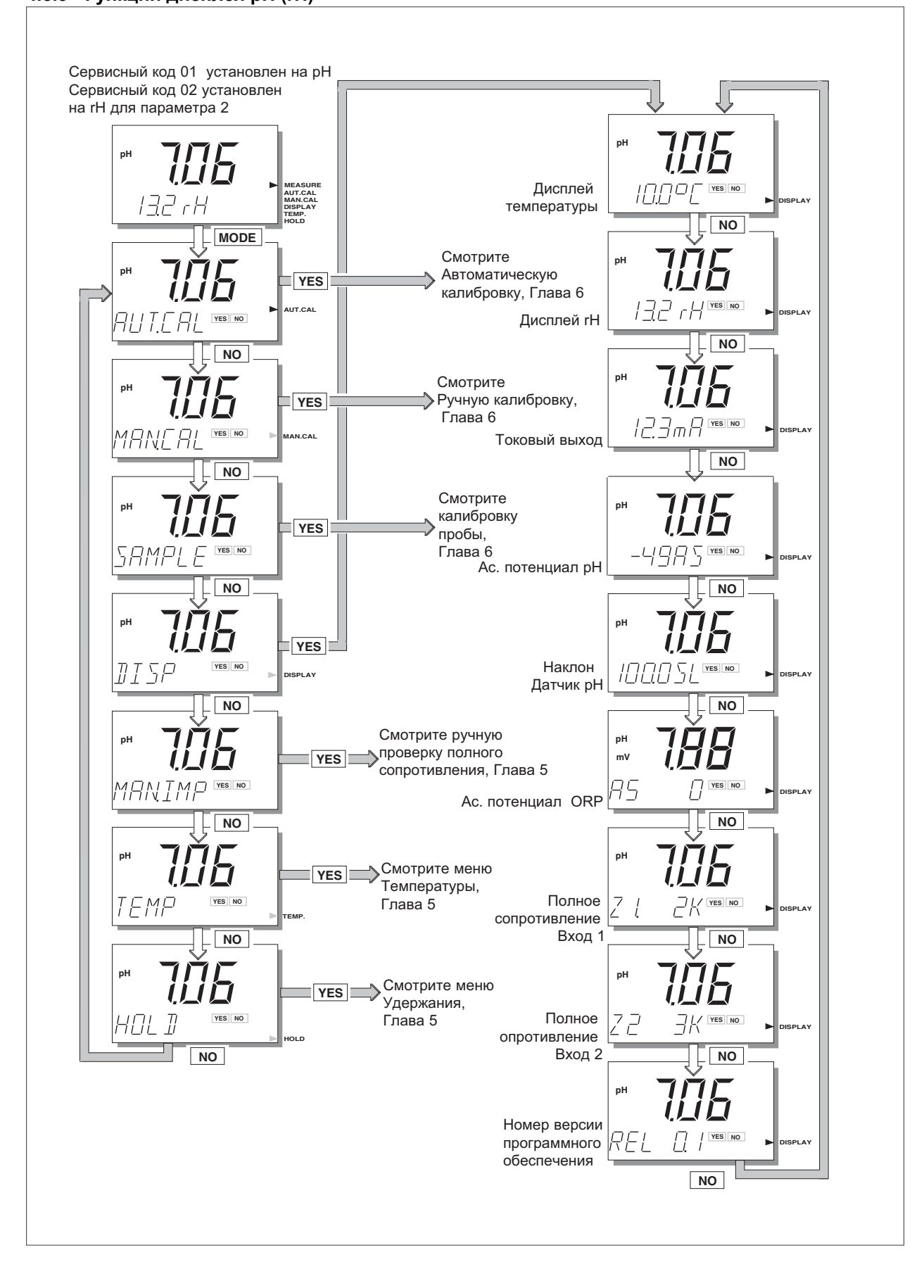

# <span id="page-34-0"></span>**5. УСТАНОВКА ПАРАМЕТРОВ**

# <span id="page-34-1"></span>**5.1 Режим техобслуживания**

Выполнение стандартных операций на приборе EXA подразумевает использование режима техобслуживания (или рабочего режима) для установки некоторых параметров.

Доступ к режиму техобслуживания можно получить с помощью шести клавиш, которые нажимаются через гибкое окно на крышке прибора. Чтобы войти в этот диалоговый режим один раз нажмите клавишу MODE (РЕЖИМ).

#### ЗАМЕЧАНИЕ:

На этом этапе пользователю будет предложено ввести код доступа (пароль), если он был предварительно установлен в сервисном коде 52 в главе 5.

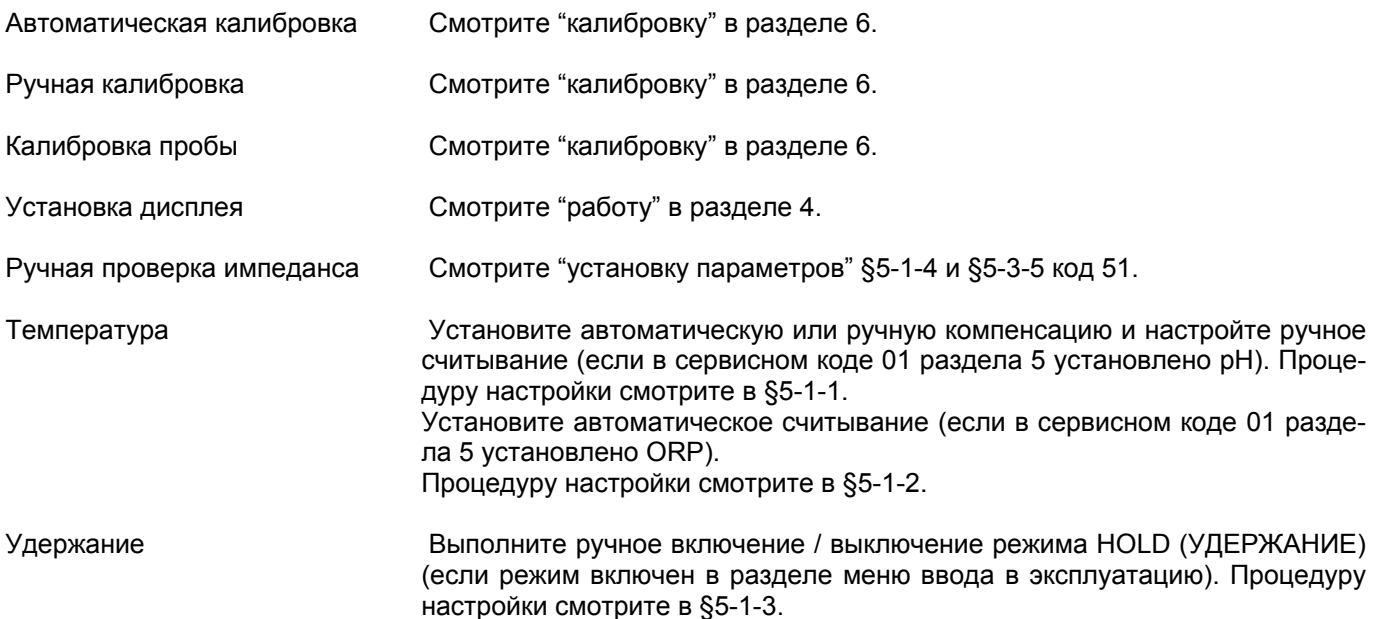

# <span id="page-35-0"></span>**5.1.1 Ручной выбор и настройка температуры**

В сервисном коде 01 выбрано pH.

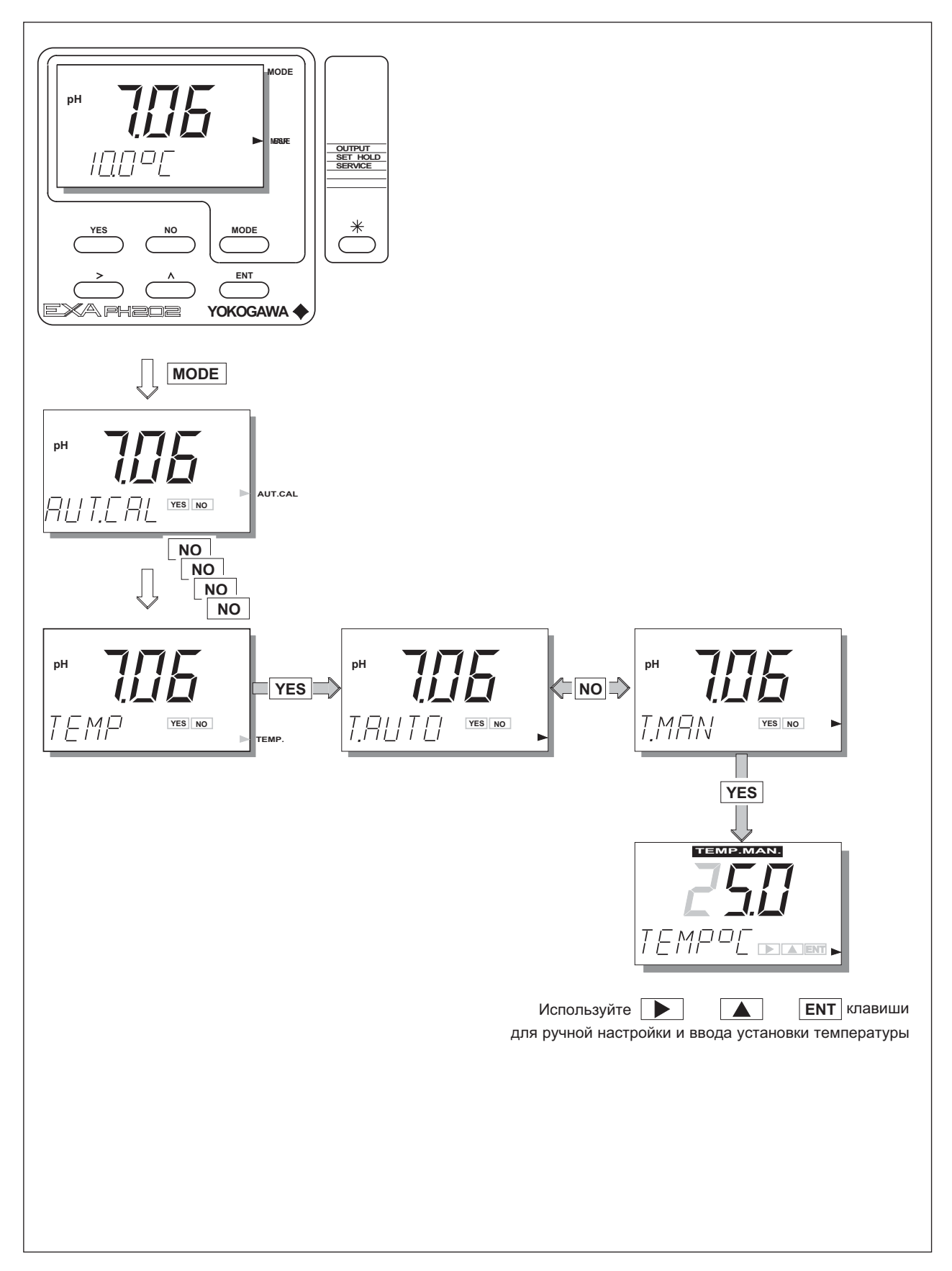
# **5.1.2 Измерение температуры технологического процесса в режиме ORP**

В сервисном коде 01 выбрано ORP.

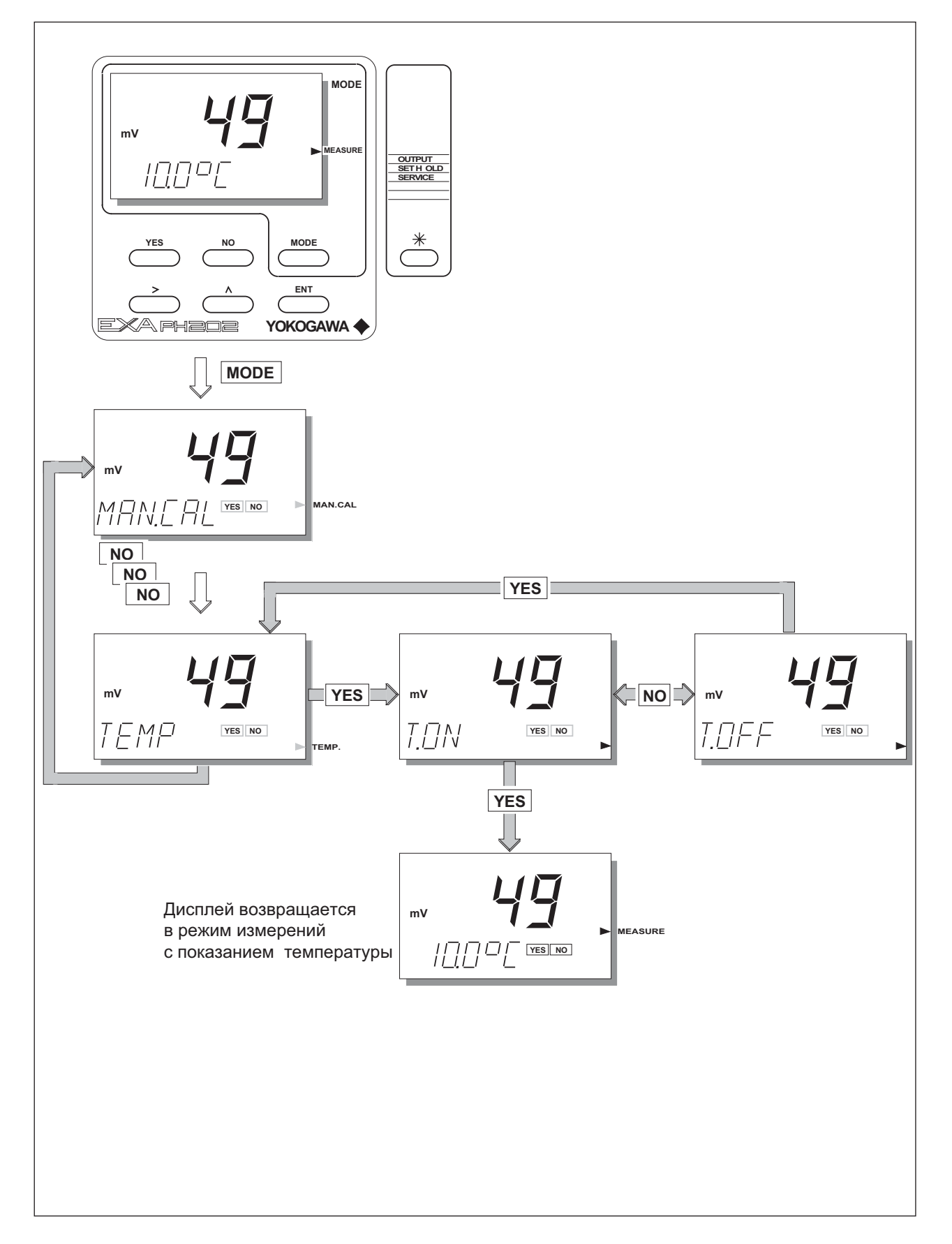

# **5.1.3 Ручная активизация режима HOLD**

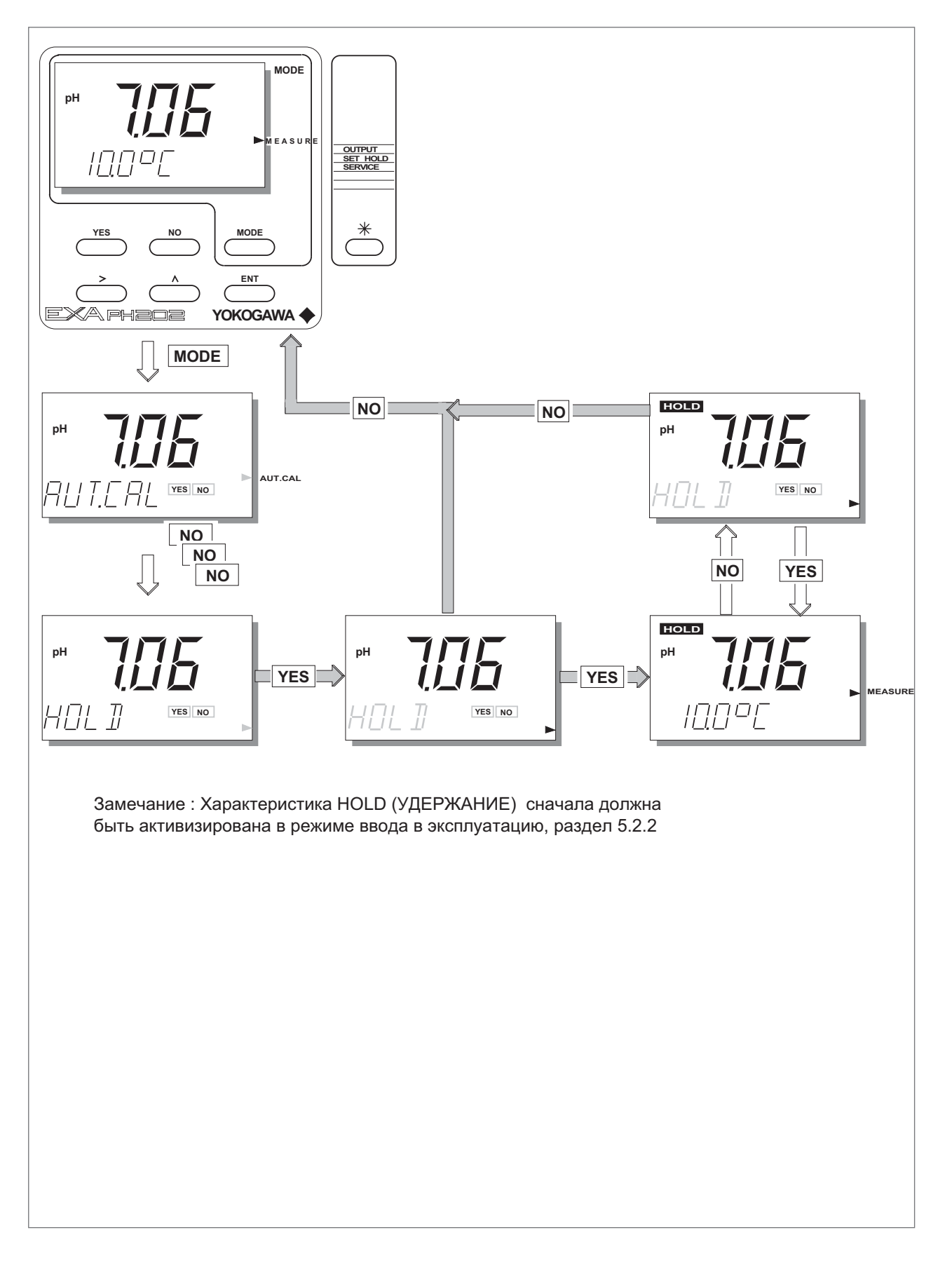

IM 12B6C3-E-H

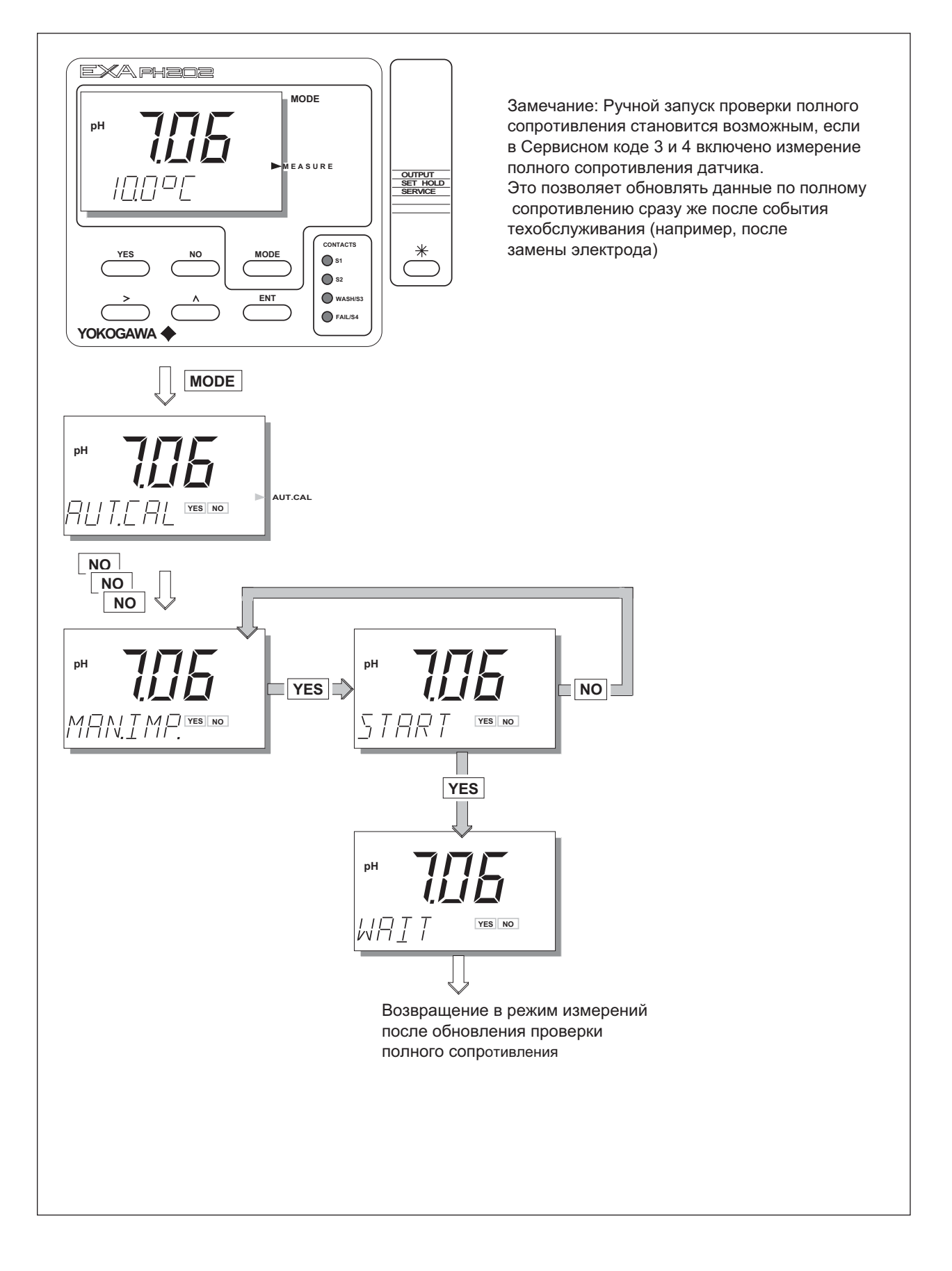

IM 12B6C3-E-H

# 5.2 Режим ввода в эксплуатацию

Для получения оптимальной производительности работы преобразователя ЕХА, необходимо установить прибор для конкретного пользовательского применения.

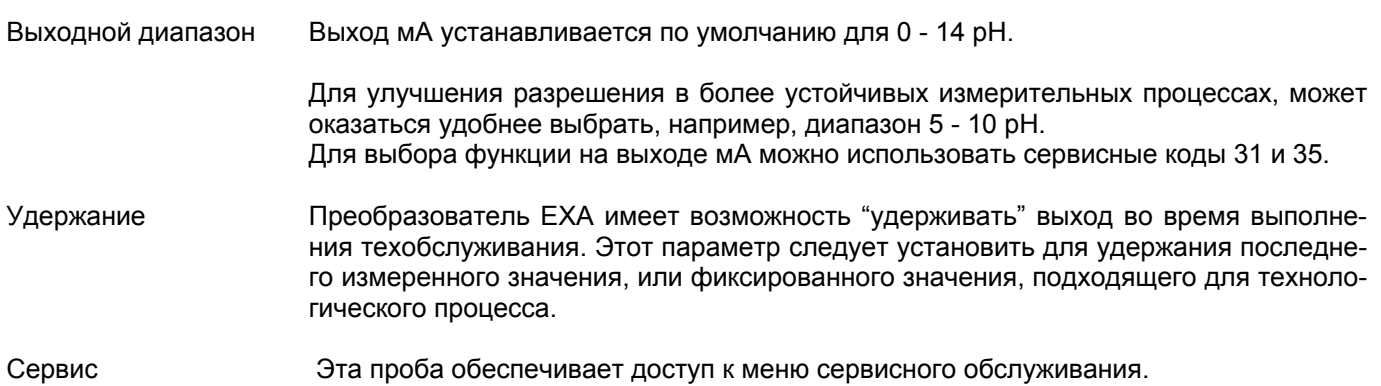

Далее приводится наглядное (в виде картинок) представление типичных последовательностей нажатия клавиш передней панели для каждой функции установки параметра. Следуя простым подсказкам ДА/НЕТ (YES/NO) и нажимая указательные клавиши (клавиши со стрелками), пользователь может осуществлять навигацию в процессе установки функций диапазона, удержания и сервисного обслуживания.

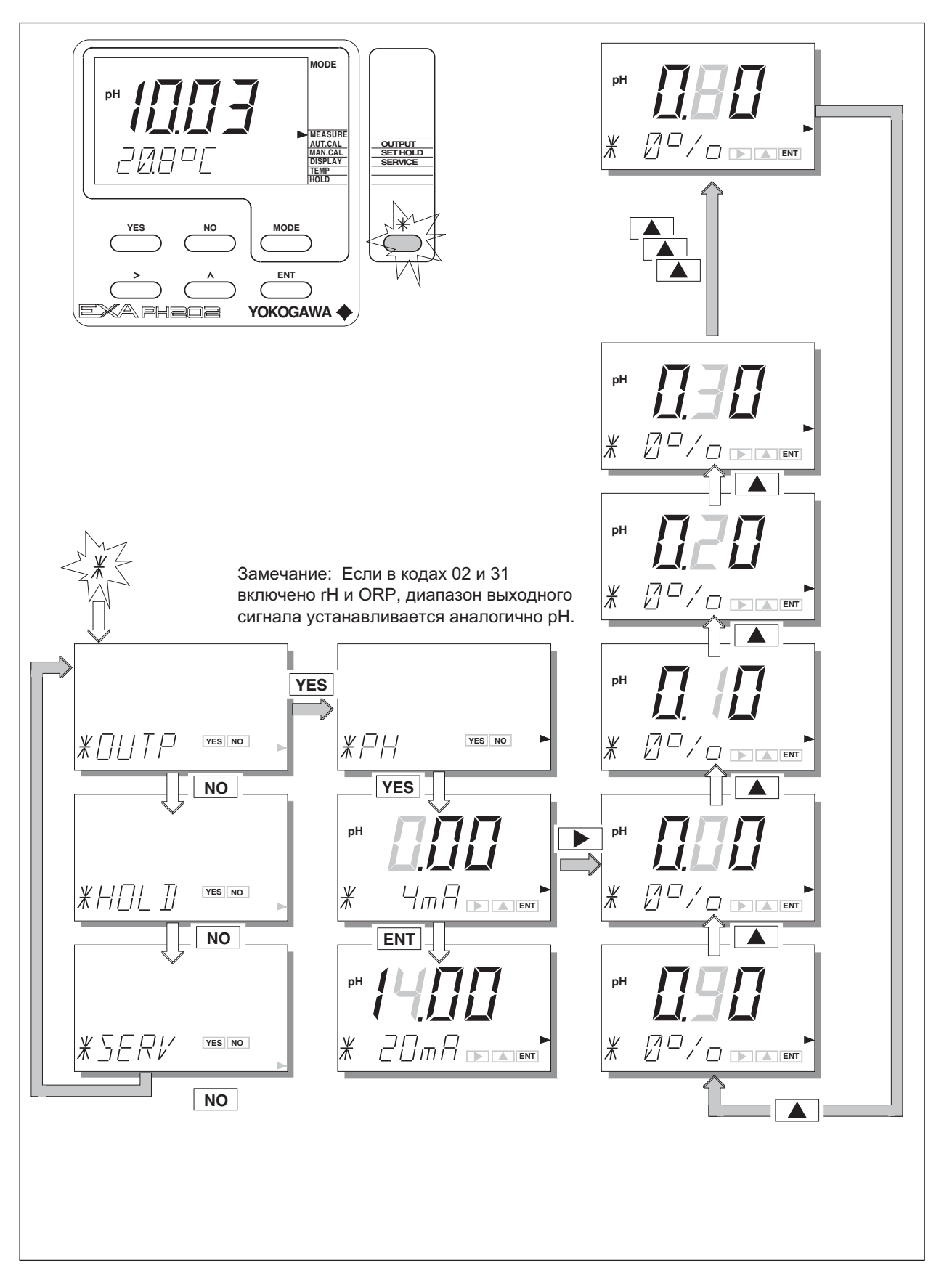

# **5.2.2 Удержание**

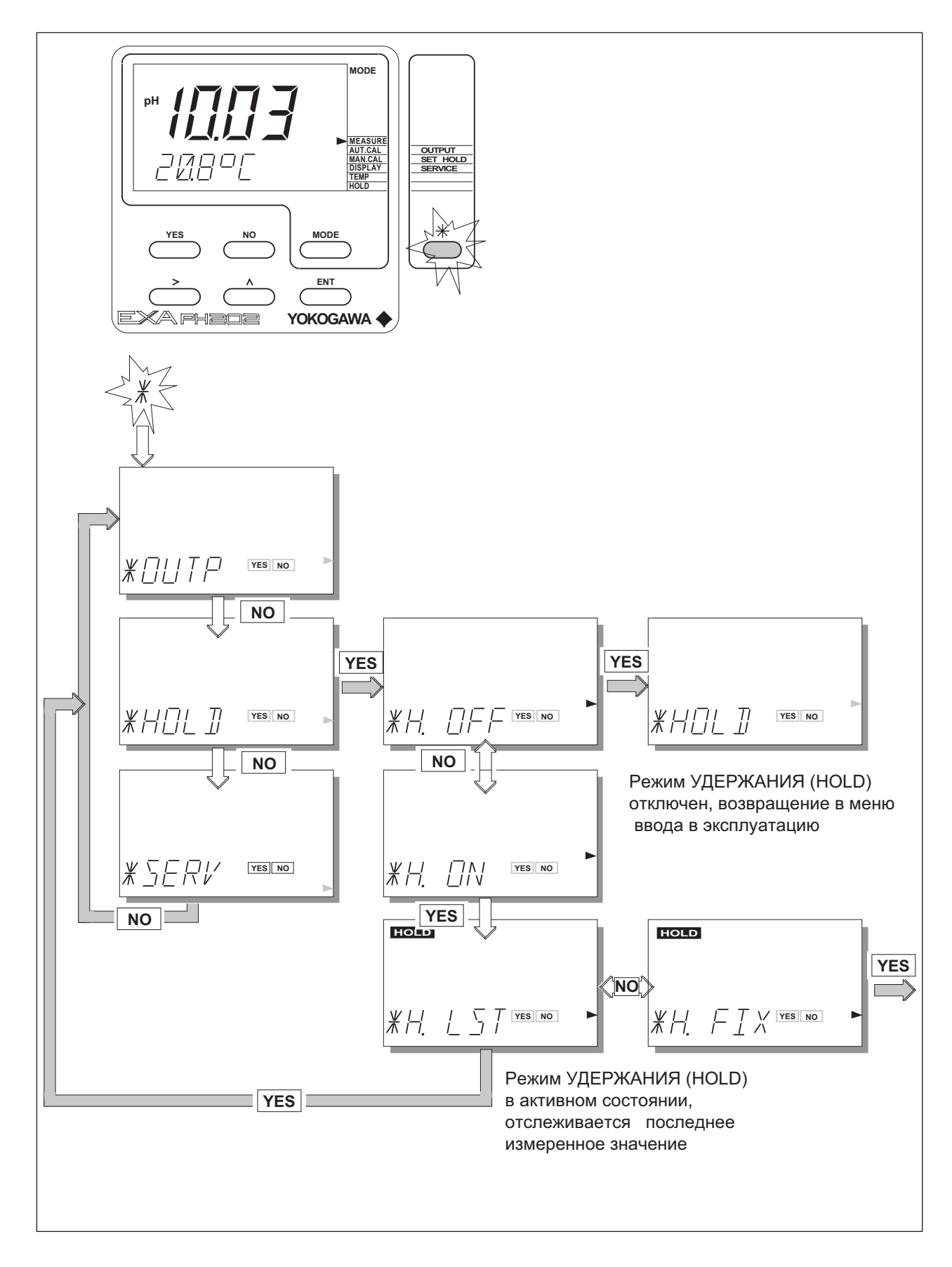

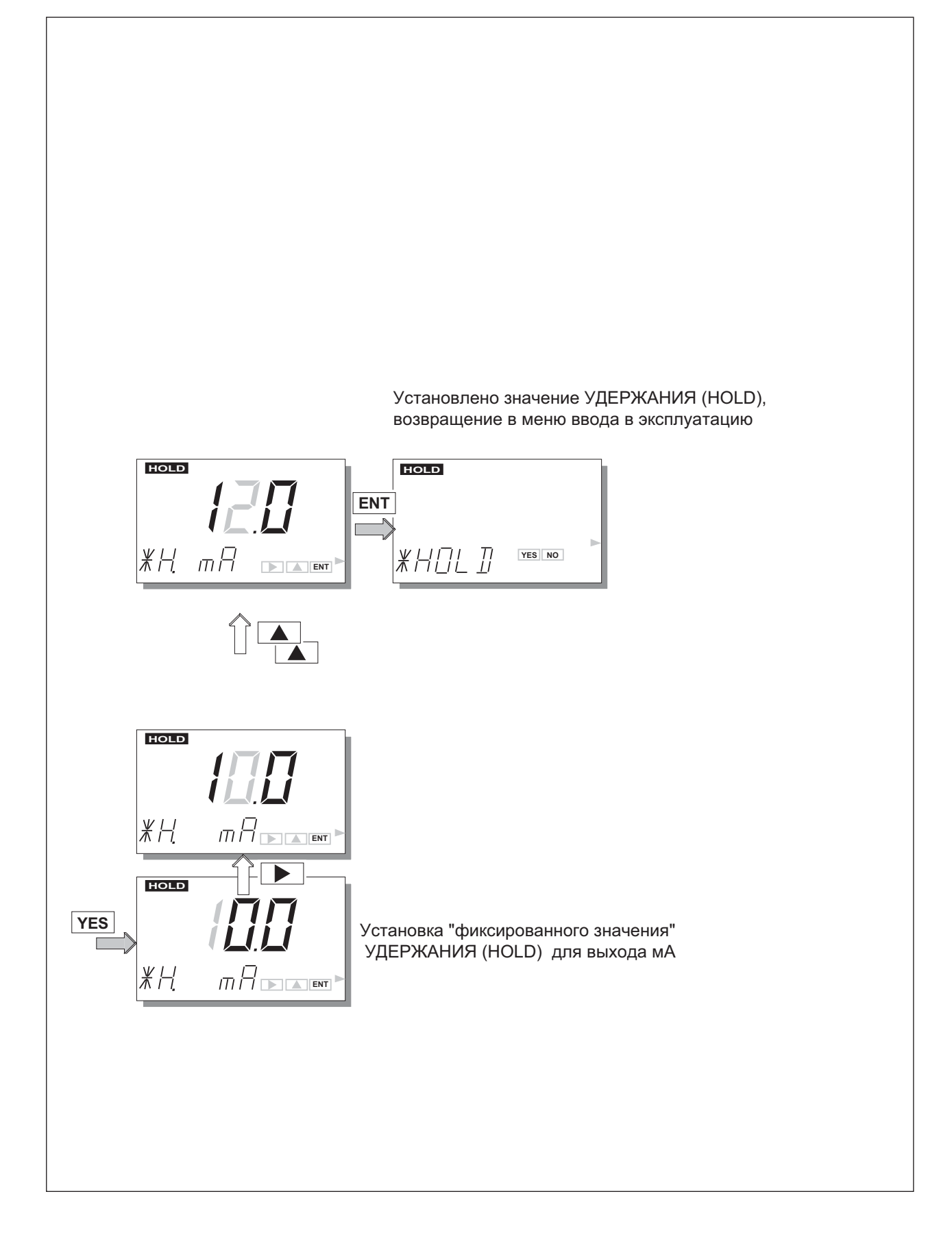

# **5.2.3 Сервисное обслуживание**

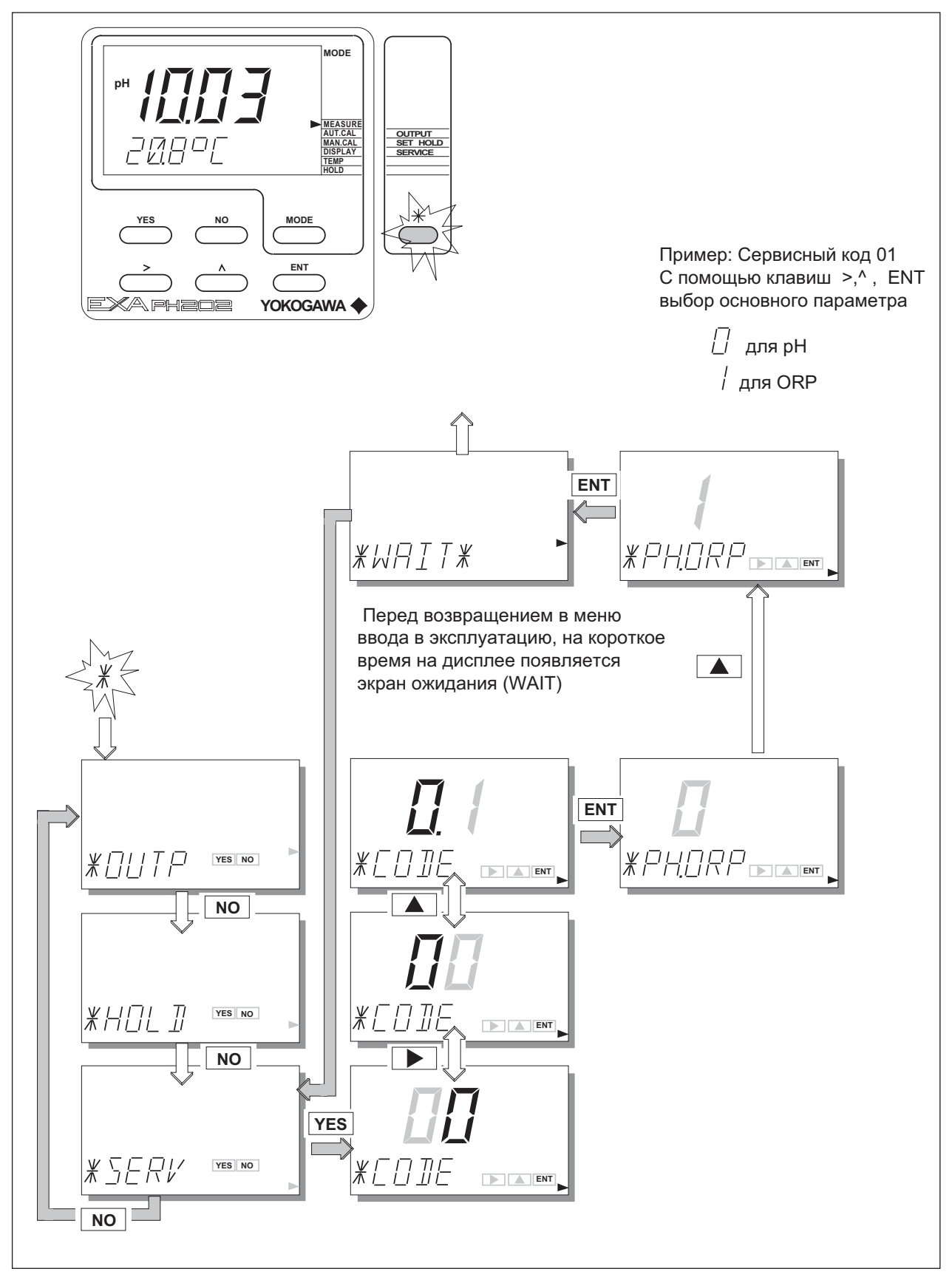

# **5.3 Замечания, которые следует учитывать при использовании установок сервисных кодов**

# 5.3.1 Специальные функции параметров

- Код 1 pH/ORP Выбирается основной параметр измерений. Опция входа ORP используется вместе с электродом из инертного металла в качестве измерительного датчика, выдающего показания непосредственно в милливольтах. Этот сигнал в дальнейшем можно преобразовать (расшифровать) для получения информация о состоянии окисления технологического раствора, и сделать вывод, например, об отсутствии химических соединений (например, цианида, который разрушается в кислородных растворах).
- Код 2 PRM<sub>2</sub> Включает (разрешает) использование второго параметра измерений, одновременно с pH (основным параметром).

При использовании нужного датчика (например, FU20), становится возможным измерение ORP в качестве параметра 2. При использовании этого же датчика становится возможным и измерение rH, в качестве параметра 2; параметр вычисляется из значений pH и ORP, и является значением, определяющим окислительную мощность раствора, при компенсации действия рН.

Эту функцию особенно полезно применять в тех случаях, когда необходимо знать и рН и потенциал снижения окислительных возможностей технологического процесса. Возможность использования обоих измерений в одной системе очень удобна.

Обратите внимание, что для получения такой возможности измерений в обоих случаях необходимо применять подходящую комбинацию датчиков. Для этих целей может использоваться датчик Yokogawa FU20 (4-в-1) или можно также использовать комбинацию отдельных датчиков. За консультацией по применению и выбору датчиков обращайтесь в ближайший офис продаж фирмы Yokogawa.

Код 3 & 4 Z1. CHK & Преобразователь ЕХА РН202 имеет возможность проверки полного сопротивления 72 CHK (импеданса) и может осуществлять контроль полного сопротивления для всех типов сенсорных систем. Для выполнения "тонкой настройки" этого диагностического инструмента необходимо его согласовать с применяемыми датчиками. Параметры по умолчанию обеспечивают хорошую установку для обычных систем, состоящих из стеклянного датчика рН и сравнительных электродов, как отдельных, так комбинированных. Для получения максимальной производительности системы, использующей электроды тяжелого режима работы или электроды с быстрым откликом, необходимо выполнить настройку предельных значений полного сопротивления.

Система измерения полного сопротивления требует использование очень широкого диапазона. Поскольку измерения могут выполняться и в кОм и в ГОм (10<sup>9</sup>), в датчике имеется аппаратный переключатель установки верхнего диапазона измерений (от 1 МОм до 2 ГОм) и нижнего диапазона измерений. По умолчанию, система установлена для измерений высокого полного сопротивления-Вход 1 (который обычно используется для входа стеклянного датчика рН) и низкого полного сопротивления-Вход 2 (который обычно используется для входа сравнительного электрода). Примерами необходимости изменения установок по умолчанию являются эмалированные датчики Pfaudler, которым требуется установка двух верхних диапазонов измерения сопротивления, и платиновые датчики, со стандартным сравнительным электродом, которым требуется установка двух нижних диапазонов измерения полного сопротивления.

Температурная компенсация измерений полного сопротивления установлена для обычных стеклянных датчиков рН. При использовании других датчиков, отключите эту характеристику.

Код 5 CAL.CK Характеристика проверки калибровки во включенном состоянии, обеспечивает защиту от ввода неправильных данных калибровки. Например, когда требуется замена устаревших датчиков, преобразователь ЕХА выставляет флажок сообщения об ошибке и препятствует завершению калибровки, в тех случаях, когда последующие измерения могут только выявить ошибки и дрейф (уход). Предельные значения устанавливаются для максимально допустимого Асимметричного потенциала и Наклона (крутизны характеристики).

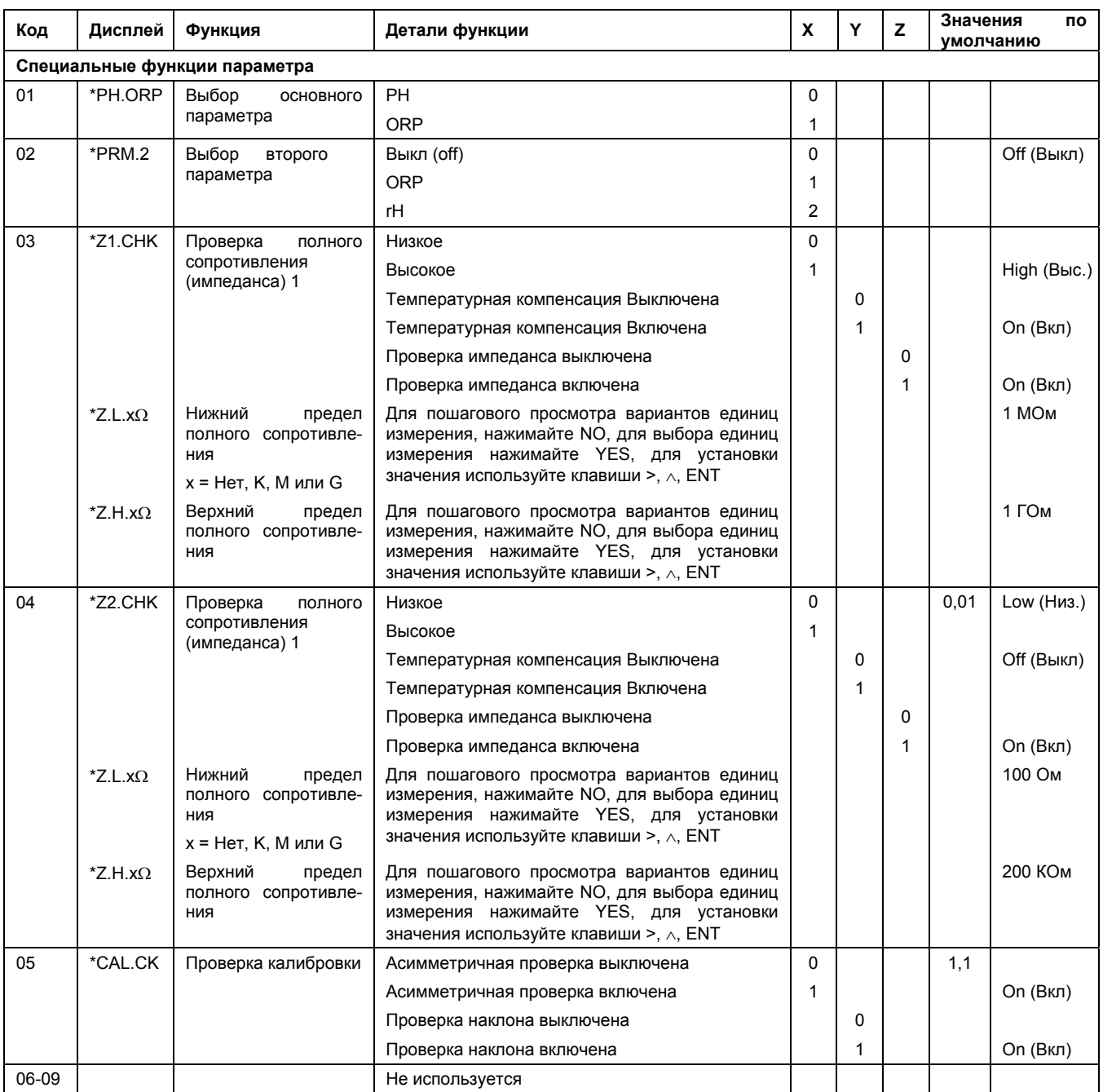

# **5.3.2 Функции температурной компенсации и измерения.**

- Код 10 T.SENS Выбор датчика температурной компенсации. Выборкой по умолчанию является датчик Pt1000 Ом, который обеспечивает превосходные характеристики по точности при использовании 2 – проводного подключения. Остальные опции обеспечивают гибкость использования широкого диапазона других датчиков pH.
- Код 11 T.UNIT По желанию пользователя можно выбрать шкалу измерения температуры в градусах Цельсия или Фаренгейта.
- Код 12 T.ADJ Если датчик температуры технологического процесса удерживается на стабильной известной температуре, то показания температуры настраиваются на основном дисплее. Калибровка заключается в настройке нуля для сопротивления кабеля, которое будет очевидно меняться с изменением длины кабеля. Обычная методика заключается в погружении датчика в резервуар с водой, измерение температуры с помощью точного термометра, и настройка соответствующих показаний.
- Код 13 T.COMP Компенсация процесса обеспечивает автоматическое изменение значений pH или ORP при изменении температуры. Характеристика для каждого технологического процесса будет различной, и пользователю следует определить, следует ли активизировать эту характеристику, и какой выбрать рисунок компенсации.

Компенсация приводится в pH на 10°C или в мВ на 10ºC.

Пример: - Для чистой воды с дозой щелочи (например, вода для подачи в бойлер), можно ожидать, что значение коэффициента будет приблизительно равно 0,35 pH. В другом случае применения простая проверка позволит определить, подходит ли коэффициент для данного технологического процесса.

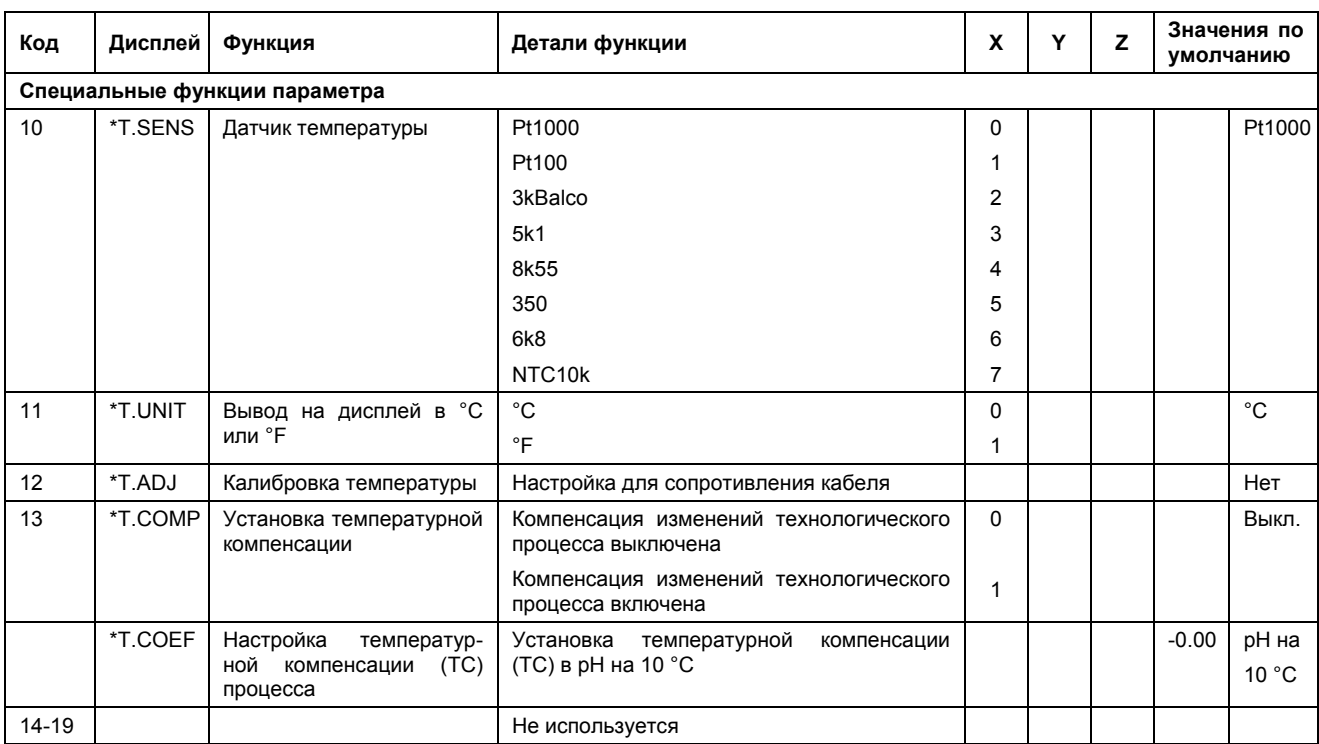

## 5.3.3 Функции калибровки

- Код 20 At.SEC Эти функции используются для определения уровня стабильности, который  $\mathbf{R}$ требуется для преобразователя ЕХА в качестве критерия квалитета (приемле- $\Delta$ pH мости) автоматической калибровки. Установки по умолчанию обеспечивают хорошую калибровку для универсальных систем электродов с быстрой реакцией. При использовании электродов для тяжелых условий работы, или при работе с низкими температурами эти значения следует настроить. При настройке установок, чем больше временной интервал и чем меньше изменения рН, тем стабильнее будут считывания. При этом важно помнить, что необходимое для достижения устойчивости время, является экспоненциальной функцией, и слишком жесткие установки приведут к тому, что прибор будет находиться в режиме ожидания очень длительное время, прежде чем примет калибровку. Код 21 AS.LOW & Предельные значения для дрейфа (смешения) системы электрода, прежде чем
- AS HI будет выдан сигнал ошибки, после завершения выполнения калибровки. Имеющиеся значения по умолчанию следует настроить, чтобы они удовлетворяли требованиям применения; это особенно важно при работе с зондами, .<br>покрытыми эмалью и сурьмой. Для случая SC 27 Асимметричный потенциал отключен, и используется Нулевая Точка, SC 21 используется для ввода предельных значений Нулевой Точки.
- **Код 22** SL.LOW & Предельные значения для допустимой калибровки наклона (чувствительности). **SL.HI**
- ITP, SLOPE Код 23 В этом разделе значения могут вводиться напрямую. Данные предоставляются & ASPOT производителями зондов, специалистами из лаборатории пользователя, и т.д. Они определяются независимо от измерительного контура.
	- ЗАМЕЧАНИЕ: в большинстве случаев нет необходимости вводить эти данные, так как преобразователь ЕХА автоматически выполнит это задание при выполнении калибровки. Эта характеристика используется для специальных систем электродов и в случаях, когда калибровка в условиях технологического процесса невозможна.
- В анализаторе EXA запрограммированы следующие таблицы буферной калиб-Код 24, Буферные 25 и 26 таблицы ровки. Они являются основными буферными стандартами, в соответствии с NIST (Национальный Институт Стандартов и Технологий) (ранее NBS (Национальное Бюро Стандартов)) и различными другими национальными стандартами. Мы настоятельно рекомендуем использовать именно эти буферные растворы, так как они дают наилучшую буферную емкость, надежность и точность при калибровке.

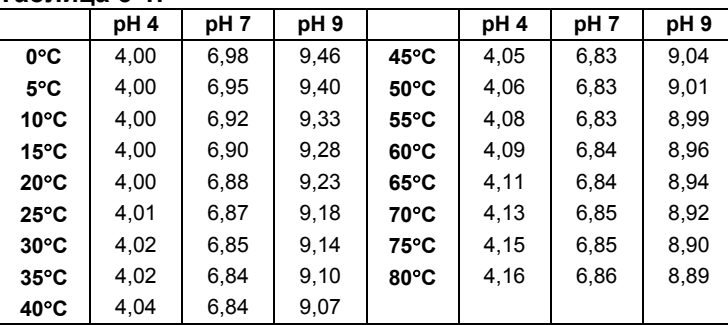

#### Таблица 5-1.

Если пользователь хочет использовать другие растворы для калибровки, то эти таблицы можно настроить. "Наименование" буфера можно изменить в подсказке \*BUF.ID. После этого поочередно можно настроить и другие значения.

Код 27 Точка нуля В качестве альтернативы асимметричного потенциала, для определения и калибровки единиц измерения рН преобразователя ЕХА, можно использовать нулевую точку.

Обратите внимание, что этот метод согласуется со стандартом DIN для приборов No. IEC 746-2.

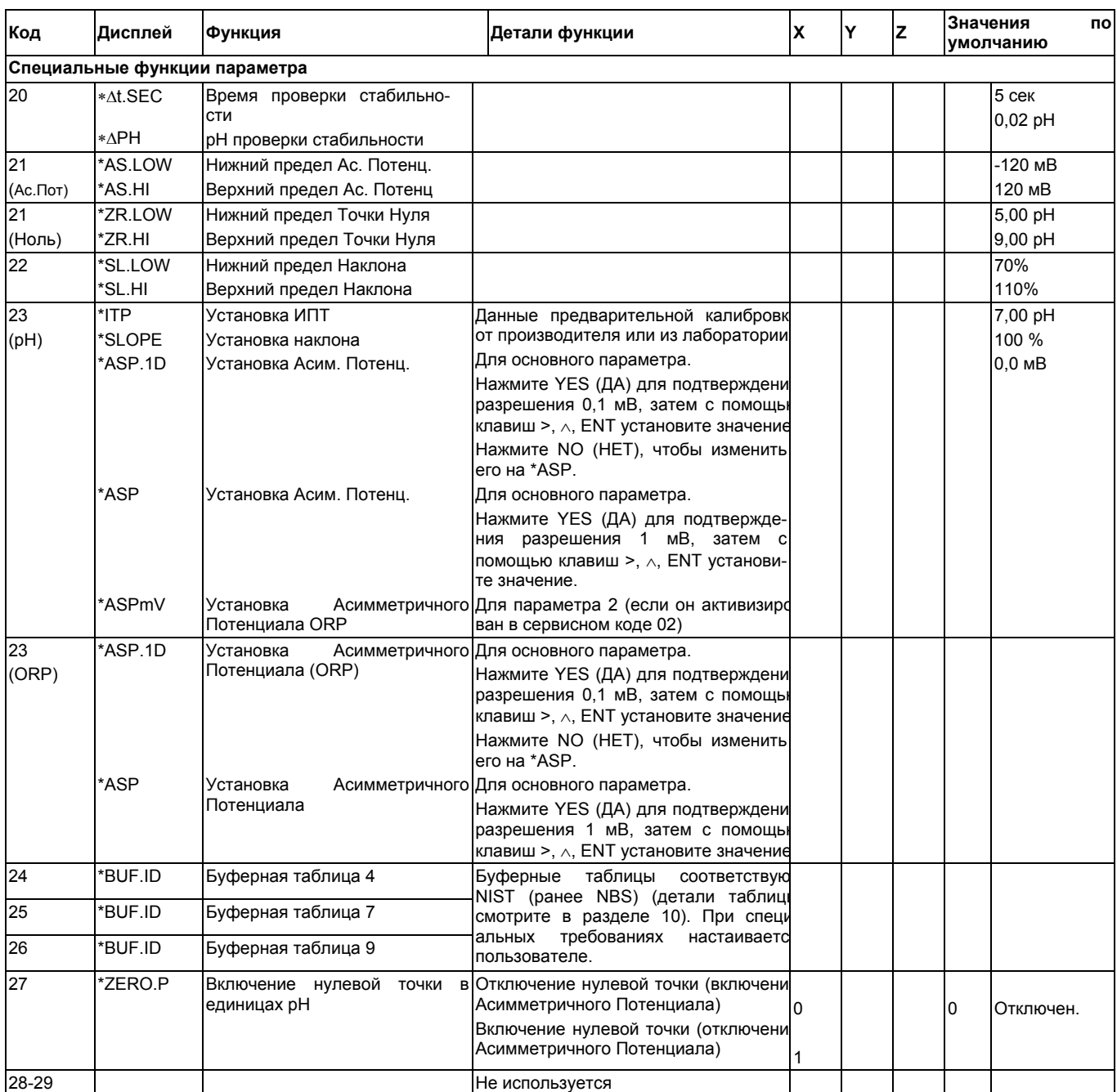

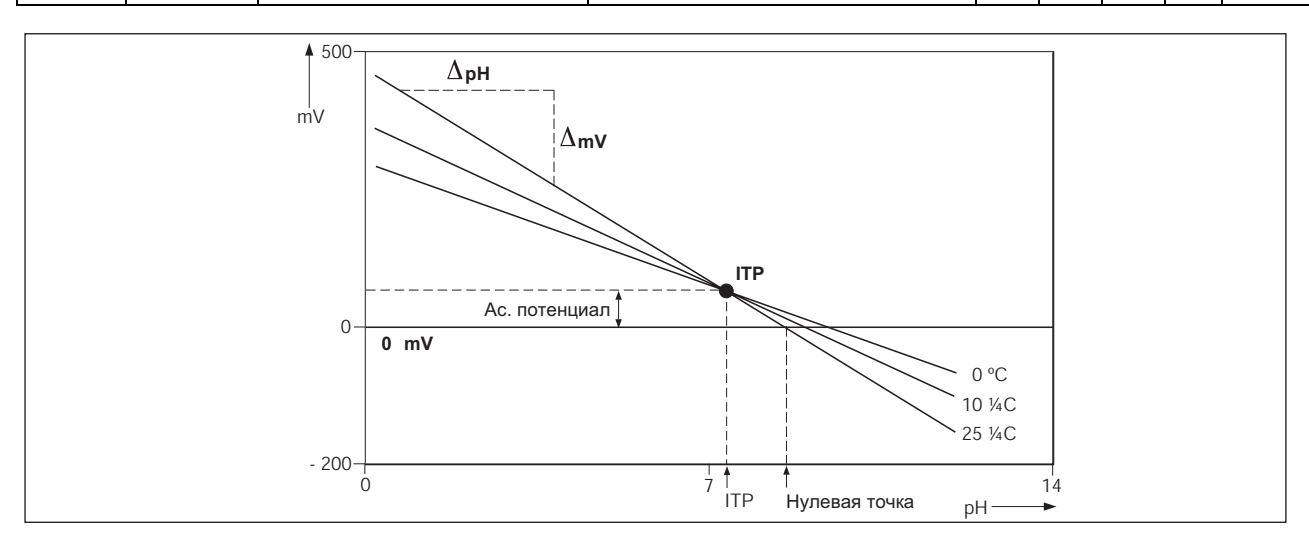

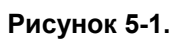

# **5.3.4 Функции выхода мА**

- Код 31 OUTP.F Если в коде 1 в качестве основного параметра установлено pH, то функции выхода следует устанавливать следующим образом: pH pH (таблица) Параметр 2 (ORP или rH как установлено в коде 02) Если в коде 1 в качестве основного параметра установлено ORP, то функции выхода нужно установить на: **ORP** ORP (таблица) BURN Диагностические сообщения об ошибке могут выдать сигнал о существовании
	- неисправности, сбросив выходные сигналы вверх по шкале или вниз по шкале (22 мА или 3,9 мА). Это называется сброс вверх по шкале или вниз по шкале в случае сбоя, по аналогии с выдачей сигналов неисправности термопары для случая перегорания или разомкнутой схемы датчика. Установка импульсного сброса выдает сигнал 22 мА в течение первых 30 секунд состояния сигнализации. После "импульса" сигнал возвращается в нормальное состояние. Это позволяет блоку фиксации сигнализации записать ошибку. Для случая преобразователя EXA диагностика является обширной и охватывает весь диапазон возможных сбоев (неисправностей) датчика.
	- TABLE Табличная функция позволяет выполнить конфигурацию кривой выходного сигнала за 21 шаг (интервал в 5%). В представленной ниже таблице показан пример, как можно сконфигурировать таблицу для линеаризации выхода с кривой мВ.

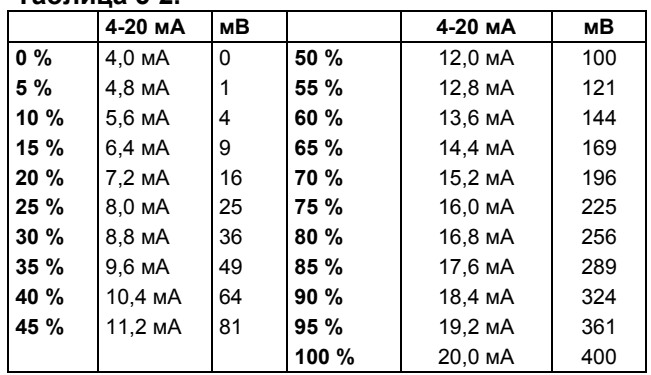

# **Таблица 5-2.**

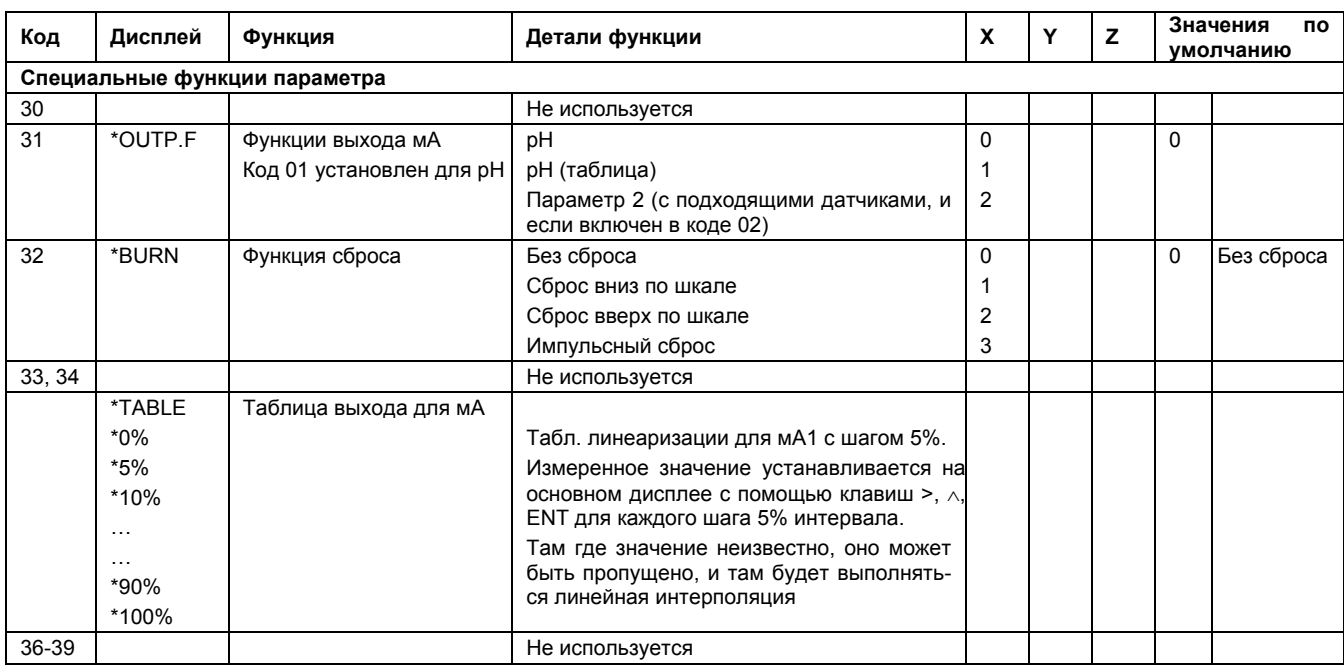

## **5.3.5 Интерфейс пользователя**

- Код 50 \*RET. При включенном автоматическом возврате, если не нажимать никакой клавиши в течение установленного интервала времени, 10 минут, преобразователь возвращается в режим измерений из любого места меню конфигурации.
- Код 51 \*MODE В режиме техобслуживания для работы может быть установлена ручная проверка полного сопротивления (импеданса) (по требованию). (Через закрытую переднюю крышку).
- Код 52 \*PASS Пароли (коды доступа) могут устанавливаться на любые или на все уровни доступа, чтобы ограничить доступ к конфигурации прибора.
- Код 53 \*Err.4.1 Конфигурация сообщения об ошибке. Может быть установлено два различных типа режима неисправности.

При серьезной неисправности на дисплей устойчиво выставляется флажок FAIL (СБОЙ) и непрерывный контакт замыкается. Все остальные контакты (управляющие) подавлены (кроме контактов HOLD (УДЕРЖАНИЕ)), и на выходы передается сигнал сбоя, если он включен в коде 32.

При мягкой неисправности на дисплей выставляется мигающий флажок FAIL (СБОЙ), и релейные контакты пульсируют. Все остальные контакты (управляющие) функционируют, и контроллер продолжает нормальную работу. Запрос техобслуживания является хорошим примером удобства использования МЯГКОЙ неисправности. Предупреждение о необходимости выполнения регламентного техобслуживания не используется для прекращения выполнения всех измерений.

- Код 54 Не используется
- Код 55 \*CALL.M Вызов техобслуживания это срабатывание контакта для выдачи сигнала о нахождении системы в работе без калибровки в течение большего времени, чем установлено. Пользователь может установить интервал регламентного техобслуживания не более 250 дней.
- Код 56 \*DISP Разрешение дисплея может быть установлено либо на 0,01 pH, либо на 0,1 pH. Не применяется для дисплея ORP (мВ).

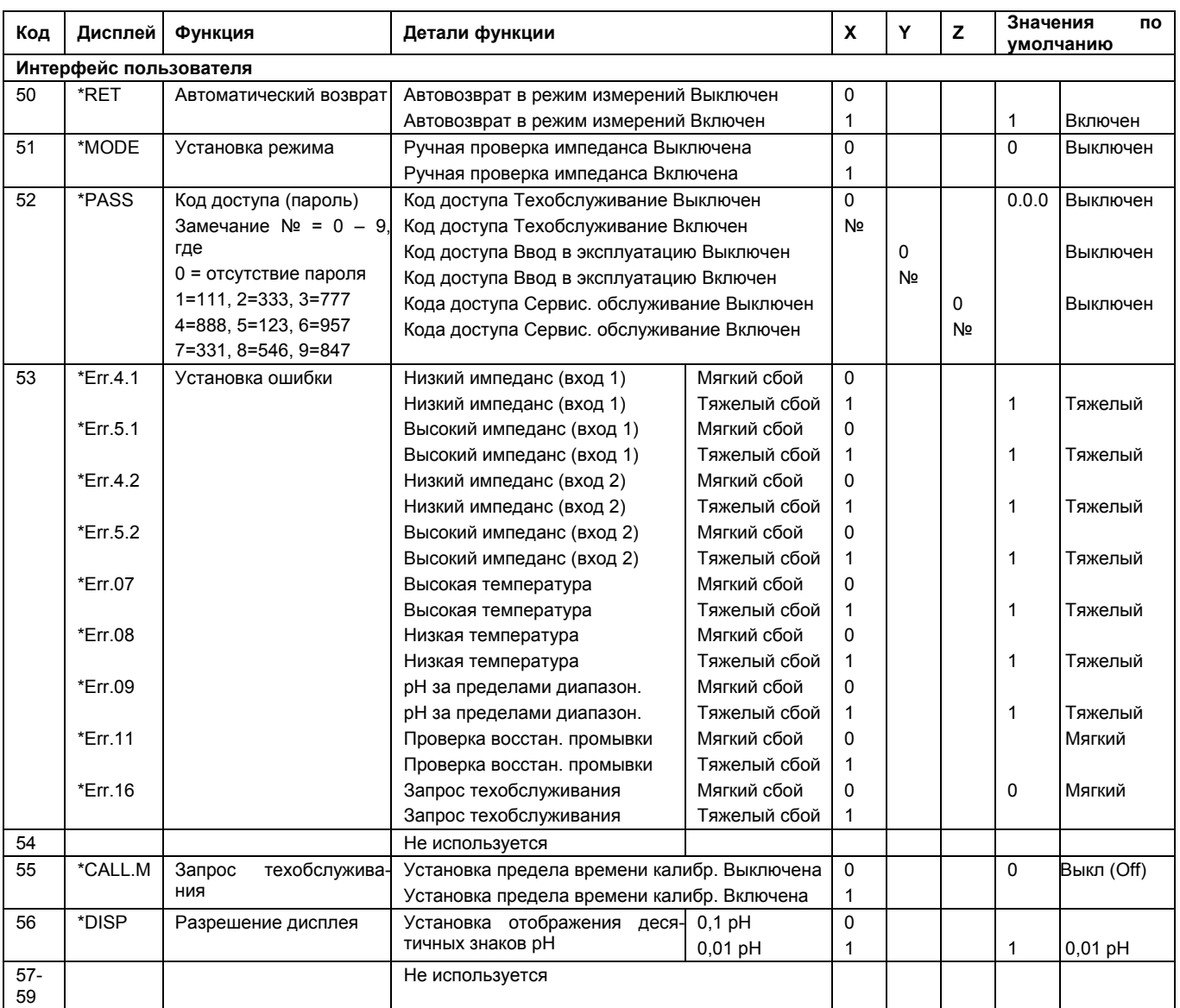

# **5.3.6 Установка связи**

- Код 60 \*COMM. Установка должна быть настроена, чтобы соответствовать устройству связи, подключенному к выходу. Связь может быть установлена на HART или на распределитель PH201∗B (только для Японского рынка)
	- \*ADDR. Для программного пакета PC402 (Yokogawa), установки по умолчанию при поставке согласуются с программным обеспечением.
- Код 61 \*HOUR \*MINUT \*SECND \*YEAR Часы / календарь для журнала служебных записей устанавливаются на текущую дату и время для ссылки.

\*MONTH \*DAY

Код 62 \*ERASE Функция удаления служебных записей в журнале, используемая для стирания записанных данных при новом запуске. Это может понадобиться при повторном вводе в эксплуатацию прибора, который не использовался в течение некоторого времени.

#### **5.3.7 Общие положения**

- Код 70 <sup>\*</sup>LOAD Код загрузки значений по умолчанию позволяет вернуть прибор к установке по умолчанию с помощью одной операции. Это может оказаться полезным при изменении применения прибора.
- Код 79 \*CUST.D Загрузка пользовательских значений по умолчанию. Этот код позволяет вернуть прибор к заводским установкам по умолчанию, за исключением ситуации, когда буферные таблицы (код 24,25,26) остались без изменения.

#### **5.3.8 Режим проверки и установки**

- Код 80 \*TEST Режим проверки (тестирования) используется для проверки установок прибора. Он основан на процедуре заводской установки и может использоваться для проверки QIC (выдаваемый на заводе сертификат проверки). Для использования этой характеристики проверки необходимо иметь подробное описание, имеющееся в QIS, (Стандарт проверки качества) или в руководстве по сервисному обслуживанию.
	- ЗАМЕЧАНИЕ: попытка изменить данные в сервисных кодах выше 80 без необходимых инструкций и оборудования может привести к повреждению установки прибора, и нарушит работу блока.

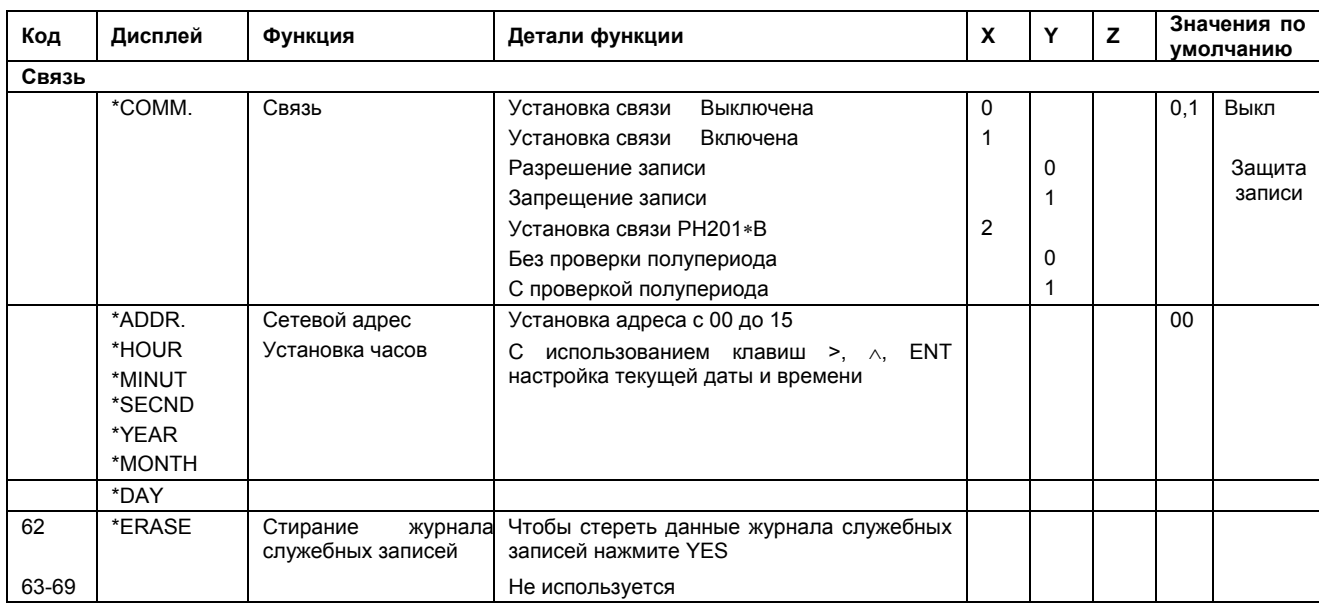

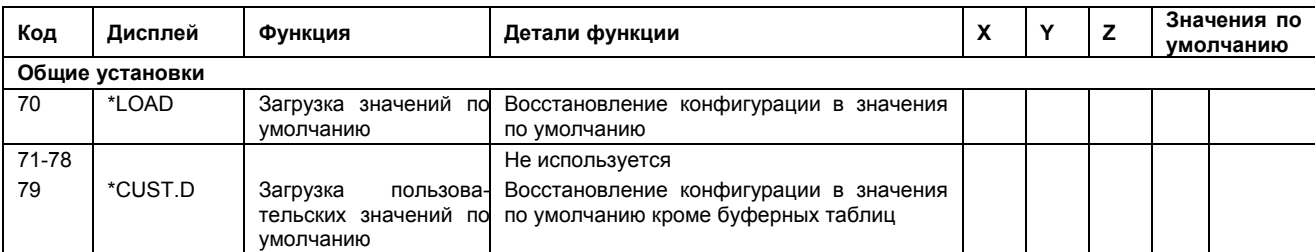

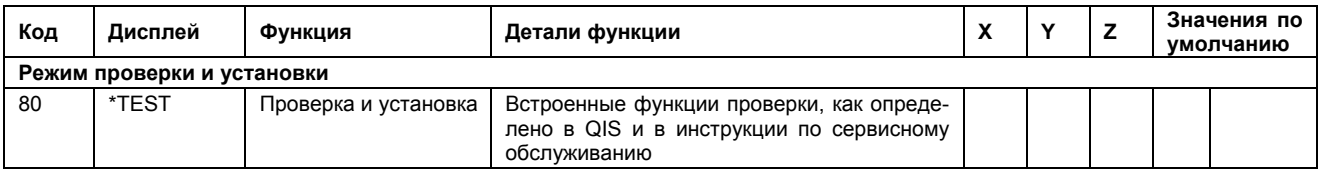

# **6. КАЛИБРОВКА**

Калибровку преобразователя EXA PH202 можно выполнить тремя различными способами.

#### **6.1 Автоматическая калибровка**

В этом методе во время калибровки для вычисления буферных значений при действующей температуре используются внутренне запрограммированные буферные таблицы (из Сервисных кодов 24, 25 и 26). Кроме того, стабильность показаний рассчитывается автоматически, и после завершения стабилизации показаний, выполняется полная автоматическая настройка наклона и асимметрии. Это снимает вопрос продолжительности ожидания оператора до начала выполнения настройки. Управляемая через меню система подсказок проводит оператора через простую в обращении и защищенную от случайных ошибок процедуру.

Установками по умолчанию для буферных растворов являются стандартные NIST (ранее NBS) распознанные растворы "4", "7" и "9". Они известны как основные буферы и имеют значительно лучшую буферную емкость по сравнению с "серийными" или настраиваемыми буферами. Для получения лучшей калибровки pH фирма Yokogawa настоятельно рекомендует использовать именно эти буферы.

#### **6.2 Ручная калибровка**

В этом методе оператор принимает решение о вводе действующего значения. Ручная калибровка наиболее часто используется для настройки одной точки асимметричного потенциала методом сравнения.

Ручная калибровка может также использоваться для выполнения полной 2- точечной калибровки с растворами, отличающимися от буферов NIST, перечисленных в таблицах калибровки. В этом случае растворы применяются последовательно, как и в методе Автоматической Калибровки (AUT CAL), но пользователь определяет настройку показания и стабильности.

#### ЗАМЕЧАНИЕ:

Во время ручной калибровки температурный коэффициент продолжает действовать. Это означает, что показания (считывания) относятся к 25°C, что делает выборочную калибровку проще и точнее. Однако, если методика ручной калибровки используется для калибровки буфера, то температурный коэффициент должен быть установлен в ноль в процедуре "TEMP" режима техобслуживания (смотрите главу 5).

# **6.3 Калибровка пробы**

Оператор выполняет активизацию процедуры калибровки "SAMPLE" одновременно с взятием представительной пробы технологического процесса. После определения с помощью независимых методов pH этой пробы (например, в лаборатории) можно настраивать показания. После завершения анализа пробы, преобразователь EXA удерживает данные пробы в памяти, продолжая обычное управление и считывание pH.

# **6.4 Ввод данных**

При определенных обстоятельствах, пользователи могут напрямую вводить данные калибровки в меню сервисного кода (смотрите главу 5). Это удобно делать, когда производитель предоставляет данные калибровки для каждого зонда (как, например, с датчиками Pfaudler) , или, когда электроды имеют лабораторную калибровку для последующей установки на предприятии. Сервисный код 23 позволяет вводить значения ITP (изотермическая точка), асимметричный потенциал (или нулевую точку) и наклон.

# **6.5 Процедуры калибровки**

## **6.5.1 Автоматическая калибровка**

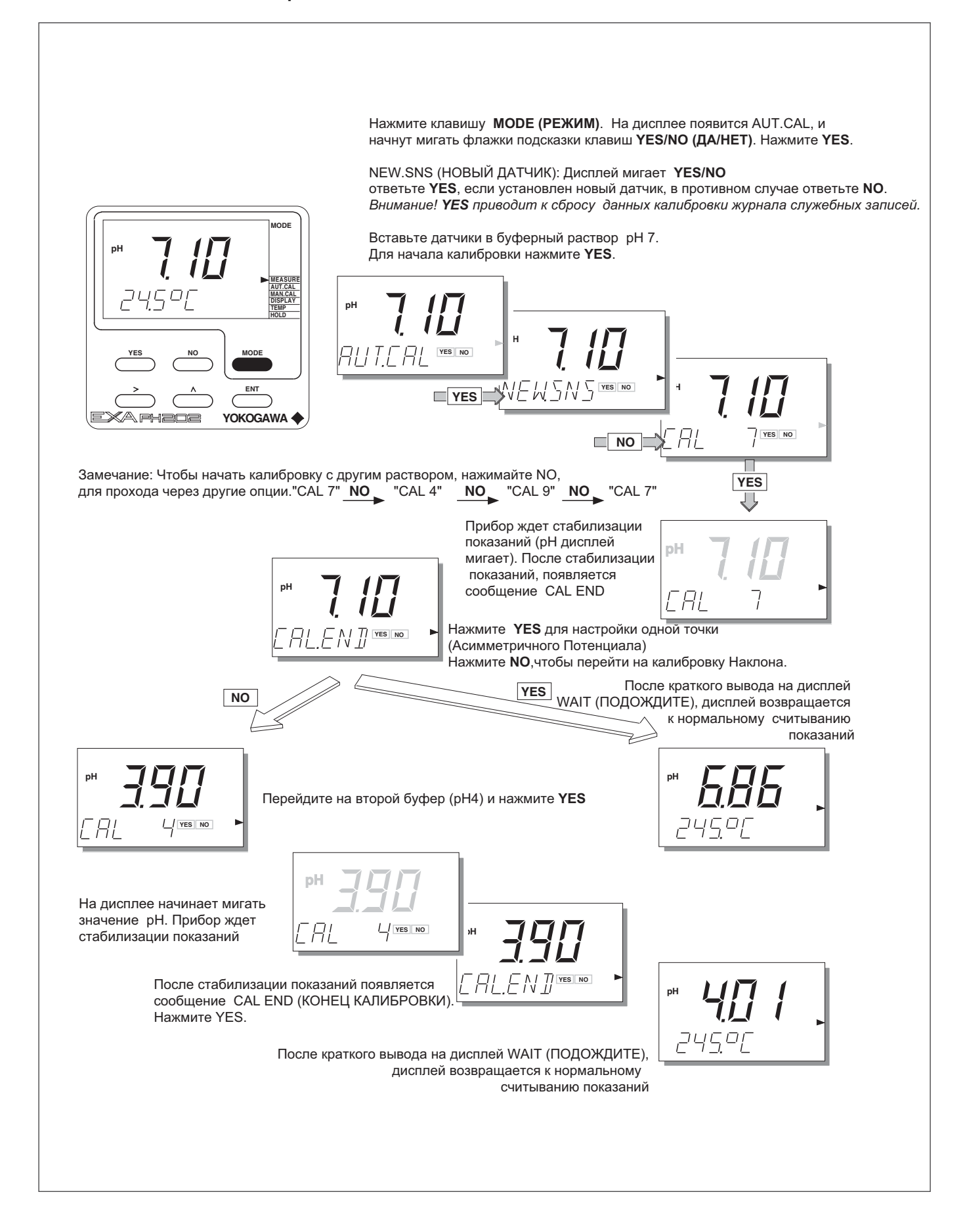

#### **6.5.2 Автоматическая калибровка с активизированной функцией HOLD**

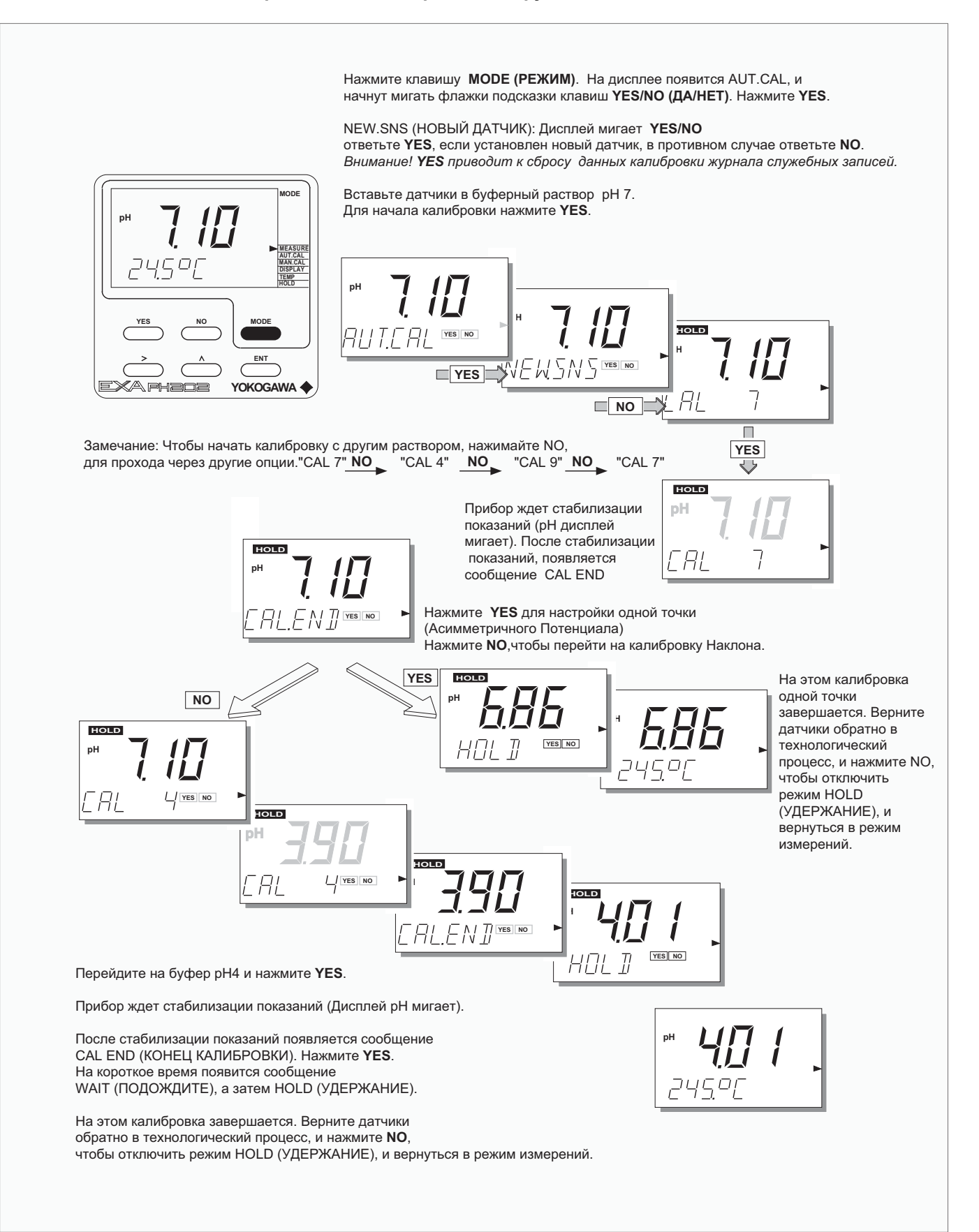

# **6.5.3 Ручная калибровка (калибровка второго параметра)**

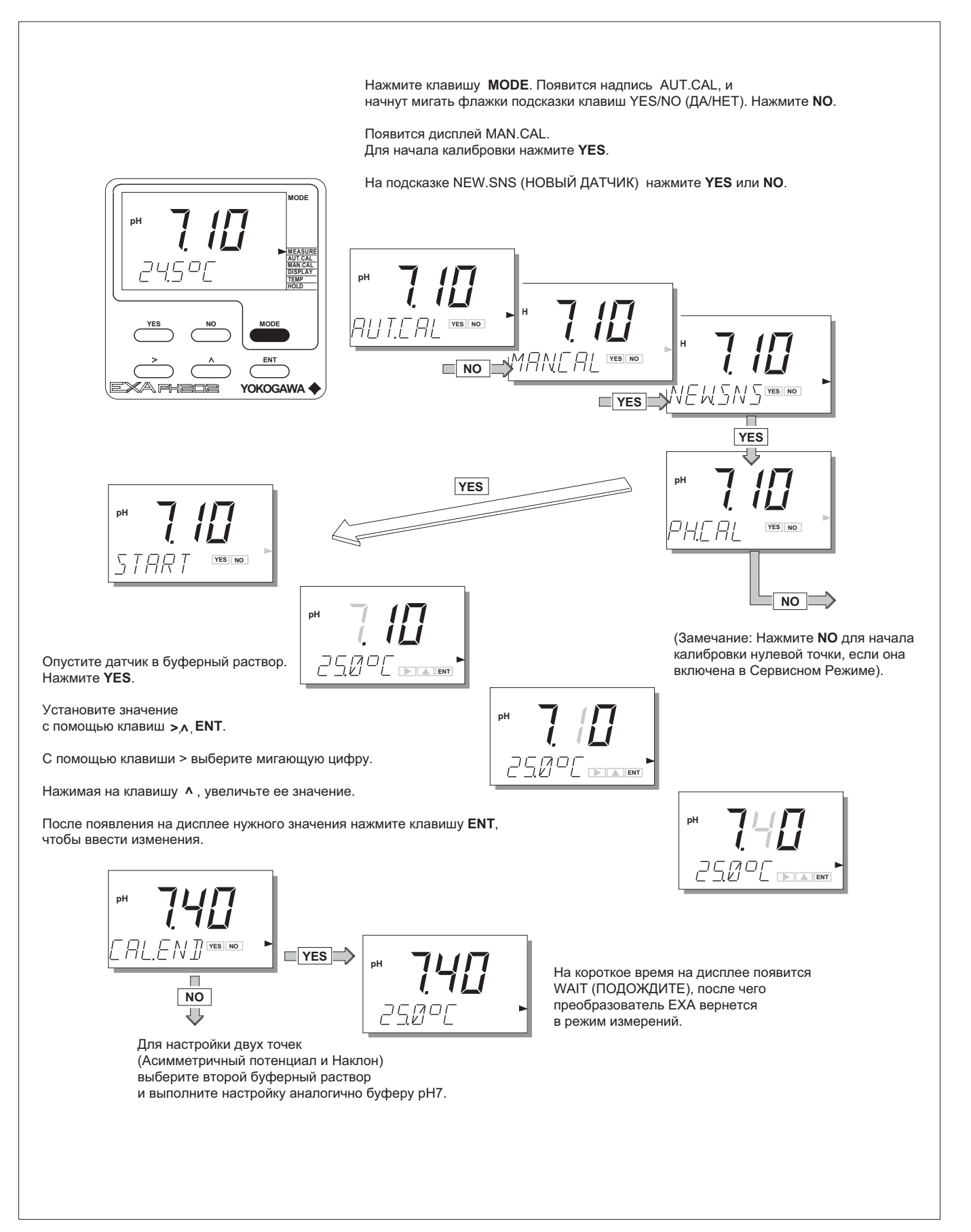

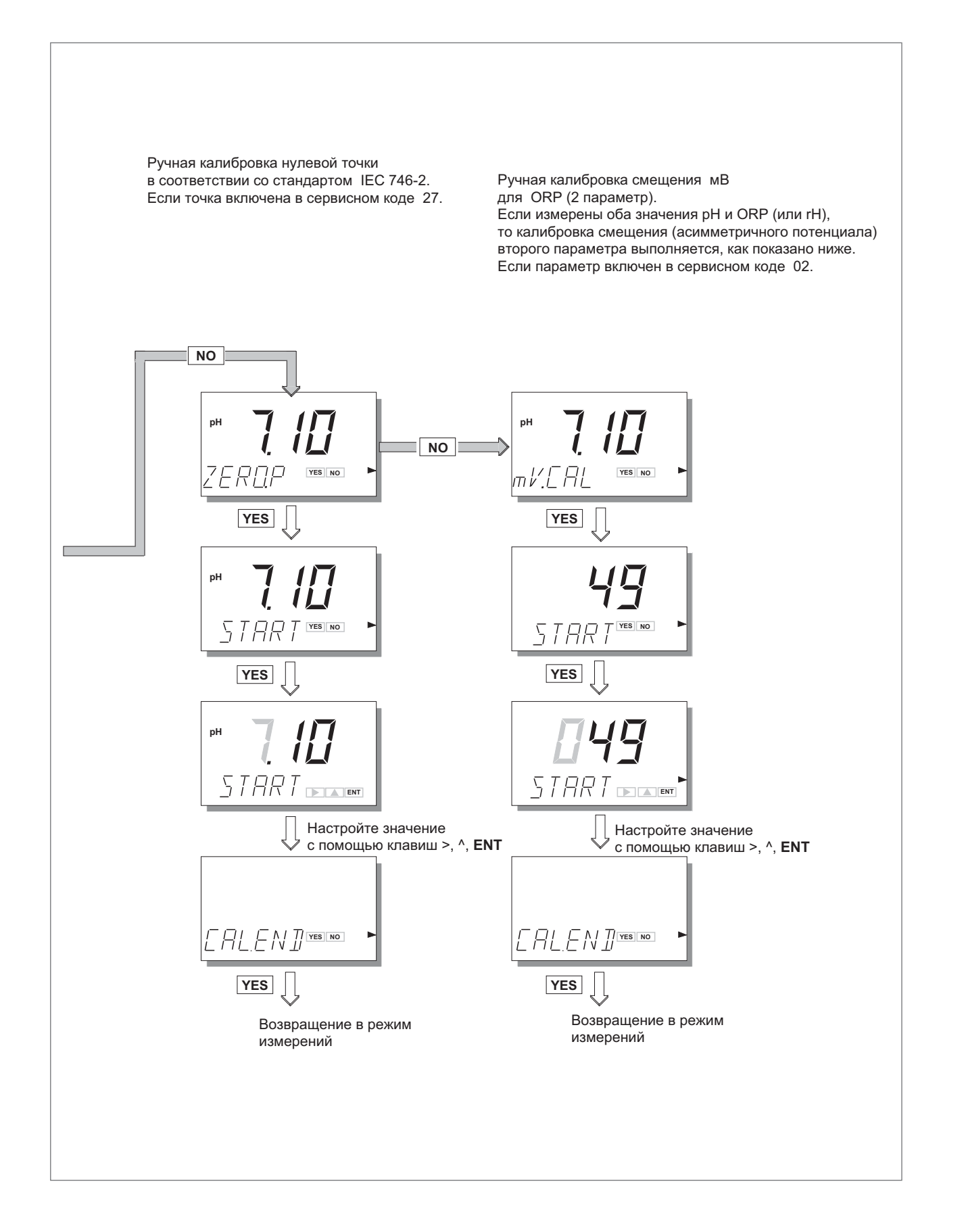

# **6.5.4 Калибровка пробы**

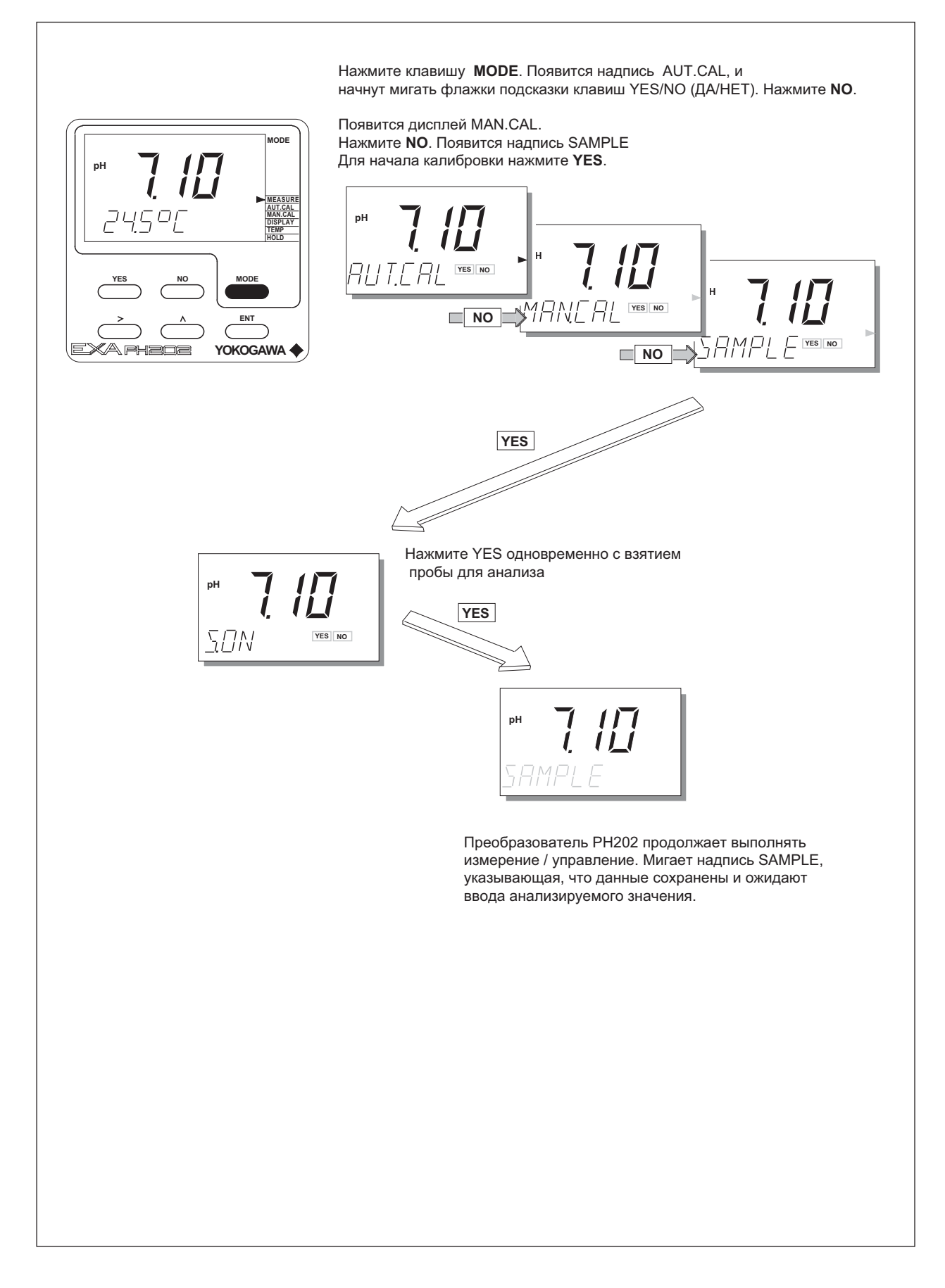

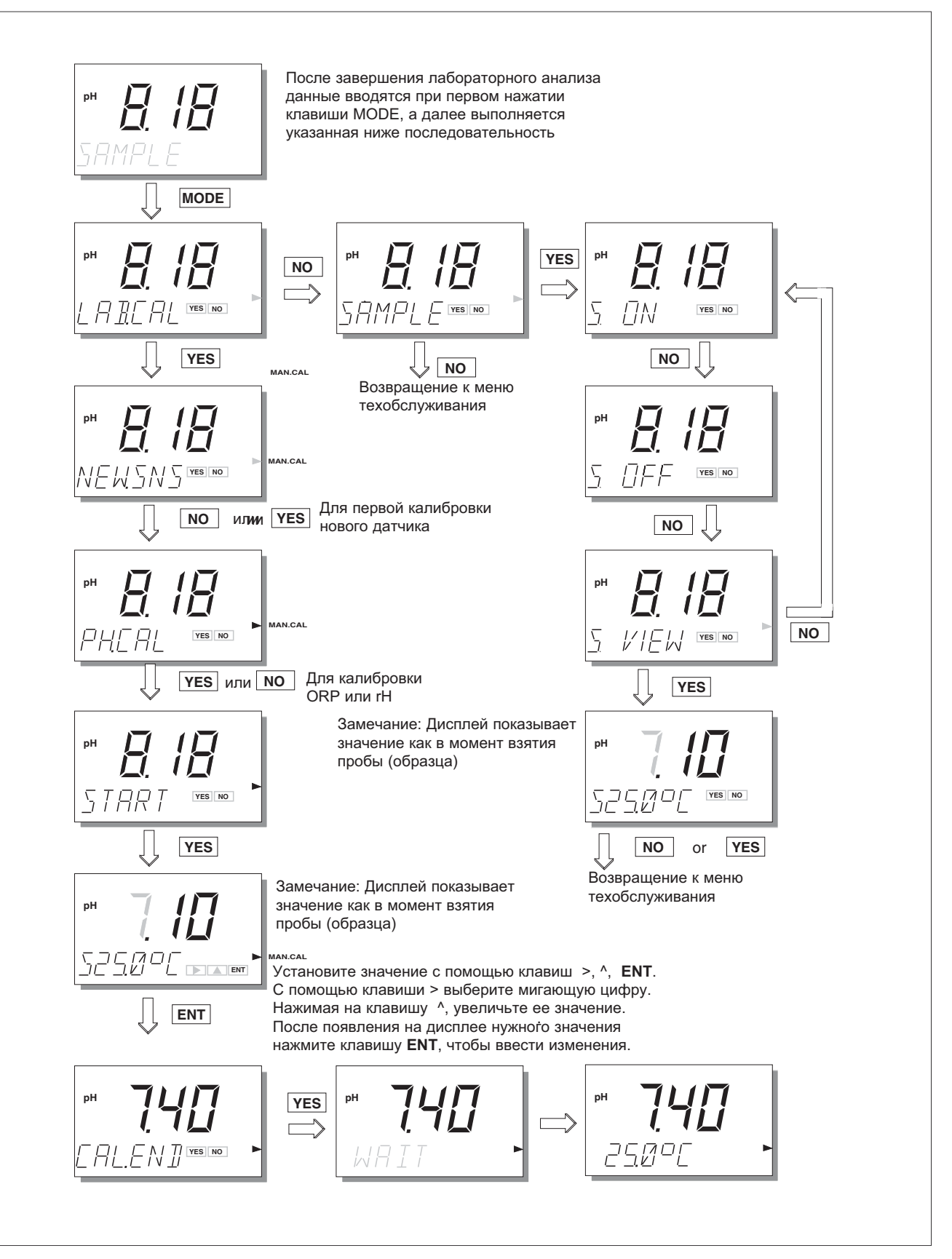

6-8 Калибровка

# **7. ТЕХОБСЛУЖИВАНИЕ**

#### **7.1 Периодическое техобслуживание для преобразователя EXA**

Преобразователь требует очень незначительного техобслуживания. Корпус имеет герметизацию, соответствующую стандарту IP65 (NEMA 4X), и остается закрытым при нормальной работе. От пользователей требуется только содержать в чистоте переднее окно, чтобы иметь четкое изображение дисплея, и правильно выполнять операции с кнопками. Если окно загрязняется, почистите его с помощью мягкой сухой тряпки или мягкой ткани. Если требуется очистить от более сильного загрязнения, то следует использовать нейтральное моющее средство.

#### ЗАМЕЧАНИЕ:

Никогда не используйте сильные химические соединения или растворители. Если окно сильно загрязнится или поцарапается, то для его замены посмотрите соответствующий номер в списке деталей.

Если вам требуется раскрыть переднюю крышку и/или уплотнители кабеля, проверьте, чтобы прокладки при повторной сборке были чистыми и правильно устанавливались на свои места, чтобы сохранить защитные свойства корпуса от воздействия воды и водяных паров. При измерении pH используются датчики с высоким полным сопротивлением (импедансом), и в случае неполной герметизации вы можете столкнуться с проблемами, вызванными влиянием конденсата на схемы.

Анализатор EXA может осуществлять служебные записи в журнал, для чего ему требуются часы для определения времени записи. Прибор EXA имеет литиевый элемент (батарейку) для поддержания функции часов при отключении подачи питания. Этот элемент следует заменять с интервалов в пять лет (или при разрядке батарейки). За инструкциями и запасными частями обращайтесь в ближайший сервисный центр фирмы Yokogawa.

# **7.2 Периодическое техобслуживание для систем датчиков**

#### ЗАМЕЧАНИЕ:

Здесь представлены наиболее общие рекомендации по техобслуживанию. Техобслуживание датчиков во многом зависит от специфики применения.

Систему датчиков нужно содержать в чистоте, чтобы она хорошо функционировала. Для этого может потребоваться регулярно чистить электроды. (Влияние грязных электродов будет заключаться в замедлении отклика системы и, возможно, в полном выходе из строя измерительного контура). Частота чистки и способы очистки будут полностью зависеть от технологического процесса.

В тех случаях, когда применяется заполняемая (проточный электролит) система сравнения, проверяйте, чтобы резервуар был всегда полностью заполнен. Скорость расхода электролита также будет зависеть от технологического процесса, и только опыт научит вас, как часто следует заполнять резервуар.

Для обеспечения наилучшей точности необходимо периодически выполнять калибровку системы. Это учитывает старение датчиков, и происходящие невосстанавливаемые изменения. Следует отметить, что эти процессы достаточно медленные. Если часто требуется выполнять калибровку, то обычно причина заключается в неэффективной работе очистительной системы, в неправильном выполнении калибровки, или в зависимости показаний pH от температуры. Для большинства применений достаточно выполнять ежемесячную калибровку.

Если после очистки на датчике pH остается пленка, или если мембрана сравнительного электрода частично забита, ошибки измерений могут интерпретироваться как необходимость выполнения калибровки. Так как эти изменения носят возвратный характер, и устраняются после правильной прочистки и/или правильного выбора, или при настройке потока электролита через мембрану, то перед калибровкой системы проверьте состояние этих позиций.

Процедура калибровки детально и по шагам рассмотрена в главе 6. При этом не забывайте выполнять следующие руководящие указания.

- 1. Перед началом калибровки проверьте, чтобы система электродов была хорошо прочищена, и электроды могли полностью функционировать. После использования электроды должны промываться чистой водой, чтобы не допустить загрязнения калибровочного раствора.
- 2. Чтобы исключить возможность внесения ошибки от загрязненных или устаревших растворов, всегда применяйте свежий буферный раствор. Поставляемые в виде жидкости буферы имеют ограниченный срок хранения, особенно щелочные буферы, которые абсорбируют CO2 из воздуха.
- 3. Для обеспечения возможной наилучшей точности и наилучшей буферной емкости фирма Yokogawa настоятельно рекомендует использовать буферный стандарт NIST (основной). Серийно настраиваемые буферы (например, 7,00, 9,00 или 10,00 pH) являются компромиссным решением для стандарта и часто поставляются без графика температурной зависимости. Их стабильность будет значительно хуже по сравнению с растворами NIST.

# ЗАМЕЧАНИЕ:

Буферы NIST (ранее NBS) можно приобрести в любом офисе по продажам фирмы Yokogawa под следующими номерами деталей:

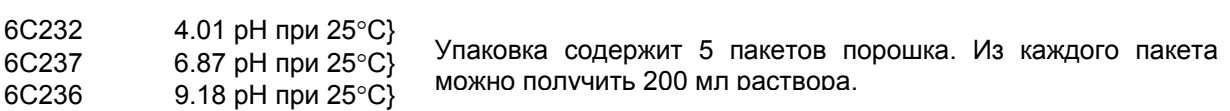

# 8. УСТРАНЕНИЕ НЕИСПРАВНОСТЕЙ

Анализатор ЕХА работает на базе микропроцессора и непрерывно выполняет самодиагностику для проверки правильности своей работы. Сообщений об ошибках, появляющихся в результате сбоев в самой микропроцессорной системе незначительно. Неправильное программирование, выполненное пользователем, может быть исправлено в соответствии с ограничениями, представленными ниже.

Анализатор ЕХА также проверяет электроды на предмет их нормального функционирования в указанных пределах. Преобразователь проверяет полное сопротивление (импеданс) стеклянных электродов на низкое значение, определяющее его поломку или трешину, или на высокое значение, определяющее внутренний разрыв или отсоединение.

Сравнительная система подвержена в общем случае большему количеству неисправностей по сравнению со стеклянным электродом. В процессе проверки блок измеряет значение полного сопротивления и сравнивает его с хранящимся в памяти запрограммированным значением для определения пригодности. Значение высокого полного сопротивления указывает на загрязнение или отравление мембраны сравнительных электродов.

Также во время калибровки преобразователь ЕХА проверяет электроды на предмет соответствия времени реакции проводимым измерениям рН. После каждого цикла прочистки можно активизировать специальную проверку через определенное время. После завершения калибровки блок выполняет проверку вычисленных значений асимметричного потенциала и наклона характеристики для определения их соответствия предельным значениям, задаваемым программным обеспечением.

Медленный сдвиг (смещение) асимметричного потенциала может сигнализировать об отравлении системы сравнительных электродов технологическим процессом. Уменьшение наклона отражает уменьшение чувствительности стеклянных электродов, или может показывать нарастание слоя на электроде.

Преобразователь ЕХА делает различие между результатами диагностики. Обо всех ошибках на дисплей выдается сигнал в виде флажка FAIL (СБОЙ). Только для ошибок в измерительных схемах устанавливается HARD FAIL (ТЯЖЕЛАЯ ОШИБКА), с выдачей сигналов "Сброс - уход верх по шкале, и сброс - уход вниз по шкале" на выход мА.

Далее следует краткое представление некоторых процедур устранения неисправностей в преобразователе ЕХА и подробная таблица кодов ошибок с возможными причинами появления ошибок и способами их устранения.

# ЗАМЕЧАНИЕ:

Диагностическая функция ЕХА позволяет задать переменный по времени интервал между проверками полного сопротивления, но не более 5 минут. При устранении неисправности можно инициировать ручную проверку полного сопротивления (импеданса), выполнив процедуру, представленную в разделе 5-1-6.

# 8.1 Диагностика

## 8.1.1 Автономные проверки калибровки

Преобразователь ЕХА выполняет также и диагностическую проверку асимметричного потенциала после завершения калибровки. Эта проверка действует для ручной и автоматической процедуры калибровки.

Действующее значение можно вызвать их процедуры DISPLAY в меню техобслуживания. Большое значение часто обозначает отравление или загрязнение используемой сравнительной системы. Если асимметричный потенциал превышает запрограммированные предельные значения, то преобразователь генерирует ошибку (Е2).

Преобразователь ЕХА также выполняет диагностику для проверки наклона графика зависимости рН электрода после завершения автоматической калибровки. Действующее значение наклона можно вызвать из процедуры DISPLAY в меню техобслуживания (SL). Это значение является индикатором старения электрода. Допустимым является значение в пределах от 70 до 110 процентов от теоретического значения, (59,16 мВ/рН при 25°С). В противном случае блок генерирует ошибку (E3).

Активизация и отключение диагностической проверки асимметричного потенциала и проверки наклона выполняется из Сервисных Кодов. Смотрите Главу 5 или Главу 10 (Приложение).

# 8.1.2 Оперативные проверки полного сопротивления

Преобразователь ЕХА имеет сложную систему проверки полного сопротивления. Можно проверять полное сопротивление датчиков в самом широком диапазоне, что позволяет использовать имеющийся инструментарий для стеклянных, эмалированных, сравнительных (эталонных) и (ORP) датчиков. Измерения имеют температурную компенсацию для характеристики стеклянного датчика рН.

Для точного выполнения измерений в таком широком диапазоне, необходимо разделить диапазон на два диапазона. Это делается с помощью установки двух перемычек; для каждого входа может быть установлен верхний диапазон и нижний диапазон, что делает систему более гибкой в применении.

В представленной далее таблице сообщений об ошибках приводится список проблем (неисправностей), которые указывают, что датчик вышел за верхний или нижний предел полного сопротивления. Такие вещи как загрязнение, поломка и неисправность кабеля обнаруживаются без труда. Также выдается сигнал о неполном погружении датчиков в технологическую жидкость.

# Таблица 8-1. Коды ошибок

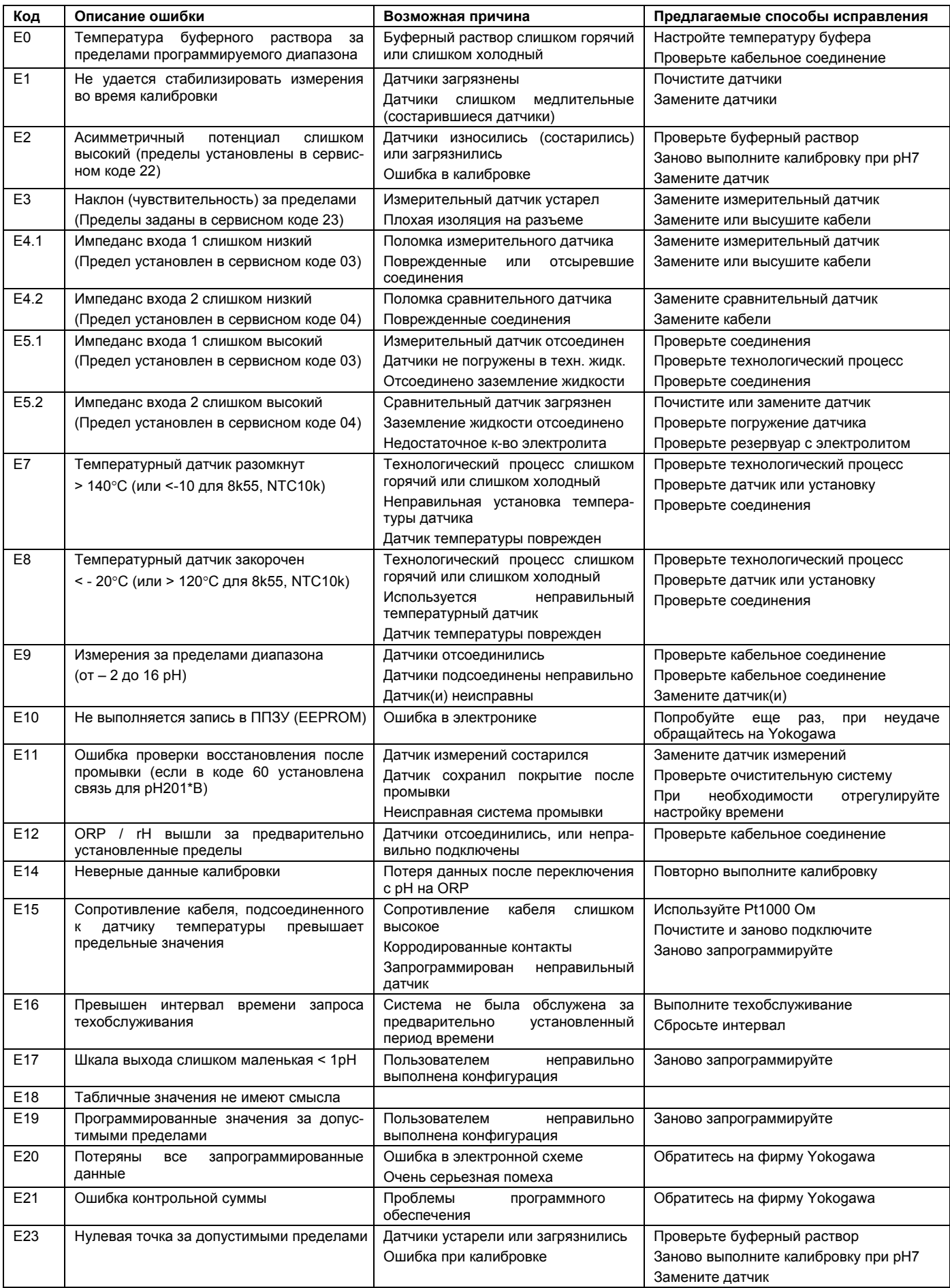

8-4 Устранение неисправностей
# **9. ЗАПАСНЫЕ ЧАСТИ**

# **Таблица 9-1. Поэлементный перечень деталей**

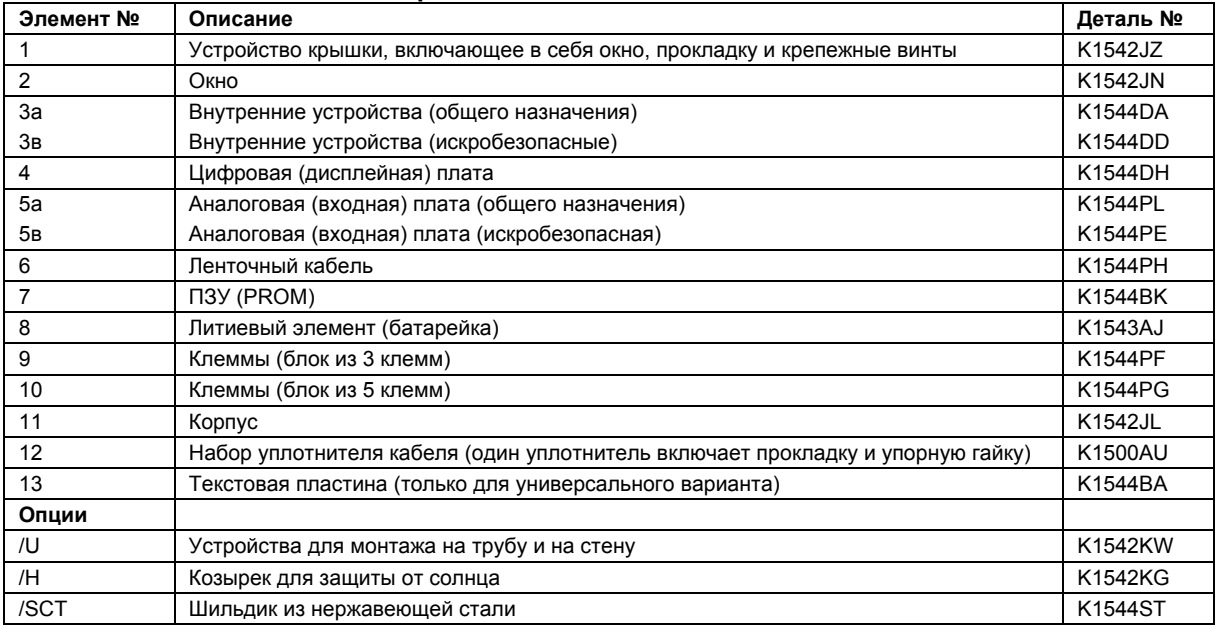

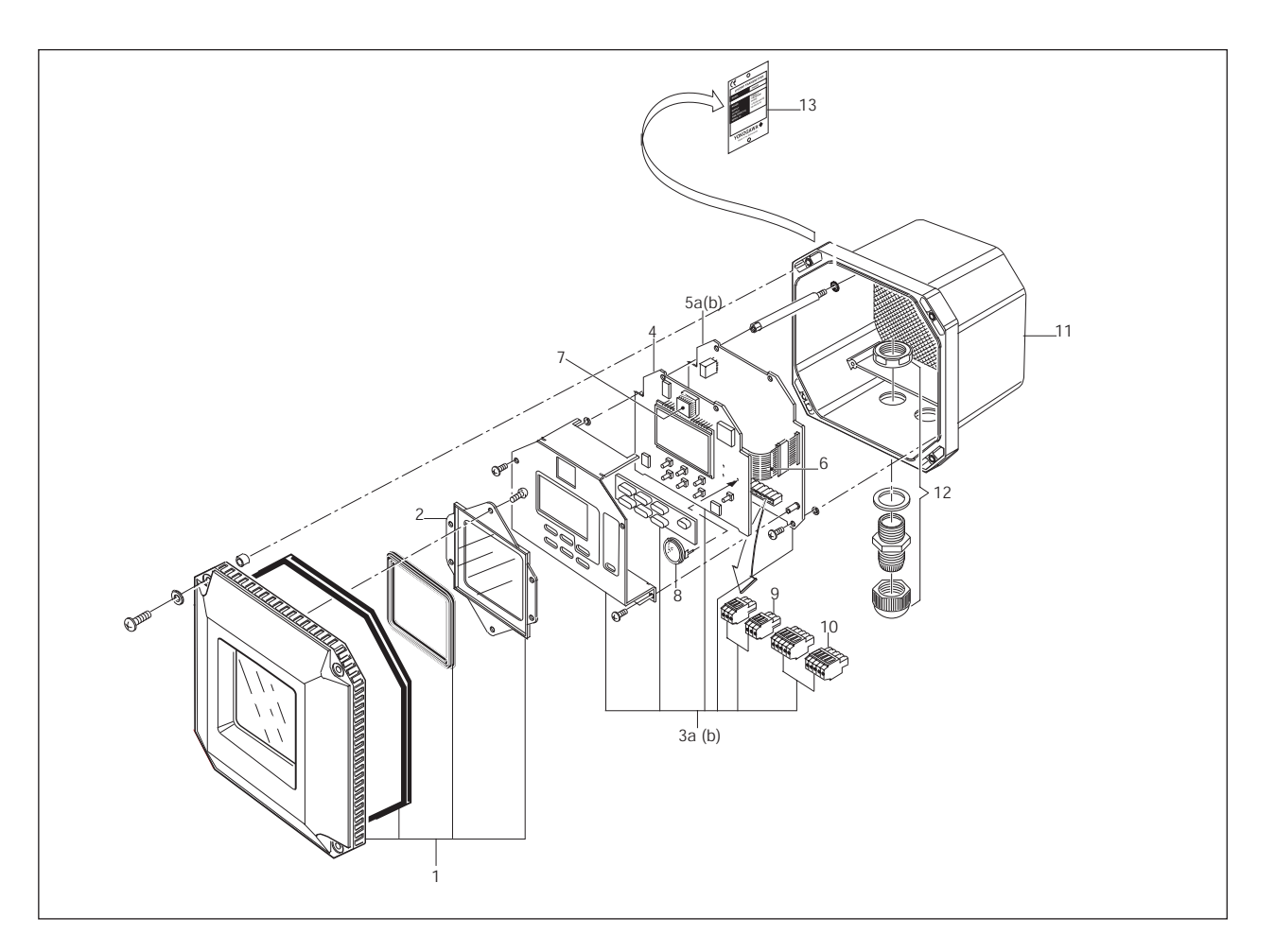

**Рисунок 9-1. Разобранный вид**

9-2 Запасные части

# 10. ПРИЛОЖЕНИЕ

# 10.1 Таблица пользовательских установок

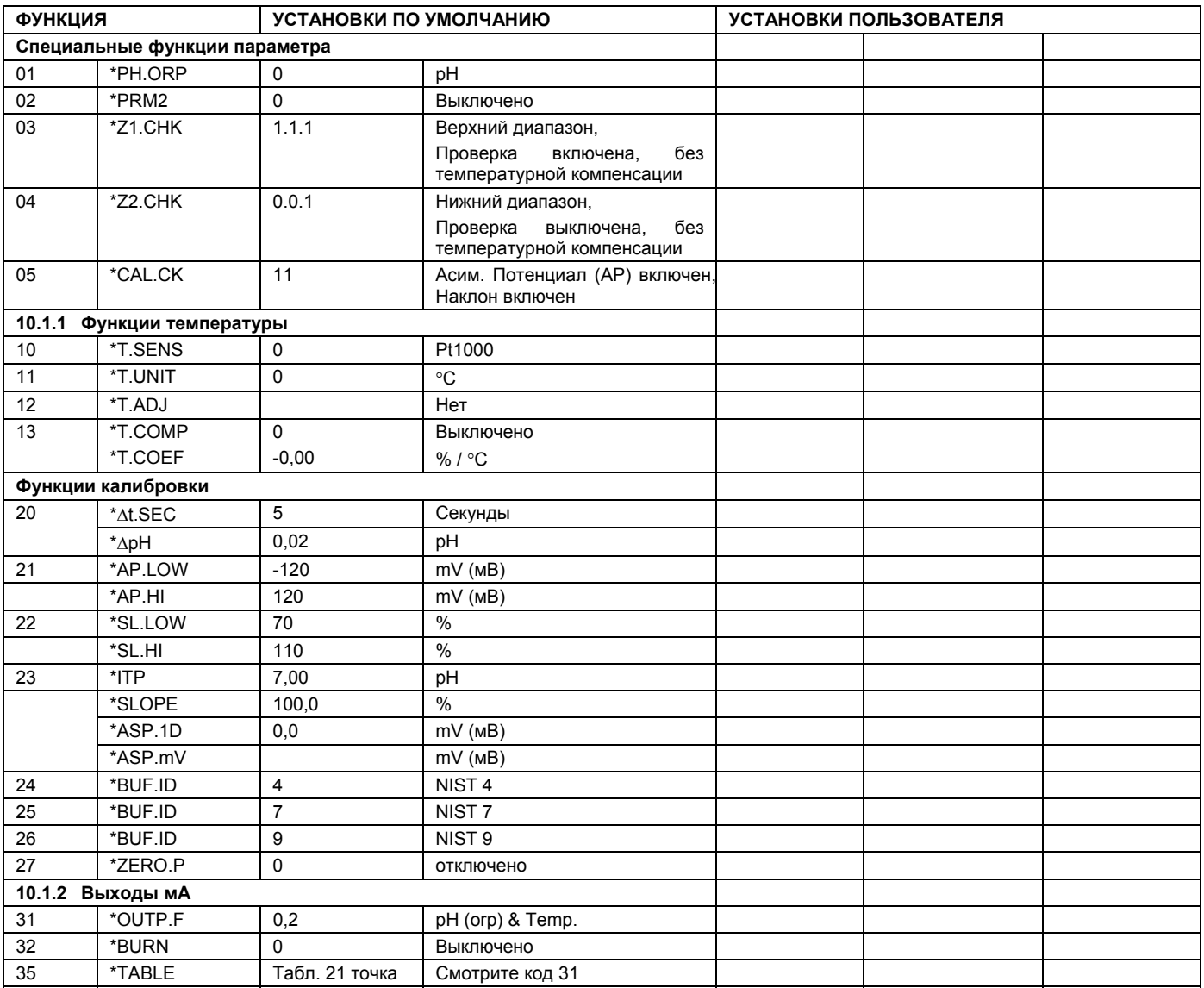

# 10-2 Приложение

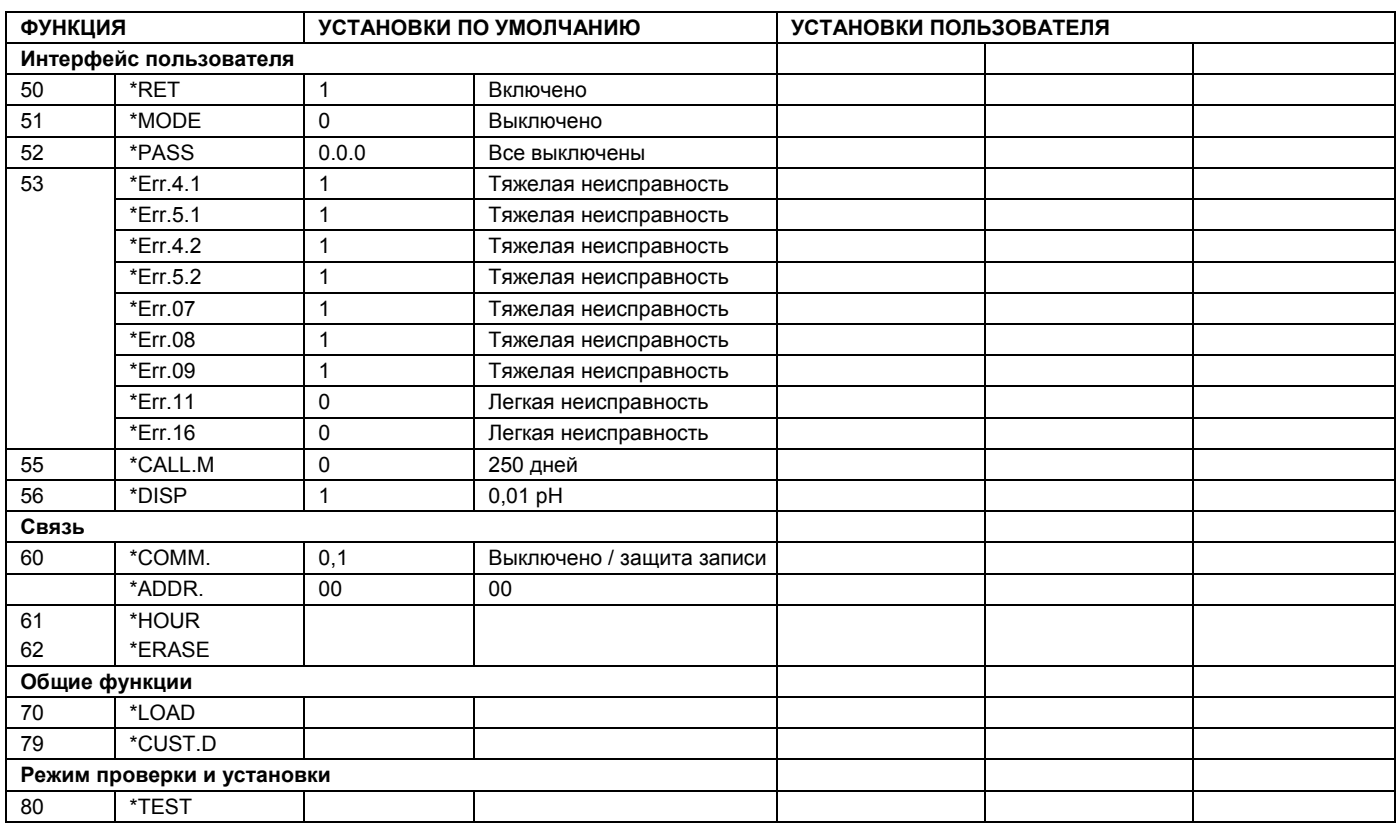

# 10.2 Контрольная таблица конфигурации для PH202G

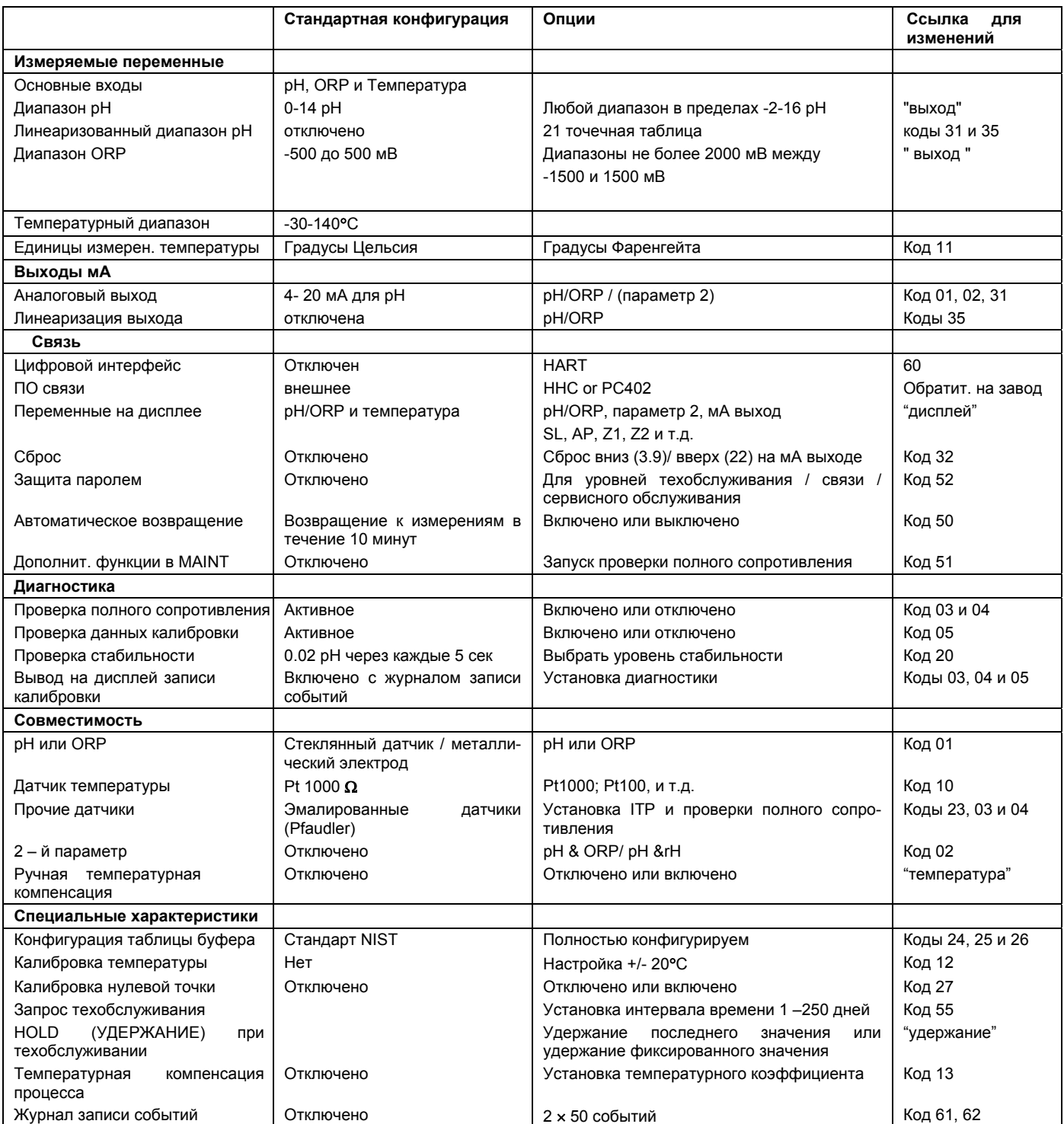

# 10.3 Установка совместимости датчика

### 10.3.1Общие положения

Для простоты установки входы преобразователя ЕХА можно свободно программировать. Стандартные стеклянные pH электроды, сравнительные электроды Ag/AgCl, и датчики температуры Pt100 и Pt1000 не требуют никакого специального программирования. Если при соединении обнаруживается несоответствие датчиков, то преобразователь EXA указывает на ошибку с помощью сигнала в поле отображения.

# 10.3.2Выбор измерительного и сравнительного электрода

Преобразователь ЕХА РН202 программируется заранее для работы со стандартными промышленными стеклянными электродами и сравнительными электродами. При выполнении калибровки блок инициирует проверки асимметричности и наклона. В самой последней версии ЕХА выполнено усовершенствование функции оперативной проверки полного сопротивления (импеданса).

Преобразователь ЕХА универсально совместим со всеми типами электродов, например, с эмалированными электродами и электродами, покрытыми сурьмой. Однако в таких системах для конкретного типа электрода необходимо установить специальные значения изотермической точки пересечения (ITP), наклона (pH/mV), и асимметричного потенциала.

# 10.3.3 Выбор датчика температуры

Преобразователь ЕХА РН202 достигает самой высокой точности работы при работе с датчиком температуры Pt1000. Этот элемент предлагает 10 - кратное увеличение зависимости от сопротивления по сравнению с датчиком Pt100. Выбор датчика температуры осуществляется в сервисном коде, описанном в Главе 5 этого руководства.

# **ITP**

Большинство систем датчиков фирмы Yokogawa имеют изотермическую точку (ITP) pH7 и нулевую точку в рН7. Это условие по умолчанию, для которого устанавливается преобразователь. При установке системы с другой изотермической точкой (ITP) достаточно только учесть эту настройку. Покрытые сурьмой датчики и зонды Pfaudler являются хорошими примерами систем с различающимися значениями ITP. Для определения датчиков используется сервисный код 23. Этот код также позволяет установить данные калибровки для датчиков, имеющих предварительно выполненную калибровку.

# Датчик температуры

Датчик (термометр сопротивления - RTD) Pt 1000Ω в настоящее время наиболее часто используется для температурной компенсации. Преобразователь принимает входные сигналы от нескольких различных температурных датчиков, и согласуется с большинством сенсорных систем. Для установки температурных параметров и температурного коэффициента технологического процесса используется сервисный код 10-19.

# Калибровка температуры

Для повышения точности работы необходимо выполнить калибровку датчика, чтобы скомпенсировать ошибки подключаемого кабеля. Смотрите сервисный код 12.

# Калибровка рН

Обычно пользователь выбирает буферный раствор, соответствующий выбранному выходному диапазону. Эта традиция идет от аналоговых приборов, которые использовали индикаторы, приводимые в действие выходом мА. В цифровых технологиях лучше выбирать хорошие буферные растворы и выполнять эффективную калибровку, чем использовать промышленно выпускаемые (настраиваемые) буферы, которые могут иметь округленные значения, но быть менее эффективными и характеризоваться меньшей буферной емкостью. Именно по этой причине фирма Yokogawa рекомендует для калибровки растворов использовать буферы, соответствующие стандарту NIST 4, 7 и 9. Температурные реакции для них заранее программируются в сервисных кодах 24, 25, и 26 преобразователя ЕХА РН202. В тех случаях, когда буферы используются с функцией полуавтоматической калибровки, их температурная реакция должна программироваться в соответствующем коде.

# 10.4 Установка для других функций

### Токовые выходы

Сигналы передачи для измеренных параметров и сигналов НЕИСПРАВНОСТИ (FAIL) устанавливаются в сервисных кодах с 30 по 39.

#### Проверки диагностики  $\bullet$

Преобразователь РН202 может выполнять проверки полного сопротивления (импеданса), времени реакции и стабильности. Для получения наилучшей работы каждой из этих характеристик, преобразователь должен быть хорошо настроен в соответствии с опытом установки и для конкретных выбранных датчиков. Сервисные коды 3, 4, 5 и 20 относятся к диагностике. Обратите внимание, что установки по умолчанию обеспечивают замечательную стартовую точку и предоставляют наиболее ценную информацию о работе системы электродов.

# Связь

Выделенная (собственная) линия связи HART (FSK) позволяет на расстоянии (дистанционно) выполнять конфигурацию и поиск данных с использованием пакета связи РС402. Это замечательный инструмент для инженеров, занимающихся техобслуживанием, специалистов по качеству и менеджеров установки. Для установки связи используются сервисные коды 60-69.

#### Журнал служебных записей  $\bullet$

В сочетании с линиями связи, для сохранения электронной записи событий, например, сообщений об ошибках, калибровок и изменения программируемых данных можно также использовать "журнал служебных записей". Обращаясь к этому журналу, пользователи могут без труда анализировать диагностическую информацию для определения расписания профилактического техобслуживания. Например, отслеживая ухудшение наклона в характеристике датчика рН, можно своевременно провести замену, прежде чем возникнет сбой (или остановка технологического процесса).

# 10.5 Установка для датчика Pfaudler Тип 18

Преобразователь РН202 предназначен для выполнения измерений со всеми типами датчиков рН, включая датчик Pfaudler Тип 18. В конструкции датчика Pfaudler, имеющего двойную мембранную систему, используется два эмалированных электрода различной чувствительности. Первый элемент представляет собой рН чувствительную мембрану, а второй элемент реагирует на Na + и K +, и действует в качестве сравнительного (эталонного) элемента.

Анализатор имеет два выхода с высоким полным сопротивлением (импедансом), которые аккуратно проводят измерения даже при использовании датчиков с очень большим полным сопротивлением. Тем не менее, для улучшения качества работы необходимо установить систему измерения полного сопротивления (диагностики).

# 10.5.1 Общая установка

- Установка аппаратных средств измерения полного сопротивления выполняется с использованием  $\mathbf{1}$ соединений (перемычек) на клеммах, подстроенных под входные клеммы. В системе Pfaudler это означает, что для установки измерения полного сопротивления HIGH/HIGH (ВЫСОКИЙ / ВЫСОКИЙ), клеммы должны иметь отсоединенные перемычки.
- $2.$ Установка проверки полного сопротивления в программном обеспечении. С использованием кодов 03 и 04 включите измерения, установите его на высокое полное сопротивление, и сконфигурируйте соответствующие пределы.

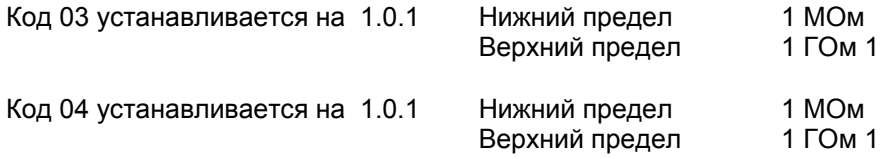

 $3.$ С использованием сервисного кода 10 установите датчик температурной компенсации как 100 Ом Платиновый Термометр сопротивления (RTD).

Код 10 установите на 1 100 Ом Pt

После этого система начнет правильно реагировать на датчик Pfaudler тип 18, и теперь необходимо правильно установить остальные функции анализатора ЕХА, чтобы они соответствовали назначению контура. Выходные диапазоны, управляющие функции и сигнализации следует установить, как указано в других разделах этого руководства.

# 10.5.2Установка калибровки

- В сервисном коде 27, в соответствии со стандартом IEC 146-2 можно включить альтернативную Нуле- $4.$ вую точку (калибровка и вывод на дисплей), и установить ее в процедуре MAN.CAL (РУЧНАЯ КАЛИБ-РОВКА). Значение равное 10.5 рН является хорошей стартовой точкой для датчика Pfaudler 18.
- $5<sup>1</sup>$ Там, где для датчика можно получить данные лабораторных проверок, при установке значений Изотермической точки и Наклона (и Асимметричного потенциала для параметра 2, если он включен), можно использовать сервисный код 23.

(Рассмотренный метод может оказаться полезным для датчика типа 18, так как в этой системе нет необходимости регулярно выполнять калибровки, как с обычными датчиками. Это объясняется тем, что система может лучше реагировать по отдельности на обычные буферы, чем на буферы с технопогическими растворами. Процедура заключается в определении температурного отклика ИТТ и чувствительности (наклона) датчика, и ввода этих значений через код 23.)

Так как эта процедура достаточно сложная, рекомендуется вместо нее использовать установки по умолчанию, а именно, ИТТ (ITP) = 7,00 и Наклон (Slope) = 100 %, и выполнить калибровку одной точки (MAN.CAL) в технологическом процессе при рабочей температуре и при нормальном рабочем значении (уставка управления) рН. Такой подход обеспечит точность измерений требуемой управляющей точки, с небольшим отклонением даже при большом отклонении от уставки. Это, конечно, не оказывает никакого влияния на точность работы контура управления. Специальная конструкция датчика Pfaudler гарантирует практически отсутствие дрейфа (смещения) в калибровке. Все что для этого требуется - поддерживать чистоту мембраны датчика. Этого можно добиться, используя очистку паром низкого давления, который восстанавливает исходное состояние датчика, включая и исходные значения калибровки.

# **10.6 Структура меню Описания Устройства (DD)**

Описание устройства (Device Description) (DD) можно получить на фирме Yokogawa или от разработчиков HART. Ниже приводится пример структуры меню ON LINE. В этом руководстве не делается попыток объяснить работу портативного терминала (HHT). Более подробные рабочие инструкции смотрите в руководстве пользователя HHT или в файле оперативной помощи (электронный вид).

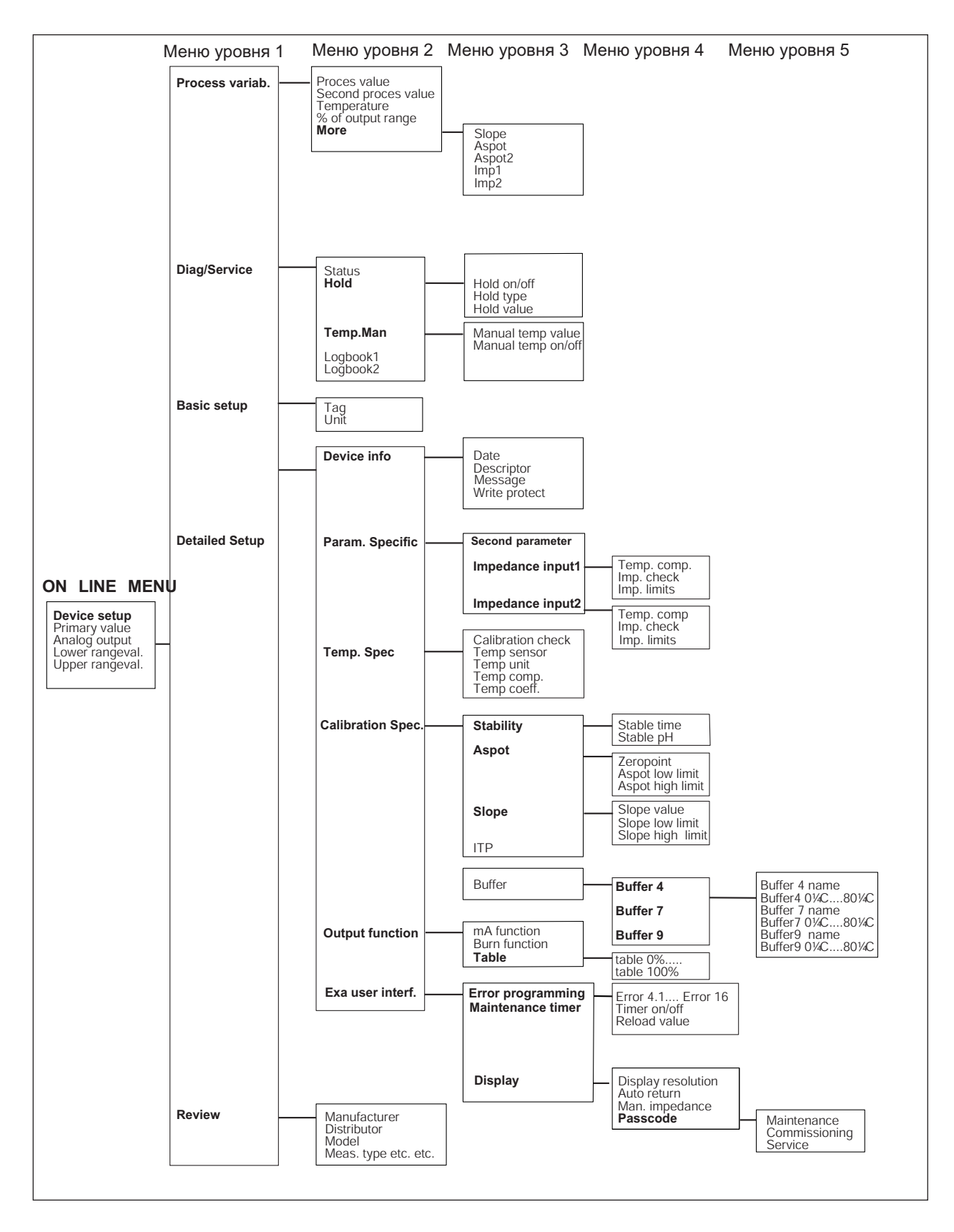

Перевод меню приводится на следующей странице.

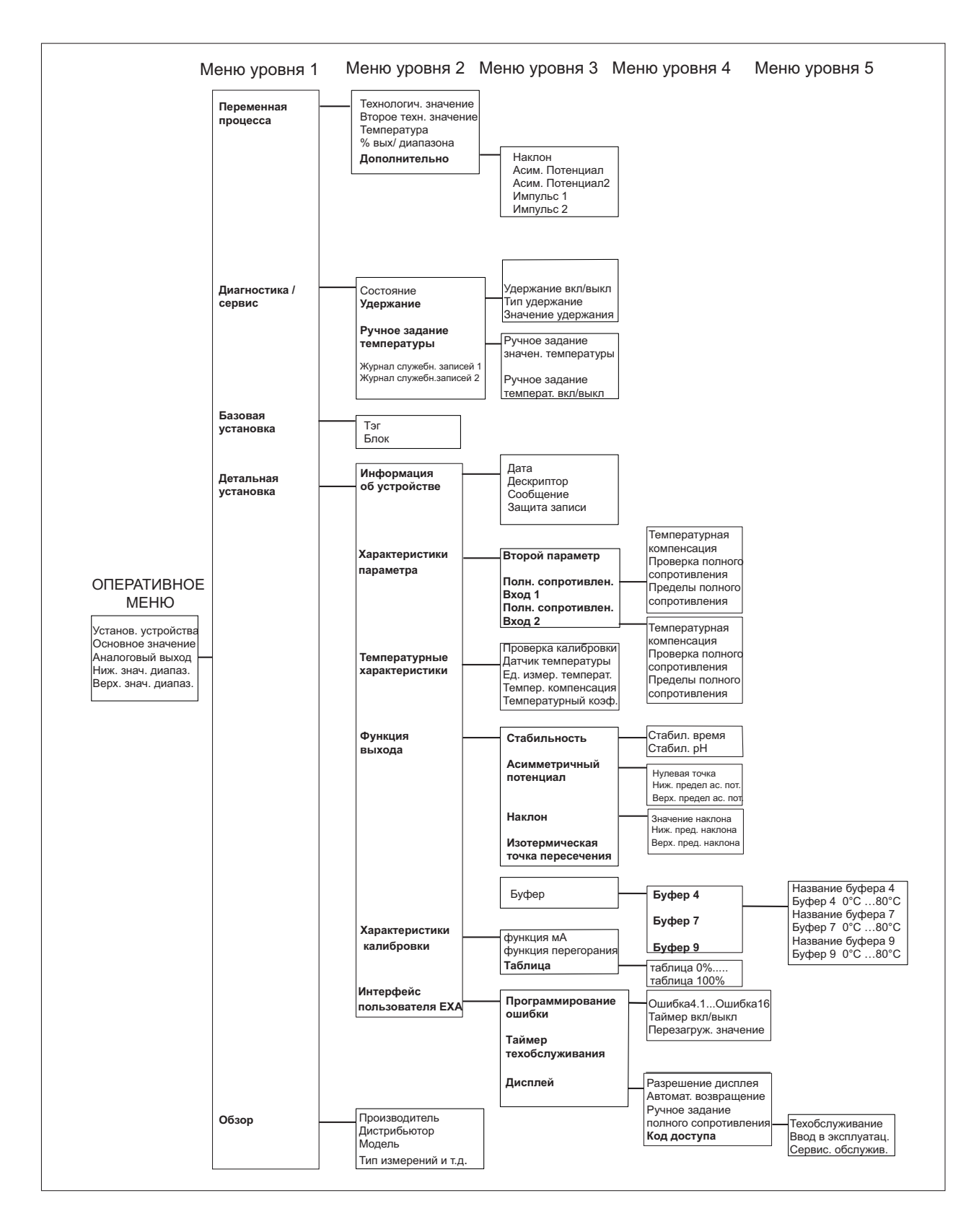

# 10.7 Порядок изменения в устройствах низовой автоматики

Изменения программного обеспечения для анализатора РН202

### 10.7.1Изменения в версии программного обеспечения 1.1

- Усовершенствованы аппаратные и программные средства рН202, чтобы прибор имел возможность работы с 8 датчиками температуры.
- Версия ПО 1.0 поддерживает процессорную плату (РСВ) рН202, которая может работать только с 5 датчиками температуры.
- Версия ПО 1.1 подготовлена для работы с обоими вариантами преобразователя (с печатными платами для 5 и 8 датчиков температуры). Новая редакция будет распознавать (автоматически) используемую версию.

### 10.7.2Изменения в версии программного обеспечения 1.2

- Для работы с преобразователем РН202 в сочетании с портативным коммуникатором (ННС), модель 275, производство фирмы Fisher-Rosemount, необходимо:
	- обновить версию программного обеспечения РН202.
	- выполнить апгрейд Модели 275 с Описанием Устройства (DD).PH202.
- Для прибора, запрограммированного как устройство рН, с включенными измерениями второго параметра гН (Сервисный код 02), прибор возвращал инвертированное значение гН. В данной версии программного обеспечения это вычисление исправлено.
- Для неудачной калибровки (Е0, Е1, Е2, Е3) при нажатии клавиши МОDE, ошибка будет стираться, вместо того, чтобы оставлять (легкую) ошибку активной.
- В случае взятия пробы, эту пробу можно наблюдать. В меню просмотра Пробы, 2-е технологическое значение являлось действительным измеренным значением вместо требуемого значения пробы. В этой версии значение пробы показывается правильно.

### 10.7.3Изменения в версии программного обеспечения 1.3

- Калибровка Пробы работала неправильно для случая температурного коэффициента (Т.С.) отличного от нуля. Изменение в pH, вызванное этим значением Т.С. интерпретировалось неправильно, как прямое изменение асимметричного потенциала.
- При включенной проверке пароля (кода доступа), неправильный ввод пароля приводил к прекращению функционирования дисплея и клавиатуры.
- Запись установок прибора выполнялась неправильно. Обновление коммуникационной системы, относящейся к ручному управлению и работе РС402. Для работы РС402 с преобразователем РН202, необходимо использовать эту версию программного обеспечения.
- При включенной ручной установке температуры, любая ошибка температуры (Е7, Е8) продолжала выводиться на дисплей; для случая ручной установки значения температуры ошибки в показаниях температуры должны стираться автоматически.

### 10.7.4Изменения в версии программного обеспечения 1.4

Решена проблема с автоматическим проверочным оборудованием при производстве.

# 10.7.5Изменения в версии программного обеспечения 1.5

Вычисление гН выполнялось неправильно. В формуле вычислений имелась ошибка знака, хотя в существующем датчике для ее исправления в вычисления добавлялось смещение напряжения в 304 мВ. Теперь расчеты гН выполняются правильно для pH-датчика с буферным раствором pH 7 и сравнительной системой Ag/AgCl/KCl. Старые вычисления основывались на датчике с буферным раствором рН 1 (со сравнительной системой HCI).

# 10.7.6Изменения в версии программного обеспечения 1.6

- Во избежание непонятной для пользователя ситуации во время запуска калибровки (CAL), проверка датчика теперь выключается (ОFF).
- Температурные ошибки не выключались во время MANTEMP.
- Во время INIT (ЗАПУСКА) иногда в строке сообщения пропадали символы.
- Во время QIS и ORP измерения прекращались при 1220 мВ. Эта ситуация изменена, и теперь ORP можно измерять в пределах до 1500 мВ. Также неправильно показывались температуры ниже -10°С.

# **10.7.7Изменения в версии программного обеспечения 1.7**

- Значение по умолчанию \* T.COEFF изменилось с 0.00 на -0.00.
- Если не подключено никакого датчика, то появляется ошибка 5.1 (вместо 4.1).<br>Quygles E12 MOVet BO3HW3TL, TOBLKO ecru BTODO I ROUACCOPP или гH
- Ошибка E12 может возникать, только если второй процесс ORP или rH.

# **10.7.8Изменения в версии программного обеспечения 1.8**

- Стала возможной связь с PH201\* B.
- Три новых датчика температуры (DKK 350, 6K8 и NTC 10K).
- Периодически неиспользуемые ошибки сбрасываются.
- Добавлен сервисный код 79 для загрузки значений по умолчанию кроме буферных таблиц pH.
- Для связи и "просмотра журнала служебных записей " больше не требуется PIN.

### **10.7.9Изменения в версии программного обеспечения 1.9**

- Пользователь может устанавливать пределы Нулевой точки в сервисном коде 21.
- Улучшена обработка таблицы мА
- Улучшена интерполяция таблицы мА.
- Улучшена связь с PH201\* B (WASH).
- Верхний предел полного сопротивления поднят до 2 ГОм (как описано в Руководстве Пользователя).

# ГЛОССАРИЙ

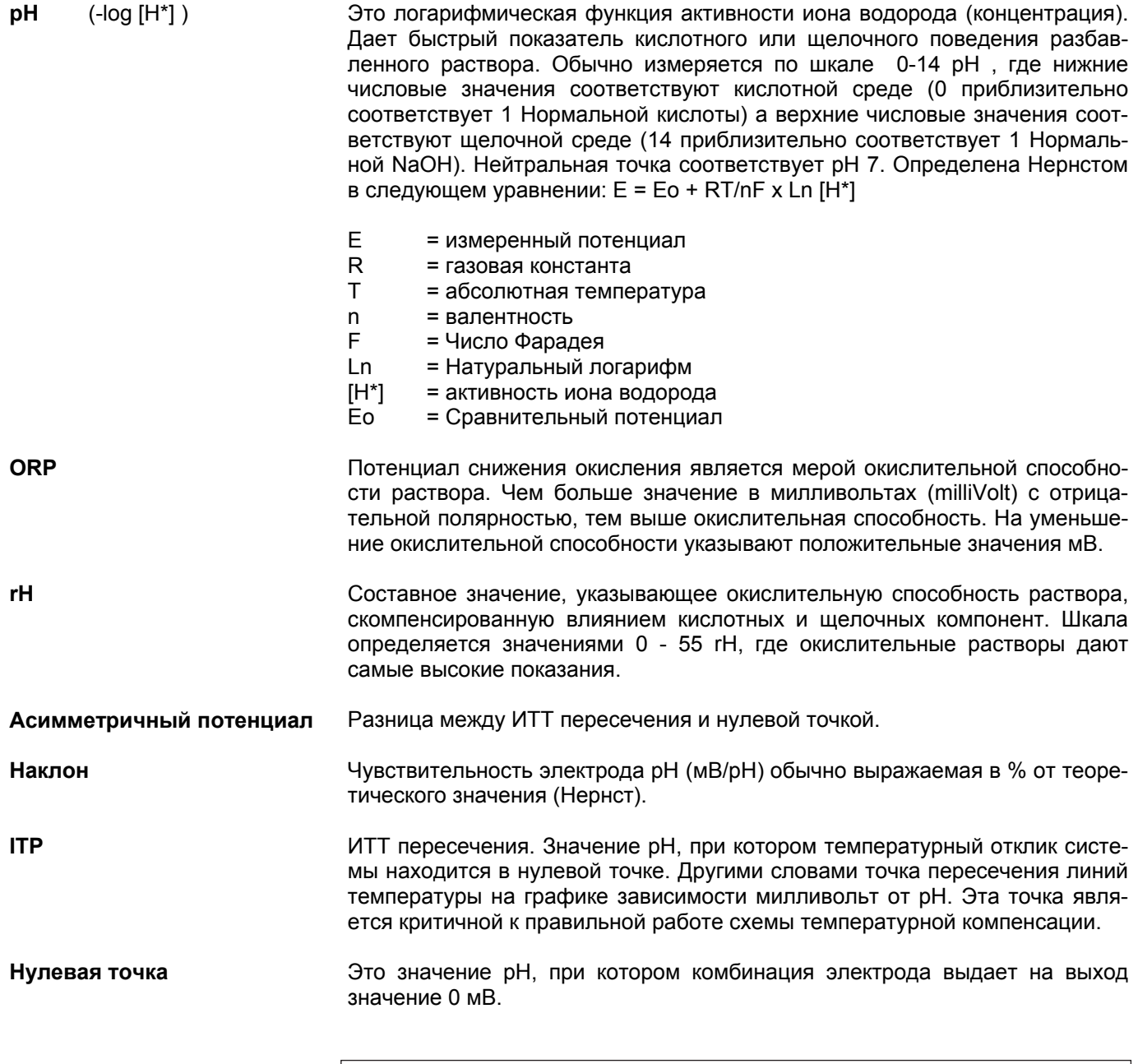

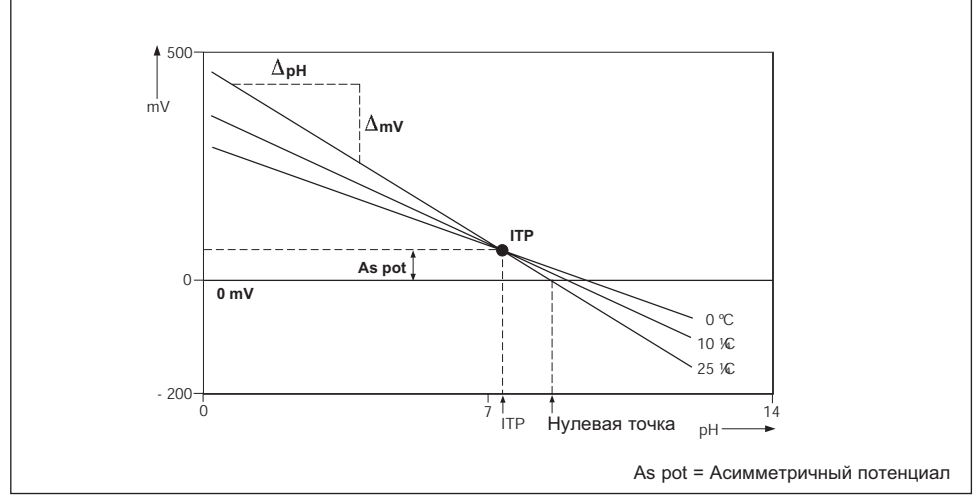

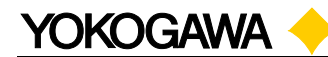

### **КОРПОРАЦИЯ YOKOGAWA ELECTRIC**

#### **Центральный офис**

2-9-32, Nakacho, Musashino-shi, Tokyo, 180-8750 JAPAN (Япония)

### **Офис в Токио**

Shinjuku Center Bidg. (50F} 1-25-1, Nishi-shinjuku, Shinju-ku, Tokyo, 163-06 JAPAN (Япония) Факс 81-3-3348-3705 Телекс: J27584 YEWTOK

#### **Торговые филиалы**

Нагоя, Осака, Хиросима, Фукуока, Саппоро, Сендай, Ичихара, Тойода, Каназава, Такамацу, Окаяма и Китакюсю.

#### **Зарубежные представительства и сервисные центры**

Бейджинг, Шанхай (Китайская Народная Республика), Джакарта (Индонезия) Куала Лумпур (Малазия), Бангкок (Таиланд)

### **КОРПОРАЦИЯ YOKOGAWA CORPORATION OF AMERICA**

### **Центральный офис**

2 Dart Road, Newnan, Ga. 30265-1094, U.S.A. (США) Телефон: 1-770-253-7000 Факс: 1-770-251-2088[

### **Торговые филиалы**

Чэгрии-Фоллс, Элк-Гроув-Виллидж, Санта-Фе-Спрингс, Хоуп-Вэлли, Колорадо, Хьюстон, Сан Хосе

### **КОРПОРАЦИЯ YOKOGAWA INDUSTRIAL AUTOMATION AMERICA, INC**

### **Центральный офис**

4 Dart Road, Newnan, Ga. 30265-1040, U.S.A. (США) Телефон: 1-770-254-0400 Факс: 1-770-254-0928[

#### **Торговые филиалы**

Аврора, Норфолк, Парамузм, Филадельфия, Бартлесвилл, Релей, Исаак, Хьюстон

### **КОРПОРАЦИЯ YOKOGAWA EUROPE B.V.**

**Центральный офис** Radiumweg 30, 3812 RA Amersfoort, NETHERLANDS (Нидерланды) Телефон: 31-334-641611 Факс 31-334-641610

#### **Торговые филиалы**

Маарсен (Нидерланды), Вена (Австрия), Завентем (Бельгия), Ратинген (Германия), Мадрид (Испания), Братислава (Словакия), Ранкорн (Соединенное Королевство), Милан (Италия).

### **КОМПАНИЯ YOKOGAWA ELECTRICA DO BRASIL IND. E СОМ. LTDA.**

Praca Acapuico, No.31 Parque Industrial Jurubatula СЕР 04675-190 Santo Amaro, Sao Paulo, SP BRAZIL (Бразилия) Телефон: 55-11-548-2666 Телекс 38-1157755 YOKO BR Факс 55-11-522-5231

### **КОМПАНИЯ YOKOGAWA ELECTRIC ASIA РТЕ. LTD.**

### **Центральный офис**

11 Tampines Street 92, Singapore 528872, SINGAPORE (Сингапур) Телефон: 65-783-9537 Факс 65-786-2606

### **КОМПАНИЯ HANKUK YOKOGAWA ELECTRIC CO., LTD.**

### **Центральный офис**

K.P.O. Box: 1481, Korean Reinsurance Bldg.2F, 80 Susong-Dong, Chongro-ku, Seoul, KOREA (Южная Корея) Телефон: 82-2-3701-0630 / 0650 Факс 82-2-739-3987

### **КОМПАНИЯ YOKOGAWA AUSTRALIA PTY. LTD.**

### **Центральный офис (Сидней)**

Private mail bag 24, Centre Court D3, 25-27 Paul Street North, North Ryde, N.S.W.2113, AUSTRALIA (Австралия) Телефон: 61-2-9805-0699 Факс: 61-2-9888-1844

#### **КОМПАНИЯ YOKOGAWA BLUE STAR LTD.**

#### **Центральный офис**

40/4 Lavelle Road Bangalore 560 001, INDIA (Индия) Телефон: 91-80-2271513 Факс: 91-80-2274270 Телекс 81-8458702 YВCO IN

### **ООО «ИОКОГАВА ЭЛЕКТРИК»**

### **Центральный офис**

Грохольский пер.13, строение 2, 129090 Москва, РОССИЯ Телефон: (+7 095) 737-7868, (+7 095) 737-7871 Факс (+7 095) 737-7869, (+7 095) 737-7872 URL: http://www.yokogawa.ru E-mail: yru@ru.yokogawa